# Acer TravelMate 4020 Series

Service Guide

Service guide files and updates are available on the ACER/CSD web; for more information, please refer to <a href="http://csd.acer.com.tw">http://csd.acer.com.tw</a>

PRINTED IN TAIWAN

# **Revision History**

Please refer to the table below for the updates made on TravelMate 4020 service guide.

| Date       | Chapter   | Updates                    |
|------------|-----------|----------------------------|
| 01/12/2003 | Chapter 2 | Update BIOS specification. |
|            |           |                            |
|            |           |                            |
|            |           |                            |
|            |           |                            |
|            |           |                            |

# Copyright

Copyright © 2005 by Acer Incorporated. All rights reserved. No part of this publication may be reproduced, transmitted, transcribed, stored in a retrieval system, or translated into any language or computer language, in any form or by any means, electronic, mechanical, magnetic, optical, chemical, manual or otherwise, without the prior written permission of Acer Incorporated.

### **Disclaimer**

The information in this guide is subject to change without notice.

Acer Incorporated makes no representations or warranties, either expressed or implied, with respect to the contents hereof and specifically disclaims any warranties of merchantability or fitness for any particular purpose. Any Acer Incorporated software described in this manual is sold or licensed "as is". Should the programs prove defective following their purchase, the buyer (and not Acer Incorporated, its distributor, or its dealer) assumes the entire cost of all necessary servicing, repair, and any incidental or consequential damages resulting from any defect in the software.

Acer is a registered trademark of Acer Corporation.

Intel is a registered trademark of Intel Corporation.

Pentium and Pentium II/III are trademarks of Intel Corporation.

Other brand and product names are trademarks and/or registered trademarks of their respective holders.

# **Conventions**

The following conventions are used in this manual:

| SCREEN MESSAGES | Denotes actual messages that appear on screen.                                       |
|-----------------|--------------------------------------------------------------------------------------|
| NOTE            | Gives bits and pieces of additional information related to the current topic.        |
| WARNING         | Alerts you to any damage that might result from doing or not doing specific actions. |
| CAUTION         | Gives precautionary measures to avoid possible hardware or software problems.        |
| IMPORTANT       | Reminds you to do specific actions relevant to the accomplishment of procedures.     |

### **Preface**

Before using this information and the product it supports, please read the following general information.

- 1. This Service Guide provides you with all technical information relating to the BASIC CONFIGURATION decided for Acer's "global" product offering. To better fit local market requirements and enhance product competitiveness, your regional office MAY have decided to extend the functionality of a machine (e.g. add-on card, modem, or extra memory capability). These LOCALIZED FEATURES will NOT be covered in this generic service guide. In such cases, please contact your regional offices or the responsible personnel/channel to provide you with further technical details.
- 2. Please note WHEN ORDERING FRU PARTS, that you should check the most up-to-date information available on your regional web or channel. If, for whatever reason, a part number change is made, it will not be noted in the printed Service Guide. For ACER-AUTHORIZED SERVICE PROVIDERS, your Acer office may have a DIFFERENT part number code to those given in the FRU list of this printed Service Guide. You MUST use the list provided by your regional Acer office to order FRU parts for repair and service of customer machines.

# **System Specifications**

# **Features**

This computer was designed with the user in mind. Here are just a few of its many features:

| Perform | nance | e                                                                                                    |
|---------|-------|----------------------------------------------------------------------------------------------------|
|         |       | Intel® 915GM PCI Express chipset                                                                                                  |
|         |       | Intel® Pentium® M processor 725 (2MB L2 cache, 1.6 GHz, 400 MHz FSB)                                                              |
|         |       | CPU Package is uFPGA 478 Package                                                                                                  |
|         |       | Integrated Intel <sup>®</sup> PRO/Wireless 2200BG network connection (dual-mode 802.11b/g) Wi-Fi CERTIFIED <sup>TM</sup> solution |
| Memory  | y     |                                                                                                    |
|         |       | 256MB or 512MB of DDRII 400/533                                                                                                   |
|         |       | Upgradeable to 2GB Memory by Dual channels of SODIMM                                                                              |
|         |       | 512KB flash ROM BIOS                                                                                                    |
| Display |       |                                                                                                    |
|         |       | 15" XGA TFT LCD, supporting 1024x768 pixel resolution                                                                             |
|         |       | 15.4" WXGA+TFT LCD, supporting 1280x800 pixel resolution                                                                          |
| Graphic | s     |                                                                                                    |
| •       |       | Microsoft® DirectX® 9.0 support                                                                                                   |
|         |       | ATI POWERPLAY <sup>TM</sup> 5.0 support                                                                                           |
|         | _     | Simultaneous LCD and CRT display support                                                                                          |
|         |       | Up to 2048x1536 resolution via non-interlaced CRT display                                                                         |
|         |       | Dual independent display                                                                                                    |
|         |       | External resolution/refresh rate                                                                                                  |
|         |       | □ 2048x1536: 85/75/70/66/60 Hz                                                                                                    |
|         |       | □ 1600x1200: 120/100/85/75/60 Hz                                                                                                  |
|         |       | □ 1280x1024: 60/70/75/85/90/100/120/160/180 Hz                                                                                    |
|         |       | □ 1024x768: 200/160/150/120/100/90/85/75/72/70/60 Hz                                                                              |
|         |       | □ 800x600: 200/160/120/100/90/85/75/72/70/60 Hz                                                                                   |
|         |       | MPEG-2/DVD hardware-assisted capability                                                                                           |
|         |       | S-video/TV-out (NTSC/PAL) support                                                                                                 |
| Audio   |       |                                                                                                    |
|         |       | 16-bit AC'97 stereo audio                                                                                                    |
|         |       | Dual speakers and one internal microphone                                                                                         |
|         |       | Separate audio ports for headphone-out, line-in, microphone-in devices                                                            |
|         |       | Built-in two 1.5W speakers                                                                                                    |

|          |      | MS-Sound Compatible                                                                     |
|----------|------|-----------------------------------------------------------------------------------------|
| Storage  | )    |                                                                                         |
|          |      | 60 GB ATA/100 hard disc drive                                                           |
|          |      | Optical drive options: 8X DVD-Dual double-layer or DVD/CD-RW combo                      |
|          |      | PC card 95 supported with one Type II                                                   |
|          |      | PCI card bus                                                                            |
|          |      | no ZV support                                                                           |
| Commu    | nica | tion                                                                                    |
|          |      | 56Kbps V.92 with PTT approval                                                           |
|          |      | 10/100M LAN on board                                                                    |
|          |      | WLAN 802.11b/g or 802.11 a/b/g dual-band tri-mode Wireless                              |
|          |      | with Mini-PCI interface                                                                 |
|          |      | Built-in 2 Antenna (which has to be placed on the top of LCD on the sides of LCD latch) |
| I/O Port | s    |                                                                                         |
|          |      | One Type II PC Card slot                                                                |
|          |      | One RJ-11 phone jack (V.92, 56Kbps modem)                                               |
|          |      | One RJ-45 network jack                                                                  |
|          |      | One DC-in jack (AC adapter)                                                             |
|          |      | One external monitor port                                                               |
|          |      | One headphones/speaker/headphone-out jack                                               |
|          |      | Microphone/line-in jack                                                                 |
|          |      | Three USB 2.0 ports                                                                     |

### **Battery**

- ☐ 4-cell of Li-ion battery pack, (2200mAh,32W)
- ☐ 65W AC adaptor 19V 3.42A

#### Weight (with battery)

□ 3.0 kg (6.6 lbs.)

#### **Dimensions**

364(W) x 279(D) x 33.9/38.9(H) mm (14.3 x 11 x 1.3/1.5 inches)

#### **Environment**

- ☐ Temperature
  - ☐ Operating: 5° C ~ 35° C
  - Non-operating: -20° C ~ 65° C
- ☐ Humidity (non-condensing)
  - ☐ Operating: 20% ~ 80% RH
  - □ Non-operating: 20% ~ 80% RH

## **Mainboard Placement**

# **Top View**

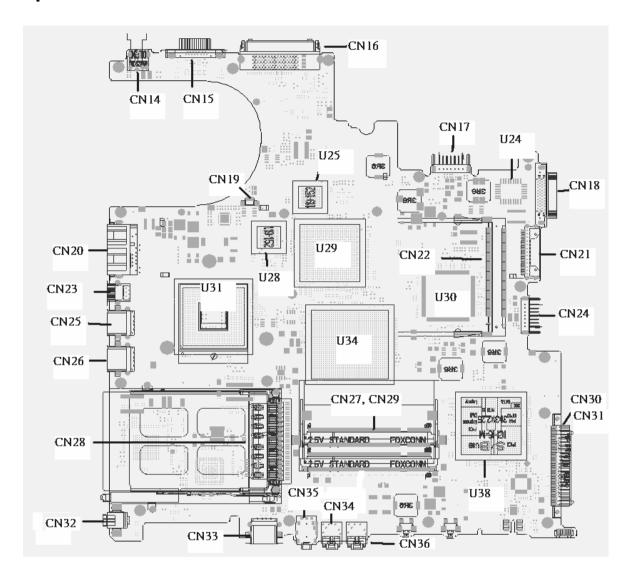

### **Rear View**

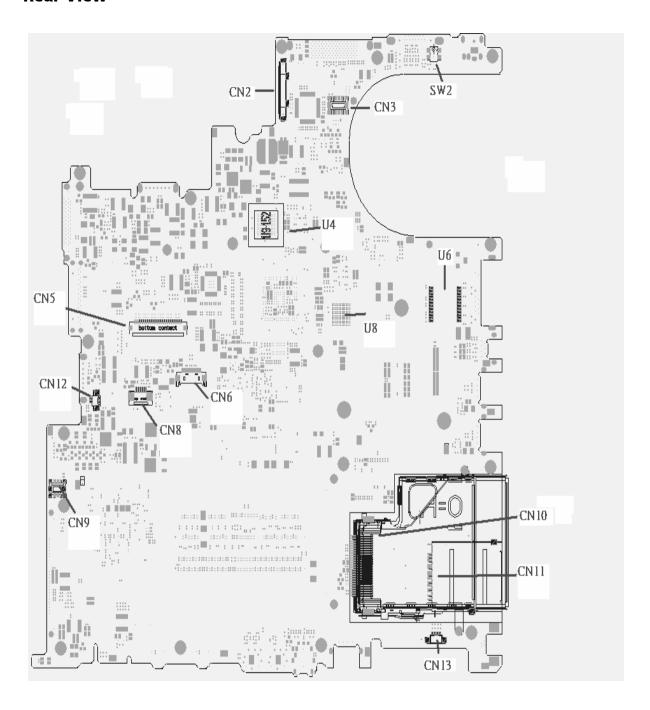

| ITEM | DESCRIPTION            | ITEM | DESCRIPTION              |
|------|------------------------|------|--------------------------|
| CN2  | LCD Connector          | CN14 | DC JACK                  |
| CN3  | LED board connector    | CN15 | CRT connector            |
| SW2  | Lid switch             | CN16 | Docking connector        |
| CN10 | express card connector | CN17 | Battery connector        |
| CN11 | 4 IN 1 connector       | CN18 | Fix ODD connector        |
| CN13 | Speaker connector      | CN21 | Swap ODD connector       |
| CN9  | MD board connector     | CN24 | 2nd Battery connector    |
| CN12 | INT MIC connector      | CN30 | PATA HDD connector       |
| CN5  | Keyboard connector     | CN31 | SATA HDD connector       |
| CN6  | BT connector           | CN36 | Line IN connector        |
| CN8  | TP connector           | CN34 | MIC IN connector         |
| U4   | VGA RAM                | CN35 | Line out/SPDIF connector |
| U8   | VGA RAM                | CN33 | USB connector            |
| U6   | LAN transformer        | CN32 | 1394 connector           |
| CN28 | PCMCIA connector       | CN26 | USB connector            |
| CN25 | USB connector          | CN23 | S video connector        |
| CN20 | RJ45/RJ11 connector    | CN19 | Fan connector            |
| CN22 | MINI PCI connector     | U31  | CPU                      |
| U30  | EC                     | U29  | VGA Chp                  |
| U34  | North Bridge           | U38  | South Bridge             |
| U25  | VGA RAM                | U28  | VGA RAM                  |
| U24  | BIOS ROM               |      |                          |

# **Block Diagram**

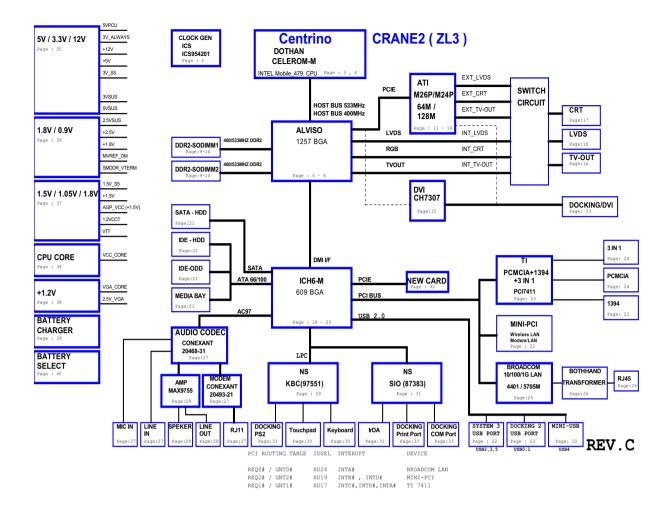

# **Outlook View**

A general introduction of ports allow you to connect peripheral devices, as you would with a desktop PC.

# **Open View**

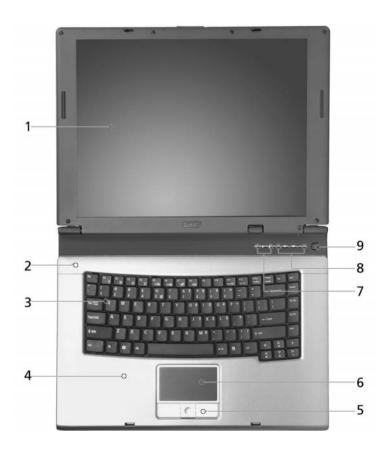

| # | Item                                         | Description                                                                                                    |
|---|----------------------------------------------|----------------------------------------------------------------------------------------------------|
| 1 | Display screen                               | Also called Liquid-Crystal Display (LCD), displaying computer output.                                                         |
| 2 | Microphone                                   | Internal microphone for sound recording.                                                                                      |
| 3 | Keyboard                                     | For entering data into your computer.                                                                                         |
| 4 | Palmrest                                     | Comfortable support area for your hands when you use the computer.                                                            |
| 5 | Click buttons<br>(Left, center and<br>right) | The left and right buttons function like the left and right mouse buttons; the center button serves as a 4-way scroll button. |
| 6 | Touchpad                                     | Touch-sensitive pointing device which functions like a computer mouse.                                                        |
| 7 | Status indicators                            | Light-Emitting Diodes (LEDs) that turn on and off to show the status of the computer's functions and components.              |
| 8 | Easy-launch buttons                          | Buttons for launching frequently used programs.                                                                               |
| 9 | Power button                                 | Turns the computer on and off.                                                                                                |

# **Front Panel**

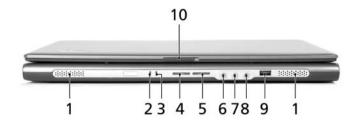

| #  | lcon                  | Item                                           | Description                                                                                                    |
|----|-----------------------|------------------------------------------------|----------------------------------------------------------------------------------------------------|
| 1  |                       | Speakers                                       | Left and right speakers deliver stereo audio output.                                                                            |
| 2  | , j                   | Power indicator                                | Lights when the computer is on.                                                                                                 |
| 3  | <u>+</u>              | Battery indicator                              | Lights when the battery is being charged.                                                                                       |
| 4  | *                     | Bluetooth<br>communication<br>button/indicator | Press to enable/disable Bluetooth function. Lights to indicate the status of Bluetooth communications.                          |
| 5  | Ç                     | Wireless<br>communications<br>button/indicator | Press to enable/disable Wireless function. Lights to indicate the status of wireless LAN communications. (manufacturing option) |
| 6  | (( <del>&lt; ))</del> | Line-in jack                                   | Accepts audio line-in devices (e.g., audio CD player, stereo walkman).                                                          |
| 7  | 100                   | Microphone jack                                | Accepts inputs from external microphones.                                                                                       |
| 8  | ಣ                     | Speaker/Line-Out/<br>Headphone jack            | Connects to audio line-out devices (e.g., speakers, headphones).                                                                |
| 9  | •~                    | USB 2.0 port                                   | Connects to Universal Serial Bus (USB) 2.0 devices (e.g., USB mouse, USB camera).                                               |
| 10 |                       | Latch                                          | Locks and releases the lid.                                                                                                    |

# **Left View**

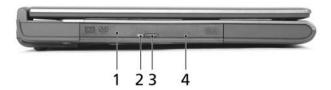

| # | Item                       | Description                                                                      |
|---|----------------------------|----------------------------------------------------------------------------------|
| 1 | Optical drive              | Internal optical drive; accepts CDs or DVDs depending on the optical drive type. |
| 2 | LED indicator              | Lights up when the optical drive is active.                                      |
| 3 | Optical drive eject button | Ejects the optical drive tray from the drive.                                    |
| 4 | Emergency eject hole       | Ejects the optical drive tray when the computer is turned off                    |

**NOTE:** The positions of the AcerMedia indicator, eject button and emergency eject hole may differ depending on the optical drive module installed.

# **Right View**

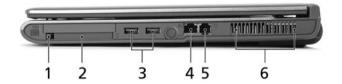

| # | Icon                      | Item              | Description                                                                      |
|---|---------------------------|-------------------|----------------------------------------------------------------------------------|
| 1 | PC Card slot eject button |                   | Ejects the PC Card from the slot.                                                |
| 2 |                           | PC Card slot      | Connects to one Type II CardBus PC Card.                                         |
| 3 | •                         | Two USB 2.0 ports | Connect to Universal Serial Bus (USB) 2.0 devices (e.g., USB mouse, USB camera). |
| 4 | 용                         | Network jack      | Connects to an Ethernet 10/100/1000-based network (for selected models).         |
| 5 |                           | Modem jack        | Connects to a phone line.                                                        |
| 6 |                           | Ventilation slots | Enable the computer to stay cool, even after prolonged use.                      |

# **Rear View**

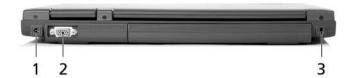

| # | Icon | Item                  | Description                                                           |
|---|------|-----------------------|-----------------------------------------------------------------------|
| 1 | ===  | Power jack            | Connects to an AC adapter.                                            |
| 2 |      | External display port | Connects to a display device (e.g., external monitor, LCD projector). |
| 3 | K    | Security keylock      | Connects to a Kensington-compatible computer security lock.           |

# **Bottom View**

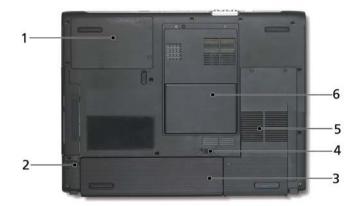

| # | Item                  | Description                                                |
|---|-----------------------|------------------------------------------------------------|
| 1 | Hard disk bay         | Houses the computer's hard disk (secured with two screws). |
| 2 | Battery release latch | Unlatches the battery to remove the battery pack.          |
| 3 | Battery bay           | Houses the computer's battery pack.                        |
| 4 | Battery lock          | Locks the battery in place.                                |
| 5 | Cooling fan           | Helps keep the computer cool.                              |
|   |                       | NOTE: Do not cover or obstruct the opening of the fan.     |
| 6 | Memory compartment    | Houses the computer's main memory and Mini PCI Card.       |

# **Indicators**

Your computer provides an array of three indicators located above the keyboard, in addition to four indicators positioned at the front of the palm rest area. These indicators show the status of the computer and its components.

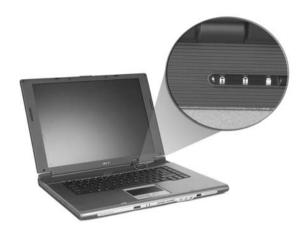

The three indicators located above the keyboard provide the following status information:

| lcon | Item               | Description                                           |
|------|--------------------|-------------------------------------------------------|
|      | Caps Lock activity | Lights when Caps Lock is activated.                   |
| A    |                    |                                                       |
|      | Num Lock activiy   | Lights when Num Lock is activated.                    |
| 1    |                    |                                                       |
|      | Media activity     | Lights when the hard disk or optical drive is active. |
|      |                    |                                                       |

**NOTE:** The keypad lock must be turned on to use the embedded numeric keypad.

# **Easy-launch buttons**

The build-in touchpad is a PS/2 compatible pointing device that senses movement on its surface.

The cursor responds to your finger movements on the touchpad. In addition, the two click buttons provide the same functionality as a computer mouse, while the scroll key enables easy up and down scrolling in documents and web pages.

The touchpad is located in the middle of the palm rest area, providing maximum comfort and efficiency.

# **Touchpad**

The build-in touchpad is a PS/2 compatible pointing device that senses movement on its surface.

The cursor responds to your finger movements on the touchpad. In addition, the two click buttons provide the same functionality as a computer mouse, while the scroll key enables easy up and down scrolling in documents and web pages.

The touchpad is located in the middle of the palm rest area, providing maximum comfort and efficiency.

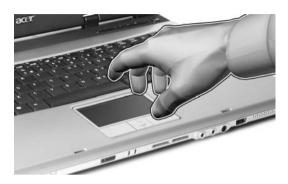

## **Touchpad Basics**

Use the touchpad as follows:

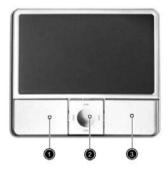

- ☐ Move your finger across the touchpad to move the cursor.
- Press the left (1) and right (3) buttons located on the edge of the touchpad to do selection and execution functions. These two buttons are similar to the left and right buttons on a mouse. Tapping on the touchpad is the same as clicking the left button
- ☐ Use the 4-way scroll (2) button to scroll up or down and move left or right a page. This button mimics your cursor pressing on the right scroll bar of windows applications.

# **Using the Keyboard**

The full-sized keyboard includes an embedded numeric keypad, separate cursor keys, two Windows keys and twelve function keys.

## Lock keys and embedded numeric keypad

The keyboard has four lock keys which you can toggle on and off.

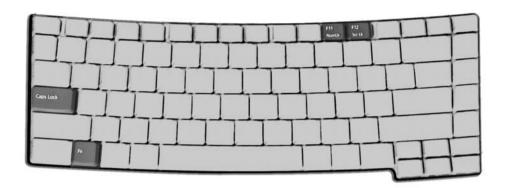

The computer features three lock keys, each with its own status indicator light.

| Lock Key                         | Description                                                                                                    |
|----------------------------------|----------------------------------------------------------------------------------------------------|
| Caps Lock                        | When Caps Lock is on, all alphabetic characters are typed in uppercase. Toggle on and off by pressing the Caps Lock key on the left side of the keyboard. |
| Num lock<br><fn+f11></fn+f11>    | When Num Lock is on, the embedded numeric keyboard can be used. Toggle on and off by pressing the Fn+লkeys simultaneously.                                |
| Scroll lock<br><fn+f12></fn+f12> | When Scroll Lock is on, the screen toggles up or down one line at a time when the up and down cursor control keys are pressed.                            |

**NOTE:** Scroll Lock doesn't work in all applications. Toggle on and off by pressing the Fn+F12 keys simultaneously.

The embedded numeric keypad functions like a desktop numeric keypad. It is indicated by small characters located on the upper right corner of the keycaps. To simplify the keyboard legend, cursor-control key symbols are not printed on the keys.

| Desired action                                  | Num Lock on                                      | Num Lock off                             |
|-------------------------------------------------|--------------------------------------------------|------------------------------------------|
| Number keys on embedded keypad                  | Type numbers in a normal manner                  |                                          |
| Cursor-control<br>keys on<br>embedded<br>keypad | Hold Shift while using cursor-control keys.      | Hold Fn while using cursor-control keys. |
| Main keyboard keys                              | Hold Fn while typing letters on embedded keypad. | Type the letters in a normal manner.     |

#### Windows Keys

The keyboard features two keys that perform Windows-specific functions.

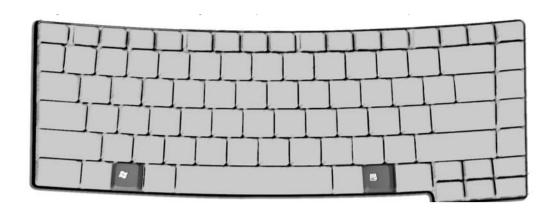

| Key              | Description                                                                                                    |
|------------------|----------------------------------------------------------------------------------------------------|
| Windows logo key | Pressed alone, this key has the same effect as clicking on the Windows Start button; it launches the Start menu. It can also be used with other keys to provide a variety of functions: |
|                  | + Tab (Activates the next Taskbar button)                                                                                                    |
|                  | + E (Opens the My Computer window)                                                                                                    |
|                  | + F1 (opens Help and Support)                                                                                                    |
|                  | + F (opens the Find: All Files dialog box)                                                                                                    |
|                  | + M (minimizes all windows)                                                                                                    |
|                  | + Windows icon + M (undoes the minimize all windows action)                                                                                                    |
|                  | + R (opens the Run dialog box)                                                                                                    |
| Application key  | This key has the same effect as clicking the right mouse button; it opens the application's context menu.                                                                               |

### **Hot Keys**

The computer employs hot keys or key combinations to access most of the computer's controls like screen brightness, volume output and the BIOS Utility.

To activate hot keys, press and hold the <Fn> key before pressing the other key in the hot key combination.

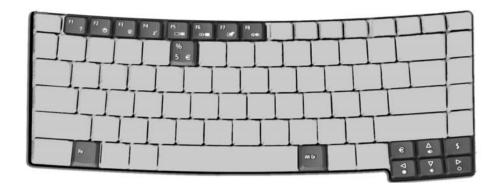

Your computer provides the following hot keys:

| Hot Key          | Function               | Description                                                                                                    |
|------------------|------------------------|----------------------------------------------------------------------------------------------------|
| Fn-F1            | Hot key help           | Displays help on hot keys.                                                                                                    |
| Fn-F2            | eSetting               | Launches the eSetting in the                                                                                                    |
| Fn-F3            | ePowerManagement (ePM) | Launches the ePowerManagement in the eManager set by the Acer Empowering Key "e"                                                      |
| Fn-F4            | Sleep                  | Puts the computer in Sleep mode.                                                                                                    |
| Fn-F5            | Display toggle         | Switches display output between the display screen, external monitor (if connected) and both the display screen and external monitor. |
| Fn-F6            | Screen blank           | Turns the display screen backlight off to save power. Press any key to return.                                                        |
| Fn-F7            | Touchpad toggle        | Turns the internal touchpad on and off.                                                                                               |
| Fn-F8            | Speaker toggle         | Turns the speakers on and off                                                                                                    |
| Fn+ <u></u> ↑    | Volume up              | Increases the speaker volume.                                                                                                    |
| Fn+ <sub>▼</sub> | Volume down            | Decreases the speaker volume.                                                                                                    |
| Fn+⋻             | Brightness up          | Increases the screen brightness.                                                                                                    |
| Fn+∈             | Brightness down        | Decreases the screen brightness.                                                                                                    |

**NOTE:** When activating hotkeys, press and hold the **Fn** key before pressing the other key in the hotkey combination.

#### **Special Keys**

You can locate the Euro symbol and US dollar sign at the upper-centerand/or bottom-right of your keyboard. To type:

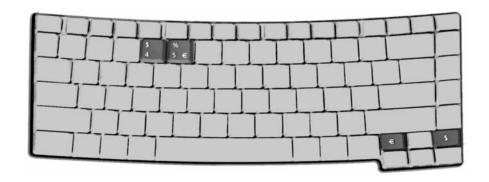

#### The Euro symbol

- 1. Open a text editor or word processor.
- 2. Either directly press the **Euro** symbol at the bottom-right of the keyboard, or hold **Alt Gr** and then press the **Euro** symbol at the upper-center of the keyboard.

#### The US dollar sign

- 1. Open a text editor or word processor.
- 2. Either directly press the **dollar** sign at the bottom-right of the keyboard, or hold **Shift** and then press the **dollar** sign at the upper-center of the keyboard.

# **Using System Utilities**

### Acer eManager

Innovative Acer eManagement software is designed for easy access to frequently used functions. At the press of Acer Empowering Key, the Acer eManager user interface appears, featuring four main settings -- Acer eSetting, Acer ePresentation, Acer ePowerManagement and Acer eRecovery.

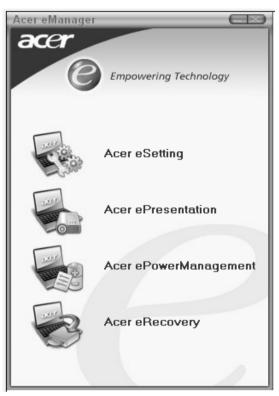

| Icon | Item                     | Description                                                                                                 |
|------|--------------------------|----------------------------------------------------------------------------------------------------|
|      | Acer eSetting            | It is an easy way to manage the settings and security of your PC.                                           |
|      | Acer ePresentation       | It takes the hassle out of making presentations.                                                            |
|      | Acer<br>ePowerManagement | It provides a central location from where to control all your PC's power schemes and maximise battery life. |
|      | Acer eRecovery           | It backs up your files preventing data loss in the event of a system crash.                                 |

# **Launch Manager**

Launch Manager allows you to set the two launch keys located above the keyboard.

You can access the Launch Manager by clicking on **Start, All Programs**, and then **Launch Manager** to start the application.

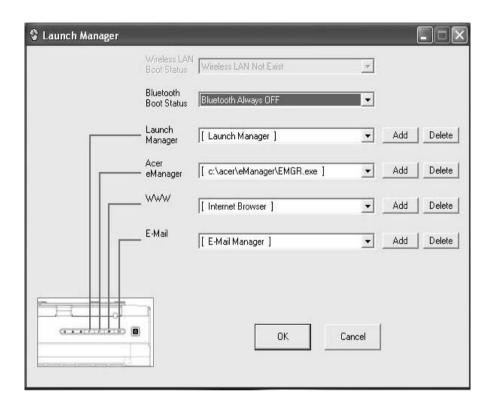

# **Hardware Specifications and Configurations**

#### Processor

| Item             | Specification                                                                |
|------------------|------------------------------------------------------------------------------|
| CPU type         | Intel® Pentium® M Processor at 1.5 ~2.13 GHz or higher                       |
|                  | Intel <sup>®</sup> Celeron <sup>®</sup> M Processor at 1.3~1.5 GHz or higher |
| CPU package      | uFPGA 478                                                                    |
| CPU core voltage | Depend on DVI                                                                |
| CPU I/O voltage  | 1.2V                                                                         |

## **System Board Major Chips**

| Item                                  | Controller                 |
|---------------------------------------|----------------------------|
| System core logic                     | Intel® 915PM / ICH6-M      |
|                                       | Intel® 915GM / ICH6-M      |
| Super I/O controller                  | KBC (97551), LPC interface |
| Audio controller                      | Conexant Codec             |
| Video controller                      | ATI M24P                   |
|                                       | UMA                        |
| Hard disk drive controller            | ICH6-M                     |
| Keyboard controller                   | KBC 97551                  |
| IrDA controller                       | SIO 87383                  |
| DVI controller                        | CH7307                     |
| PCMCIA/ card reader / 1394 controller | TI PCI7411                 |
| DDR-soDIMM controller                 | 915PM/915GM                |

#### BIOS

| Item                  | Specification       |
|-----------------------|---------------------|
| BIOS vendor           | Phoenix             |
| BIOS Version          | Phoenix First BIOS  |
| BIOS ROM type         | Flash ROM           |
| BIOS ROM size         | 512KB               |
| BIOS package          | 32 lead of TSSOP    |
| BIOS password control | Set by setup manual |

#### L2 Cache

| Item                    |                |
|-------------------------|----------------|
| Cache controller        | Built-in CPU   |
| Cache size              | 2 MB           |
| 1st level cache control | Always enabled |
| 2nd level cache control | Always enabled |
| Cache scheme control    | Always enabled |

### **System Memory**

| Item                          | Specification                                                                                      |
|-------------------------------|----------------------------------------------------------------------------------------------------|
| Memory controller             | 915PM/915GM                                                                                        |
| Memory size                   | 256MB/512MB                                                                                        |
| DIMM socket number            | 2                                                                                                  |
| Supports memory size per slot | 1024 MB                                                                                            |
| Supports maximum memory size  | 2GB                                                                                                |
| Supports DIMM type            | DDRII SDRAM standard                                                                               |
| Supports DIMM Speed           | 400/533 MHz                                                                                        |
| Supports DIMM voltage         | 1.8V                                                                                               |
| Memory module combinations    | You can install memory modules in any combinations as long as they match the above specifications. |

#### **LAN Interface**

| Item                   | Specification                                   |
|------------------------|-------------------------------------------------|
| Supports LAN protocol  | 10/100 Mbps Fast Ethernet connection            |
| LAN connector type     | RJ45                                            |
| Wireless LAN           | InviLink. 802.11b/g dual-band tri-mode Wireless |
|                        | or 802.11 a/b/g dual-band tri-mode Wireless     |
| LAN connector location | Right side                                      |

#### **Modem/Bluetooth Interface**

| Item                              | Specification                                                |
|-----------------------------------|--------------------------------------------------------------|
| Data modem data baud rate (bps)   | 56K ITU                                                      |
| Supports modem/bluetooth protocol | V.90/V.92 AC-Link modem with PTT approval Wake-on-Ring ready |
| Modem connector type              | RJ11                                                         |
| Modem connector location          | Right side                                                   |

### VGA

| Notice                        | Discrete        | UMA             |
|-------------------------------|-----------------|-----------------|
| Chipset for suitable VGA type | Intel (R) 915PM | Intel (R) 915GM |

#### **USB Port**

| Item                 | Specification                  |
|----------------------|--------------------------------|
| USB compliancy level | 2.0                            |
| OHCI                 | USB 2.0                        |
| Number of USB port   | 3                              |
| Location             | Right Side *2<br>Front Side *1 |

| Item                        | Specification                                                                      |
|-----------------------------|------------------------------------------------------------------------------------|
| Audio Controller            | AC' 97 Codec                                                                       |
| Audio onboard or optional   | Built-in                                                                           |
| Mono or Stereo              | Stereo                                                                             |
| Resolution                  | 20 bit stereo Digital to analog converter 18 bit stereo Analog to Ditial converter |
| Compatibility               | Microsoft PC99/2100, AC97 2.3 & WHQL/WLP2.0                                        |
| Mixed sound source          | CD                                                                                 |
| Sampling rate               | 48 KHz                                                                             |
| Internal microphone         | Yes                                                                                |
| Internal speaker / Quantity | Yes / 2                                                                            |

### **PCMCIA Port**

| Item                            | Specification |
|---------------------------------|---------------|
| PCMCIA controller               | PCI7411       |
| Supports card type              | Type II       |
| Number of slots                 | One type-II   |
| Access location                 | Right Side    |
| Supports ZV (Zoomed Video) port | No            |
| Supports 32 bit CardBus         | Yes           |

# Keyboard

| Item                                         | Specification                                       |
|----------------------------------------------|-----------------------------------------------------|
| Keyboard controller                          | KBC 97551                                           |
| Keyboard vendor & model name                 | Standard keyboard w launch button embeded           |
| Total number of keypads                      | □ 88-89 keys Acer Fine Touch <sup>TM</sup> keyboard |
|                                              | □ with 5-degree curve                               |
| Touchpad with 4-way integrated scroll button | Yes                                                 |
| 12 function keys                             | ☐ four cursor keys                                  |
|                                              | two Windows keys                                    |
|                                              | ☐ Hotkey controls                                   |
|                                              | <ul><li>embedded numberic keypad</li></ul>          |
|                                              | <ul><li>international language suppor</li></ul>     |
| Four easy-launch buttons                     | ☐ Internet browser                                  |
|                                              | email with LED                                      |
|                                              | Empowering key                                      |
|                                              | <ul> <li>one user-programmable button</li> </ul>    |
| Two front access LED buttons                 | ☐ WLAN LED button                                   |
|                                              | □ Bluetooth LED button                              |

### Battery

| Item                   | Specification                              |
|------------------------|--------------------------------------------|
| Vendor & model name    | Panasonic/Sanyo                            |
| Battery Type           | Li-ion                                     |
| Pack capacity          | 65Wh                                       |
| Cell voltage           | 3.7V/cell/2000mAh High discharge rate      |
| Number of battery cell | 8-cell(65W)                                |
|                        | 4-cell(32W)                                |
| Pac                    | kage configuration                         |
| Pin 1                  | BATT+: Battery+, Battery Positive Terminal |
| Pin 2                  |                                            |
| Pin 3                  | ID : Identify Pin (Note 1)                 |
| Pin 4                  | B/I : Battery-In Pin                       |
| Pin 5                  | TS : Connect to Thermister                 |
| Pin 6                  | SMD : SMBus data interface I/O pin         |
| Pin 7                  | SMC : SMBus clock interface I/O pin        |
| Pin 8                  | GND : Battery Negative Terminal            |
| Pin 9                  |                                            |

#### LCD:15.4" WXGA

| Item                                          |                    |                        | Specification                |                             |                         |
|-----------------------------------------------|--------------------|------------------------|------------------------------|-----------------------------|-------------------------|
| Vendor & model name                           | CMO<br>N154I1-L09  | LPL<br>LP154W01-<br>A5 | Hitachi<br>TX39D85V<br>C1FAA | Samsung<br>LTN154X3-<br>L01 | QDI<br>QDI15TL02-<br>01 |
| Mechanical Specif                             | ications           |                        |                              |                             |                         |
| LCD display area (diagonal, inch)             | 15.4"              | 15.4"                  | 15.4"                        | 15.4"                       | 15.4"                   |
| Display<br>technology                         | TFT                | TFT                    | TFT                          | TFT                         | TFT                     |
| Resolution                                    | WXGA<br>(1280*800) | WXGA<br>(1280*800)     | WXGA<br>(1280*800)           | WSXGA<br>(1280*800)         | WSXGA<br>(1280*800)     |
| Supports colors                               | 16.7 million       | 16.7 million           | 16.7 million                 | 16.7 million                | 16.7 million            |
| Optical Specificati                           | on                 |                        |                              |                             | •                       |
| Brightness control                            | keyboard<br>hotkey | keyboard<br>hotkey     | keyboard<br>hotkey           | keyboard<br>hotkey          | keyboard<br>hotkey      |
| Contrast control                              | No                 | No                     | No                           | No                          | No                      |
| Suspend/Standby control                       | Yes                | Yes                    | Yes                          | Yes                         | Yes                     |
| Electrical Specific                           | ation              |                        | •                            | •                           | •                       |
| Supply voltage for LCD display (V)            | 3.3                | 3.3                    | 3.3                          | 3.3                         | 3.3                     |
| Supply voltage for<br>LCD backlight<br>(Vrms) | 785                | 785                    | 730                          | 735                         | 735                     |

### LCD:15"XGA

| Item                                             | Specifications        |                    |                                 |                                    |                    |
|--------------------------------------------------|-----------------------|--------------------|---------------------------------|------------------------------------|--------------------|
| Vendor & model name                              | AU<br>B150XG02<br>V.2 | LG<br>LP150X08-A3  | Samsung<br>LTN150XB-<br>L03-C00 | Hitachi<br>TX38D81VC1<br>CAB Rev.C | CMO<br>N150X3-L07  |
| Mechanical Spe                                   | ecification           | •                  |                                 | •                                  |                    |
| LCD display<br>area<br>(diagonal,<br>inch)       | 15"                   | 15"                | 15"                             | 15"                                | 15"                |
| Display technology                               | TFT                   | TFT                | TFT                             | TFT                                | TFT                |
| Resolution                                       | XGA<br>(1024*768)     | XGA<br>(1024*768)  | XGA<br>(1024*768)               | XGA<br>(1024*768)                  | XGA<br>(1024*768)  |
| Supports colors                                  | 16.7 million          | 16.7 million       | 16.7 million                    | 16.7 million                       | 16.7 million       |
| Optical Specific                                 | cation                | •                  | •                               |                                    |                    |
| Brightness control                               | keyboard<br>hotkey    | keyboard<br>hotkey | keyboard<br>hotkey              | keyboard<br>hotkey                 | keyboard<br>hotkey |
| Contrast control                                 | No                    | No                 | No                              | No                                 | No                 |
| Suspend/<br>Standby<br>control                   | Yes                   | Yes                | Yes                             | Yes                                | Yes                |
| Electrical Spec                                  | ification             |                    |                                 |                                    |                    |
| Supply<br>voltage for<br>LCD display<br>(V)      | 3.3                   | 3.3                | 3.3                             | 3.3                                | 3.3                |
| Supply<br>voltage for<br>LCD backlight<br>(Vrms) | 785                   | 785                | 730                             | 735                                | 735                |

### **AC Adapter**

| Item                                          | Specification                                   |                                         |
|-----------------------------------------------|-------------------------------------------------|-----------------------------------------|
| Vendor & model name                           | Delta 3-pin, 19                                 | V 3.95A, 64W                            |
|                                               | Hipro 3-pin, 19                                 | 9V 3.95A, 65W                           |
|                                               | Lite-on 3-pin,                                  | 19V 3.95A, 60W                          |
| Details                                       | 65W Li-ion battery pack (8-cell)                |                                         |
|                                               |                                                 | 4-hour battery life (support intel GFX) |
|                                               |                                                 | 3-hour battery life (support ATI X600)  |
|                                               | ☐ 1.5-hour quick-charge, 3.5-hour charge-in use |                                         |
| Input Requirements                            |                                                 |                                         |
| Maximum input current (A, @100Vac, full load) | 1.8A max@3.5                                    | 5A/100Vac and 240 Vac                   |
| Nominal frequency (Hz)                        | 47 - 63                                         |                                         |

### **AC Adapter**

| Item                           | Specification                                                                                                    |
|--------------------------------|----------------------------------------------------------------------------------------------------|
| Frequency variation range (Hz) | 47 - 63                                                                                                    |
| Nominal voltages (Vrms)        | 90 - 264                                                                                                    |
| Inrush current                 | The maximum inrush current will be less than 50A and 100A when the adapter is connected to 100Vac(60Hz) and 240Vac(50Hz) respectively. |
| Efficiency                     | High efficiency 85% minimum, at 100~240Vac AC input, full load, warm-up condition.                                                     |
| Output Ratings (CV mode)       |                                                                                                    |
| DC output voltage              | Offers constant voltage 19.0V output source with 150W max output power capacity.                                                       |
| Noise + Ripple                 | 300mvp-pmax (20MHz bandwidth) for resistor load                                                                                        |
| Output current                 | 0 A (min.) 3.5A (max.)                                                                                                    |
| Output Ratings (CC mode)       |                                                                                                    |
| DC output voltage              | 18.0 ~ 20.0                                                                                                    |
| Constant output                | 7.9A                                                                                                    |
| Dynamic Output Characterist    | ics                                                                                                    |
| Start-up time                  | 3 sec. (@115 Vac and 230Vac full load)                                                                                                 |
| Hold up time                   | 5ms min. (@115 Vac input, full load)                                                                                                   |
| Over Voltage Protection (OVP)  | 25V                                                                                                    |
| Short circuit protection       | Output can be shorted without damage, and auto recovery                                                                                |
| Electrostatic discharge (ESD)  | 15kV (at air discharge)<br>8kV (at contact discharge)                                                                                  |
| Dielectric Withstand Voltage   |                                                                                                    |
| Primary to secondary           | 4242 Vdc for 1 second-                                                                                                    |
| Leakage current                | 60uA at 240Vac/60Hz                                                                                                    |
| Regulatory Requirements        | FCC class B requirements (USA)     VDE class B requirements (German)     VCCI classII requirements (Japan)                             |

### **Power Management**

| ACPI Mode           | Power Management                                                                                                    |
|---------------------|----------------------------------------------------------------------------------------------------|
| Mech. Off (G3)      | All devices in the system are turned off completely.                                                                    |
| Soft Off (G2/S5)    | OS initiated shutdown. All devices in the system are turned off completely.                                             |
| Working (G0/S0)     | Individual devices such as the CPU and hard disk may be power managed in this state.                                    |
| Sleeping State (S3) | CPU Power Down VGA Power Down PCMCIA Suspend Audio Power Down Hard Disk Power Down Super I/O Power Down                 |
| Sleeping State (S4) | Also called Hibernate state. System saves all system states and data onto the disk prior to power off the whole system. |

## **Dimensions and Weight**

| Item       | Details                       |
|------------|-------------------------------|
| Deminsions | 360(W) x 273(D) x 27~32 (H)mm |
| Weight     | 6.6lbs (3kg)                  |

## **Environmental Requirements**

| Item          | Specification                     |  |
|---------------|-----------------------------------|--|
| Temperature   |                                   |  |
| Operating     | +5 ~ +35°C                        |  |
| Non-operating | -20 ~ +65°C (storage package)     |  |
| Humidity      |                                   |  |
| Operating     | 20% ~ 80% without condensation    |  |
| Altitude      | Operating sea level 0 to 10,000ft |  |
|               | Storage sea level 0 to 40,000ft   |  |

| Model Name                   | MK4025GAS<br>,KA100A, 40GB | Pluto MK6025GAS<br>60GB | Pluto MK8025GAS,<br>8MB, 80GB |  |  |  |
|------------------------------|----------------------------|-------------------------|-------------------------------|--|--|--|
| Data Storage Physical        |                            |                         |                               |  |  |  |
| Per drive, formatted         | 40.007GB                   | 60.0116GB               | 80.012GB                      |  |  |  |
| Data Heads                   | 2                          | 4                       | 4                             |  |  |  |
| Number of Disks              | 1                          | 2                       | 2                             |  |  |  |
| Logical Configuration        |                            |                         |                               |  |  |  |
| Heads                        | 16                         | 16                      | 16                            |  |  |  |
| Cylinders                    | 16,383                     | 16,383                  | 16,383                        |  |  |  |
| User Sectors/Track at zone 0 | 63                         | 63                      | 63                            |  |  |  |
| Logical Blocks (LBA)         | 78,140,160                 | 117,210,240             | 156,301,488                   |  |  |  |
| Data Transfer Rate           |                            |                         |                               |  |  |  |
| Max transfer rate to host    | 100MB/sec                  | 100MB/sec               | 100MB/sec                     |  |  |  |
| Seek Time                    |                            |                         |                               |  |  |  |
| Track-to-track               | 2ms                        | 2ms                     | 2ms                           |  |  |  |
| Average                      | 12ms                       | 12ms                    | 12ms                          |  |  |  |
| Maximum                      | 22ms                       | 22ms                    | 22ms                          |  |  |  |
|                              |                            |                         |                               |  |  |  |
|                              |                            |                         |                               |  |  |  |
|                              |                            |                         |                               |  |  |  |
|                              |                            |                         |                               |  |  |  |
|                              |                            |                         |                               |  |  |  |
|                              |                            |                         |                               |  |  |  |

| <br> | <br> |
|------|------|

| TOSHIBA                      |                            |                         |                               |  |  |
|------------------------------|----------------------------|-------------------------|-------------------------------|--|--|
| Model Name                   | MK4025GAS ,KA100A,<br>40GB | Pluto MK6025GAS<br>60GB | Pluto MK8025GAS,<br>8MB, 80GB |  |  |
| Data Storage Physical        |                            |                         |                               |  |  |
| Per drive, formatted         | 40.007GB                   | 60.0116GB               | 80.012GB                      |  |  |
| Data Heads                   | 2                          | 4                       | 4                             |  |  |
| Number of Disks              | 1                          | 2                       | 2                             |  |  |
| Logical Configuration        |                            |                         |                               |  |  |
| Heads                        | 16                         | 16                      | 16                            |  |  |
| Cylinders                    | 16,383                     | 16,383                  | 16,383                        |  |  |
| User Sectors/Track at zone 0 | 63                         | 63                      | 63                            |  |  |
| Logical Blocks (LBA)         | 78,140,160                 | 117,210,240             | 156,301,488                   |  |  |
| Data Transfer Rate           |                            |                         |                               |  |  |
| Max transfer rate to host    | 100MB/sec                  | 100MB/sec               | 100MB/sec                     |  |  |
| Seek Time                    |                            | •                       |                               |  |  |

| TOSHIBA                    |      |      |      |  |  |  |
|----------------------------|------|------|------|--|--|--|
| Track-to-track 2ms 2ms 2ms |      |      |      |  |  |  |
| Average                    | 12ms | 12ms | 12ms |  |  |  |
| Maximum                    | 22ms | 22ms | 22ms |  |  |  |

| TOSHIBA               |                                            |                                            |                                            |  |  |  |
|-----------------------|--------------------------------------------|--------------------------------------------|--------------------------------------------|--|--|--|
| Nominal Power Require | Nominal Power Requirements                 |                                            |                                            |  |  |  |
| Logic                 | +5V(±5 %)                                  | +5V(±5 %)                                  | +5V(±5 %)                                  |  |  |  |
| Start                 | 4.7watts                                   | 5.0watts                                   | 4.7watts                                   |  |  |  |
| Seeking               | 2.6watts                                   | 2.9watts                                   | 2.6watts                                   |  |  |  |
| Reading/Writing       | 2.3watts                                   | 2.5watts                                   | 2.3watts                                   |  |  |  |
| Idle                  | 0.9watts                                   | 1.05watts                                  | 0.9watts                                   |  |  |  |
| Standby               | 0.25watts                                  | 0.25watts                                  | 0.25watts                                  |  |  |  |
| Sleep                 | 0.1watts                                   | 0.1watts                                   | 0.1watts                                   |  |  |  |
| Other                 |                                            |                                            |                                            |  |  |  |
| Rotational Speed      | 4,200rpm                                   | 5,400rpm                                   | 4,200rpm                                   |  |  |  |
| Average Latency       | 7.14ms                                     | 5.56ms                                     | 7.14ms                                     |  |  |  |
| Interface             | ATA-2/3/4/5/6                              | ATA-5                                      | ATA-2/3/4/5/6                              |  |  |  |
| Buffer                | 8MB                                        | 16MB                                       | 8MB                                        |  |  |  |
|                       | Physical & Envi                            | ronmental Specs                            |                                            |  |  |  |
| Dimensions/Weight:    |                                            |                                            |                                            |  |  |  |
| Height                | 0.37" (9.5mm)                              | 0.37" (9.5mm)                              | 0.37"(9.5mm)                               |  |  |  |
| Width                 | 2.75" (69.85mm)                            | 2.75" (69.85mm)                            | 2.75" (69.85mm)                            |  |  |  |
| Depth                 | 3.94" (100mm)                              | 3.94" (100mm)                              | 3.94"(100mm)                               |  |  |  |
| Weight                | 3.35 oz (94g)                              | 3.56 oz (101g)                             | 3.49 oz (99g)                              |  |  |  |
| Ambient Temperature:  |                                            |                                            |                                            |  |  |  |
| Operating             | 41° - 131° F (5 to 55° C)                  | 41° - 131° F (5 to 55° C)                  | 41° - 131° F (5 to 55° C)                  |  |  |  |
| Non-Operating         | -4° - 140° F (-20 to                       | -4° - 140° F (-20 to                       | -4° - 140° F (-20 to                       |  |  |  |
|                       | 60°C)                                      | 60°C)                                      | 60°C)                                      |  |  |  |
| Shipping              | -40° - 158° F (-40 to                      | -40° - 158°F (-40 to                       | -40° - 158° F (-40 to                      |  |  |  |
|                       | 70°C)                                      | 70°C)                                      | 70°C)                                      |  |  |  |
| Vibration and Shock   |                                            |                                            |                                            |  |  |  |
| Operating Vibration   | 9.8 M/S <sup>2</sup> (1.0G), 5 - 500<br>Hz | 9.8 M/S <sup>2</sup> (1.0G), 5 - 500<br>Hz | 9.8 M/S <sup>2</sup> (1.0G), 5 - 500<br>Hz |  |  |  |
| Operating Shock       | 200g                                       | 200g                                       | 200g                                       |  |  |  |
| Non-Operating Shock   | 800g                                       | 800g                                       | 800g                                       |  |  |  |
|                       | Reliability Cl                             | naracteristics                             | •                                          |  |  |  |
| Error Rates           |                                            |                                            |                                            |  |  |  |
| Non-recoverable       | 1 in 10 <sup>13</sup> bits                 | 1 in 10 <sup>13</sup> bits                 | 1 in 10 <sup>13</sup> bits                 |  |  |  |
| Seek                  | 1 in 10 <sup>6</sup> seeks                 | 1 in 10 <sup>6</sup> seeks                 | 1 in 10 <sup>6</sup> seeks                 |  |  |  |
|                       | Ot                                         | her                                        | <u> </u>                                   |  |  |  |

Chapter 1 31

| Preventive Maintenance | None                                | None                             | None                                |
|------------------------|-------------------------------------|----------------------------------|-------------------------------------|
| MTTF (Power on hours)  | 300,000                             | 300,000                          | 300,000                             |
| Product Life           | 5 years or 20,000 power<br>ON hours | 5 years or 20,000 power ON hours | 5 years or 20,000 power<br>ON hours |

## **System Utilities**

## **BIOS Setup Utility**

The BIOS Setup Utility is a hardware configuration program built into your computer's BIOS (Basic Input/Output System).

Your computer is already properly configured and optimized, and you do not need to run this utility. However, if you encounter configuration problems, you may need to run Setup. Please also refer to Chapter 4 Troubleshooting when problem arises.

To activate the BIOS Utility, press during POST (when "Press <F2> to enter Setup" message is prompted on the bottom of screen).

The setup screen displays BIOS as follows: Navigating the BIOS Utility

| Function    | Item                                                            |
|-------------|-----------------------------------------------------------------|
| Information | Display the system informations                                 |
| Main        | Allows the user to specify standard IBM PC AT system parameters |
| Advanced    | Provides advanced settings of the system                        |
| Security    | Provides security settings of the system                        |
| Boot        | Allows the user to specify the boot options                     |
| Exit        | Allows the user to save CMOS setting and exit Setup             |

During setup, all Fn function keys and power saving functions are disabled.

There are five menu options: Main, Advanced, Security, Boot and Exit.

Follow these instructions:

|    | To choose a menu. | use the cursor | loft/right kove | ( <b>a</b> a)                          |
|----|-------------------|----------------|-----------------|----------------------------------------|
| 11 | To choose a menu. | use me cursor  | ien/nam kevs    | $(   \leftarrow     \rightarrow   )$ . |

- To choose a parameter, use the cursor up/down keys ( ↑ ।).
- ☐ To change the value of a parameter, press ☐ or ☐.
- Press so while you are in any of the menu options to go to the Exit menu.
- ☐ In any menu, you can load default settings by pressing ☐. You can also press ☐ to save any changes made and exit the BIOS Setup Utility.

**NOTE:** You can change the value of a parameter if it is enclosed in square brackets. Navigation keys for a particular menu are shown on the bottom of the screen. Help for parameters are found in the Item Specific Help part of the screen. Read this carefully when making changes to parameter values.

Chapter 2 33

# Information

| PhoenixBIOS Setup Utility                                                                                                    |                                                                                         |                       |                      |                                     |  |  |  |
|----------------------------------------------------------------------------------------------------|-----------------------------------------------------------------------------------------|-----------------------|----------------------|-------------------------------------|--|--|--|
| Info. Mai                                                                                                    | n Advanced                                                                              | Security              | Boot                 | Exit                                |  |  |  |
|                                                                                                    |                                                                                         |                       |                      |                                     |  |  |  |
| CPU Type: CPU Speed:  HDD Model Name: HDD Serial Number: ATAPI Device: System BIOS Version VGA BIOS Version: KBC Version: Serial Number: Asset Tag Number: Produce Name Manufacturer Name: UUID: | 3LF1VQ09 PHILIPS CD-RW/DV : S3A26 Alviso 1219 1B15 LXT1234567052901 N/A TravelMate 4020 | D-ROM SCB             | 35265                |                                     |  |  |  |
|                                                                                                    |                                                                                         | F6 Change \ter Select | Values<br>▶ Sub-Menu | F9 Setup Defaults F10 Save and Exit |  |  |  |

**NOTE**: The information on this page varies to models

| Parameter           | Description                                                                                                    |
|---------------------|----------------------------------------------------------------------------------------------------|
| CPU Type            |                                                                                                    |
| CPU Speed           |                                                                                                    |
| HDD Model Name      | This item will show the Model name of HDD installed on Primary IDE master. The hard disk model name is automatically detected by the system. If there is no hard disk present or unknown type, "None" should be shown on this field          |
| HDD Serial Number   | This item will show the Serial number of HDD installed on Primary IDE master. If no Hard disk or other devices are installed on Primary IDE master, then it will display a blank line                                                        |
| ATAPI Model Name    | This item will show the model name of DVD/CD-ROM drive installed on system. The DVD/CD-ROM model name is automatically detected by the system. If there is no DVD/CD-ROM model present or unknown type, "None" should be shown on this field |
| System BIOS Version | This field reports the BIOS version of system                                                                                                    |
| VGA BIOS Version    | This field reports the VGA version of the system                                                                                                    |
| KBC Version         |                                                                                                    |
| Serial Number       | This item will show the Serial number of system.                                                                                                    |

| Parameter Description |                                                                         |
|-----------------------|-------------------------------------------------------------------------|
| Asset Tag Number      | This item will show the Asset Tag number of the system.                 |
| Product Name          | This field will show product name.                                      |
| Manufacturer Name     | This field will show manufacturer name.                                 |
| UUID                  | This will be visible only when there is an internal LAN device present. |

Chapter 2 35

# Main

| PhoenixBIOS Setup Utility |              |           |                |        |                               |  |  |
|---------------------------|--------------|-----------|----------------|--------|-------------------------------|--|--|
| Information Main          | Adva         | ınced     | Security       | Boot   | Exit                          |  |  |
|                           |              |           |                |        |                               |  |  |
|                           |              |           |                | Item S | Specific Help                 |  |  |
| System Time:              | [18:28:41]   |           |                |        |                               |  |  |
| System Date:              | [01/12/2006] |           |                |        | Shift-Tab>, or selects field. |  |  |
| System Memory:            | 640 KB       | Shows sys | stem base mem  |        | oolooto noid.                 |  |  |
| Extended Memory:          | 247 MB       | Shows ext | ended memory   | size   |                               |  |  |
| Video Memory              | [128MB]      | VGA mem   | ory size       |        |                               |  |  |
| Quiet Boot:               | [Enabled]    |           |                |        |                               |  |  |
| Power On Display:         | [Auto]       |           |                |        |                               |  |  |
| Network Boot              | [Enabled]    |           |                |        |                               |  |  |
| F12 Boot Menu             | [Disabled]   |           |                |        |                               |  |  |
| D2D Recovery              | [Enabled]    |           |                |        |                               |  |  |
|                           |              |           |                |        |                               |  |  |
|                           |              |           |                |        |                               |  |  |
|                           |              |           |                |        |                               |  |  |
| <b>5</b> 4 11 1           |              |           | V V I          |        | 0 t D t ''                    |  |  |
|                           | ect Item     |           | Change Values  |        | F9 Setup Defaults             |  |  |
| Esc Exit ←→ Sel           | ect Menu     | Enter S   | select ▶ Sub-M | lenu   | F10 Save and Exit             |  |  |

This menu provides you the information of the system.

| Parameter                 | Description                                                                                                    |
|---------------------------|----------------------------------------------------------------------------------------------------|
| System Time / System Date | The hours are displayed with 24 hours format. The values set in these two fields take effect immediately.                                                                                     |
| System Memory             | This field reports the memory size of system base memory. The size is fixed to 640KB.                                                                                                    |
| Extended Memory           | This field reports the memory size of the extended memory in the system.                                                                                                    |
|                           | Extended Memory size = Total memory size - 1 MB                                                                                                    |
| Video Memory              | VGA Memory size = 128MB                                                                                                    |
| Quiet Boot                | Customer Logo display will be shown during POST when it is selected.                                                                                                    |
| Power on display          | Auto: During power on process, the system will detect if any display                                                                                                    |
|                           | device is connected on external video port. If any external display device is connected, the power on display will be in CRT (or projector) only mode. Otherwise it will be in LCD only mode. |
|                           | <b>Both</b> : Simultaneously enable both the integrated LCD screen and the system's external video port (for an external CRT or projector).                                                   |
| Network boot              | When this is selected, Boot from LAN feature is enabled. When this is not selected, Boot from LAN feature is then disabled.                                                                   |

| Parameter                     | Description                                                                                                    |
|-------------------------------|----------------------------------------------------------------------------------------------------|
| F12 Boot Menu                 | When this is selected, users can modify device boot priority by pressing F12 key during POST. When this is not selected, device boot priority will not be adjustable during POST.                             |
| D2D Recovery                  | Allow user to enable/disable the Disk-to-Disk recovery                                                                                                    |
| Processor Power<br>Management | Selects the Processor Power Management desired: Disabled= C states and GV1/GV3 are disabled GV1/GV3 only= C states are disabled C States Only= GV1/GV3 are disabled Enabled= C States and GV1/GV3 are enabled |

Chapter 2 37

## **Advanced**

The Advanced screen contains parameters involving your hardware devices. It also provides advanced settings of the system.

|         | PhoenixBIOS Setup Utility |              |          |       |         |         |                         |                                                                               |
|---------|---------------------------|--------------|----------|-------|---------|---------|-------------------------|-------------------------------------------------------------------------------|
| In      | fo. I                     | Main         | Advanced |       | Securit | у       | Boot                    | Exit                                                                          |
|         |                           |              |          |       |         |         |                         |                                                                               |
|         |                           |              |          |       |         |         | Item Spe                | ecific Help                                                                   |
|         |                           |              |          |       |         |         | be modifie<br>any items | on this menu cannot ed in user mode. If require changes, nsult your system r. |
|         |                           |              |          |       |         |         |                         |                                                                               |
| F1 Hel  | p ↑                       | ↓ Select Ite | em       | F5/F6 | Change  | Values  |                         | F9 Setup Defaults                                                             |
| Esc Exi | t ←                       | → Select M   | lenu     | Enter | Select  | ▶ Sub-I | Menu                    | F10 Save and Exit                                                             |

**NOTE:** Serial port, parallel port and FIR function...etc. have been taken off from hardware devices, therefore, this page does not display any information.

# Security

The Security screen contains parameters that help safeguard and protect your computer from unauthorized use.

| PhoenixBIOS Setup Utility                                                                                           |                                                     |                                                                      |          |         |                                                                               |
|----------------------------------------------------------------------------------------------------|-----------------------------------------------------|----------------------------------------------------------------------|----------|---------|-------------------------------------------------------------------------------|
| Information                                                                                                    | Main                                                | Security                                                             | Boot     | Exit    |                                                                               |
| Supervisor Pass User Password HDD Password HDD Master ID Set Supervisor Set User Passw Set HDD Passw Password on Br | sword Is :<br>Is :<br>Is :<br>:<br>Password<br>yord | Clear<br>Clear<br>Clear<br>19894446<br>[Enter]<br>[Enter]<br>[Enter] | Boot     | :       | Item Specific Help  Supervisor Password controls access to the setup utility. |
| F1 Help                                                                                                    | ↑↓ Select It                                        |                                                                      | 6 Change |         | F9 Setup Defaults                                                             |
| Esc Exit                                                                                                    | ←→ Select M                                         | enu Ente                                                             | r Select | ▶ Sub-M | enu F10 Save and Exit                                                         |

The table below describes the parameters in this screen. Settings in **boldface** are the default and suggested parameter settings.

| Parameter               | Description                                                                                                    | Option                                              |
|-------------------------|----------------------------------------------------------------------------------------------------|-----------------------------------------------------|
| Supervisor Password Is  | N/A                                                                                                    | N/A                                                 |
| User Password Is        | N/A                                                                                                    | N/A                                                 |
| HDD Password Is         | N/A                                                                                                    | N/A                                                 |
| HDD Master ID           | N/A                                                                                                    | N/A                                                 |
| Set Supervisor Password | Press Enter to set the administrator                                                                                                    | Length No more than 8                               |
| Set User Password       | password. When set, this password protects the BIOS Setup Utility from unauthorized access.  [Set]: System password is set  [Clear]: System password is not set | characters Characters 0-9, A-Z (not case sensitive) |

Chapter 2 39

| Parameter        | Description                                                                                                    | Option                  |
|------------------|----------------------------------------------------------------------------------------------------|-------------------------|
| Set HDD Password | When shown as [Locked], the hard drive password currently can not be changed or disabled.                                                                                                    | Enter                   |
|                  | To change or disable it, turn off the system and enter Setup immediately after turning it back on.                                                                                                    |                         |
|                  | Press [Enter] to input change, or disable hard drive password.                                                                                                    |                         |
| Password on boot | Defines whether a password is required or not while the events defined in this group happened. The following suboptions are all requires the Supervisor password for changes and should be grayed out if the user password was used to enter setup. | <b>Disabled</b> Enabled |
|                  | Allows the user to specify whether or not a password is required to boot.                                                                                                    |                         |

#### **Set Supervisor/User Password**

If password on boot is required, the password must be set otherwise it cannot be enabled.

The formats of the password are as follows:

Length No more than 8 characters

#### **Characters 0-9, A-Z (not case sensitive)**

While these fields are highlighted and press "Enter", a window similar to the following is shown:

| Set SupervisorPassword |   |   |
|------------------------|---|---|
| Enter New Password     | [ | ] |
| Confirm New Password   | [ | ] |

If there is an old password then setup will prompt with the following window instead and a current password will be required to be entered at first:

| Set Supervisor Password | t |   |
|-------------------------|---|---|
| Enter current password  | [ | ] |
| Enter New Password      | [ | ] |
| Confirm New Password    | [ | ] |

User can now type password in field "Enter New Password", and re-enter password in field "Confirm New Password" for verification.

If the verification is OK:

The password setting is complete after user presses enter.

Setup Notice

Changes have been saved.

[continue]

If the current password entered does not match the actual current password:

**Setup Warning** 

Invalid password

Re-enter Password

[continue]

If the new password and confirm new password strings do not match:

Setup Warning

Password do not match

Re-enter Password

Chapter 2 41

#### **Boot**

This menu allows the user to decide the order of boot devices to load the operating system. Bootable devices includes the distette drive in module bay, the onboard hard disk drive and the CD-ROM in module bay and onboard LAN device.

|   | PhoenixBIOS Setup Utility                                  |               |          |             |        |                                                                                                    |                                                                                                    |
|---|------------------------------------------------------------|---------------|----------|-------------|--------|----------------------------------------------------------------------------------------------------|----------------------------------------------------------------------------------------------------|
|   | Info.                                                      | Main          | Advanced | Securit     | у      | Boot                                                                                                    | Exit                                                                                                    |
|   | CD-ROM/DVI<br>Floppy Device<br>+Hard Drive<br>Network Boot | D Drive<br>es | Advanced | Securit     | y      | + and - categoriexpand, Boot ordonly the categoriuse <f6< th=""><th>Specific Help  indicate device ies. Use <enter> to /collapses.  der is top-down using top device in each</enter></th></f6<> | Specific Help  indicate device ies. Use <enter> to /collapses.  der is top-down using top device in each</enter> |
| F | Help                                                       | ↑↓ Select I   | tem F5   | 5/F6 Change | Values |                                                                                                    | F9 Setup Defaults                                                                                                |
| E | sc Exit                                                    | ←→ Select     |          | nter Select |        |                                                                                                    | F10 Save and Exit                                                                                                |

| Parameter        | Description                                                                     |
|------------------|---------------------------------------------------------------------------------|
| +Hard Drive      | + and - indicate device categories. Use <enter> to expand/</enter>              |
| Floppy Devices   | collapse.                                                                       |
| CD-ROM/DVD Drive | Boot order is top-down using only the top device in each category.              |
| Netword Boot     | Use <b><f6></f6></b> and <b><f5></f5></b> to move highlighted item up and down. |

#### **Exit**

The Exit screen contains parameters that help safeguard and protect your computer from unauthorized use.

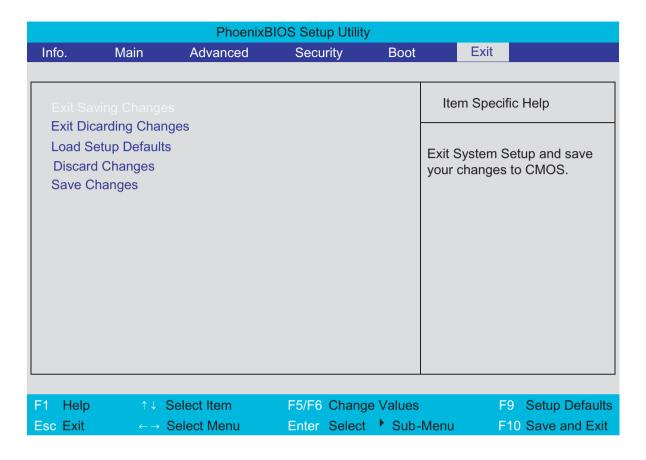

The table below describes the parameters in this screen.

| Parameter                  | Description                                        |
|----------------------------|----------------------------------------------------|
| Exit Saving Changes        | Exit System Setup and save your changes to CMOS    |
| Exit Discarding<br>Changes | Exit utility without saving Setup data to CMOS     |
| Load Setup Default         | Load default values for all SETUP items            |
| Discard Changes            | Load previous values from CMOS for all SETUP items |
| Save Changes               | Save Setup Data to CMOS                            |

Chapter 2 43

# **Machine Disassembly and Replacement**

This chapter contains step-by-step procedures on how to disassemble the notebook computer for maintenance and troubleshooting.

To disassemble the computer, you need the following tools:

| Wrist grounding strap and conductive mat for preventing electrostatic discharge |
|---------------------------------------------------------------------------------|
| Small Philips screw driver                                                      |
| Philips screwdriver                                                             |
| Plastic flat head screw driver                                                  |
| Tweezers                                                                        |

**NOTE:** The screws for the different components vary in size. During the disassembly process, group the screws with the corresponding components to avoid mismatch when putting back the components. When you remove the stripe cover, please be careful not to scrape the cover.

#### **General Information**

#### **Before You Begin**

Before proceeding with the disassembly procedure, make sure that you do the following:

- 1. Turn off the power to the system and all peripherals.
- 2. Unplug the AC adapter and all power and signal cables from the system.
- 3. Remove the battery pack.

**NOTE:** The screws used to secure bottom case and upper case are more than one type. Please group same type of screw together as you disassemble the system for service purpose. The image below is for your reference. Please pay attention to the explanation below.

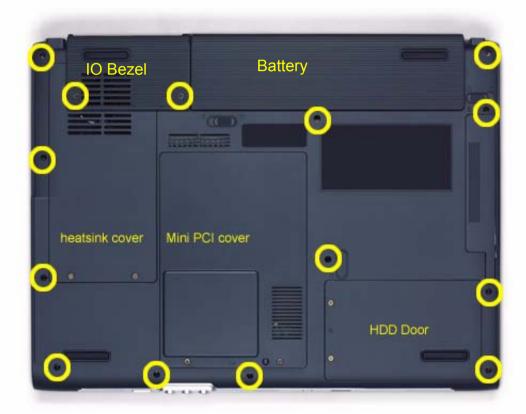

The screws that secure heatsink cover, MIni PCI cover and HDD cover are with the covers. There is no need to worry about mix them up. However, please notice that you have to group the screws on the following locations together. There are twenty screws holding the bottom case to upper case but some screws are inside the system. You may have to remove the HDD, the heatsink cover to see these screws. Mini PCI cover here also called RAM/Wireless cover.

| Screw Type | Location                                                 | Quantity |
|------------|----------------------------------------------------------|----------|
| M2.5*6     | Bottom case and IO bezel (hightlight with yellow circle) | 14       |

| Screw Type | Location                                     | Quantity |
|------------|----------------------------------------------|----------|
| M2.5*6     | Remove the IO bezel then you will see.       | 2        |
| M2.5*6     | Remove the heatsink cover then you will see. | 1        |
| M2.5*6     | Remove the HDD cover then you will see.      | 1        |
| M2.5*3     | Detach the HDD module then you will see.     | 1        |
| M2.5*3     | Remove the battery then you will see.        | 1        |

## **Disassembly Procedure Flowchart**

The flowchart on the succeeding page gives you a graphic representation on the entire disassembly sequence and instructs you on the components that need to be removed during servicing. For example, if you want to remove the system board, you must first remove the keyboard, then disassemble the inside assembly frame in that order.

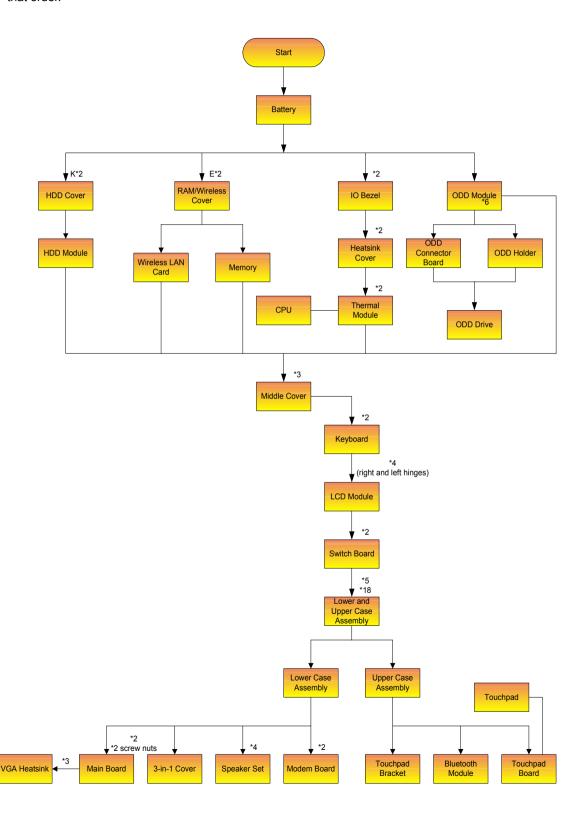

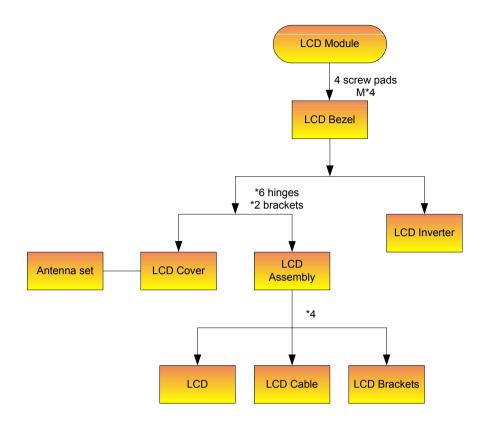

#### **Screw List**

| Item | Description                    |              |
|------|--------------------------------|--------------|
|      | SCREW M2.0X3.0-I-NI-<br>NYLOK  | 86.A03V7.012 |
|      | SCREW I2.5*3M-<br>BNIH(M2.5L3) | 86.T25V7.012 |
|      | SCREW M2.5*4L-BZN-<br>NYLOK    | 86.A03V7.006 |
|      | SCREW M2.0X5-I-NI-<br>NYLOK    | 86.T23V7.006 |
|      | SCREW MM25060IL69              | 86.A08V7.004 |
|      | SCREW M2.0*5-<br>I(NI)(NYLOK)  | 86.T23V7.010 |
|      | SCREW M2.0X2.5-I-NI-<br>NYLOK  | 86.A03V7.007 |
|      | SCREW I2*3M-NIHY<br>(M2L3)     | 86.T25V7.008 |
|      | SCREW M1.7*3.0-I<br>(BK)       | 86.T50V7.001 |
|      | SCREW I3*3.5M-<br>NIH(M3L3.5)  | 86.A03V7.011 |

# **Removing the Battery Pack**

**NOTE:** This chapter is base on Aspire 1410 and Aspire 1680 to edit. Since they have the similar disassemble and reassemble procedures.

- 1. Unlock the battery lock.
- 2. Slide the battery latch as shown then remove the battery pack.

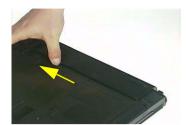

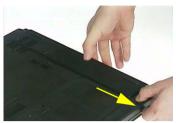

# Removing the HDD Module/the memory and the Wireless LAN Card/the Thermal Module and the CPU/ODD and the LCD Module

## **Removing the HDD Module**

- 1. Remove the two screws holding the HDD cover.
- 2. Remove the HDD cover.
- 3. Detach the HDD module then remove it.

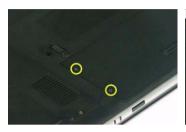

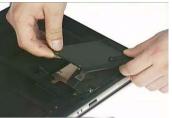

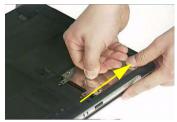

# Removing the Memory and the Wireless LAN Card

- 1. Remove the two screws that secure the RAM/Wireless cover.
- 2. Remove the RAM/Wireless cover.

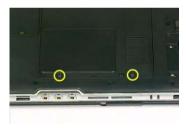

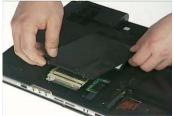

- 3. Pop up the memory then remove it.
- **4.** Disconnect the auxiliary and the main wireless antennae.
- 5. Pop the wireless LAN card then remove it.

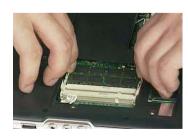

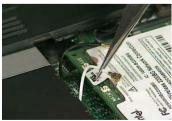

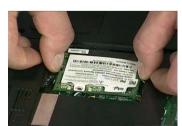

## **Removing the Thermal Module and CPU**

- 1. Remove the two screws holding the IO bezel.
- 2. Then remove the IO bezel.
- 3. Remove the two screws that secure the heatsink cover.

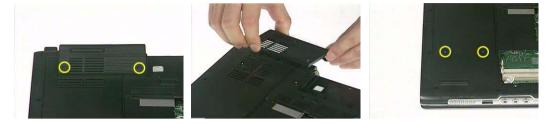

- 4. Remove the heatsink cover from the main unit.
- 5. Disconnect the fan cable.

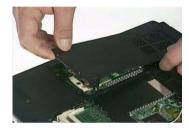

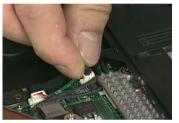

- 6. Remove the four screws that secure the thermal module.
- 7. Pull the thermal module outwards then remove it.

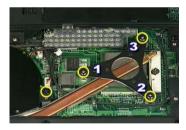

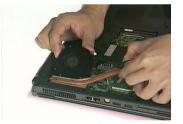

**NOTE:** The edge of the thermal module as shown is very sharp. Be very careful as you remove the thermal module.

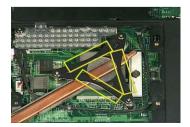

- 8. Use a flat-bladed screwdriver to release the CPU lock.
- 9. Remove the CPU from the socket carefully.

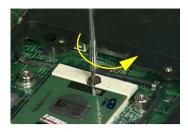

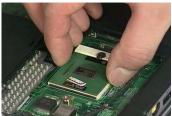

#### **Removing the ODD Module**

- 1. Remove the three screws holding the middle cover.
- 2. Detach the middle cover carefully.

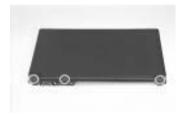

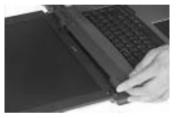

- 3. Turn over the keyboard as shown.
- **4.** Disconnect the keyboard cable from the main board then remove the keyboard.

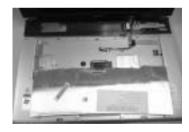

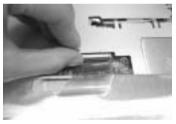

- 5. Remove the screw that fastens the ODD module.
- 6. Turn over the notebook computer then detach the ODD module carefully.

**NOTE:** When you reattach the ODD, please make sure you attach the ODD module completely to the main unit. Otherwise, you can not fasten the screw and the screw may damage the main board.

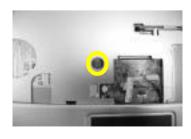

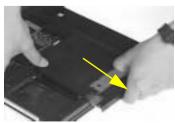

## **Removing the LCD Module**

- 1. Remove the three screws holding the keyboard cover.
- 2. Open the LCD module as the picture shown then detach the keyboard cover from the main unit.

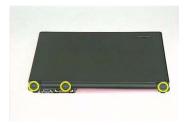

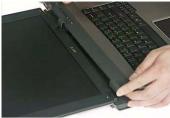

- 3. Remove the two screws that secure the keyboard as shown.
- 4. Turn over the keyboard as shown and disconnect the keyboard cable then remove the keyboard.
- **5.** Pull out the antenna set with a tweezers then take out the antenna set from the main unit.

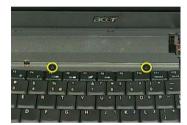

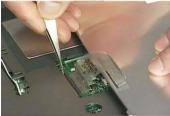

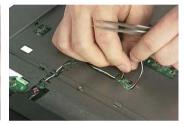

- 6. Disconnect the LCD coaxial cable.
- 7. Remove the four screws holding the right and the left hinge. Two on each side.
- 8. Then detach the LCD module from the main unit.

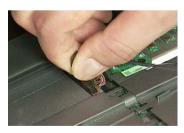

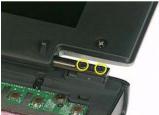

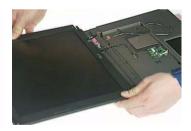

## **Disassembling the Main Unit**

#### Separate the Main Unit Into the Upper and the Lower Case Assembly

- 1. Remove the two screws holding the switch board.
- 2. Remove the switch board.
- 3. Disconnect the touchpad FFC from the main board.

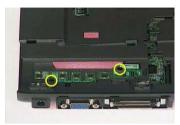

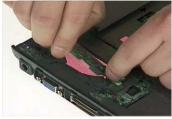

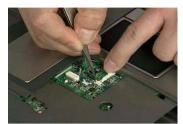

- 4. Disconnect the bluetooth cable.
- 5. Remove the five screws that secure the upper case.
- 6. Remove the eighteen screws on the bottom as shown.

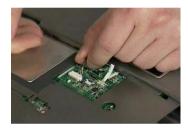

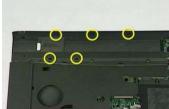

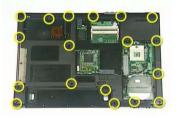

- 7. Detach the upper case assembly and place it next to the lower case assembly.
- 8. Disconnect the microphone cable then remove the upper case assembly.

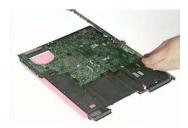

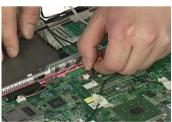

#### **Disassembling the Upper Case Assembly**

- 1. Disconnect the touchpad board to touchpad FFC.
- 2. Disconnect the touchpad board to main board FFC.
- 3. Then detach the touchpad board to main board FFC from the touchpad board.

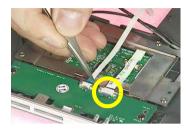

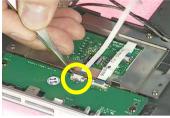

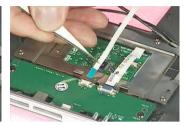

- 4. Remove the three screws that secure the touchpad board.
- 5. Remove the touchpad board from the upper case.
- 6. Disconnect the touchpad board to touchpad FFC.

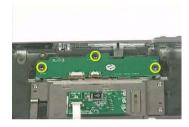

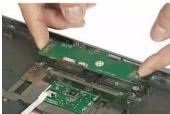

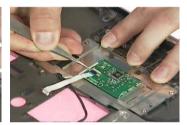

- 7. Remove the touchpad board to touchpad FFC from the uppwer case assembly.
- 8. Remove the four screws holding the touchpad bracket.
- 9. Detach the touchpad bracket from the upper case assembly.

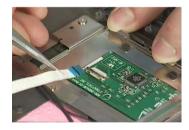

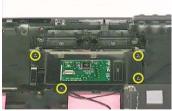

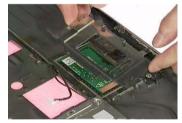

- 10. Remove the touchpad from the upper case.
- 11. Remove the two screws that secure the bluetooth module.
- 12. Disconnect the bluetooth module then remove it.

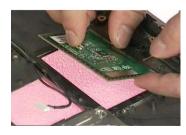

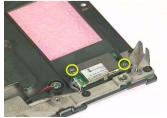

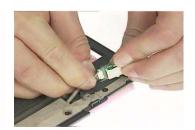

#### **Disassembling the Lower Case Assembly**

- 1. Disconnect the MDC cable from the modem board.
- 2. Detach the MDC cable from the main board.
- **3.** Remove the two screws holding the modem board.

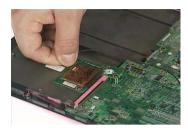

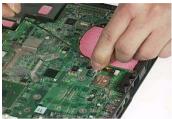

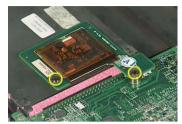

- 4. Remove the modem board from the lower case.
- 5. Disconnect the speaker cable from the main board.
- **6.** Remove the two screws that secure the main board.

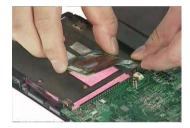

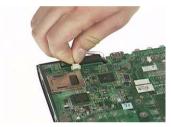

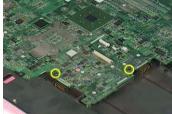

- 7. Remove the two screw nuts as shown.
- 8. The you can detach the main board from the upper case.
- 9. Remove the three screws that secure the VGA heatsink.

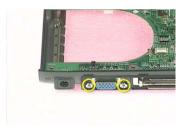

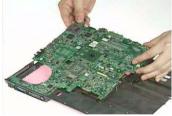

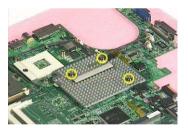

- 10. Remove the VGA heatsink from the main board as shown.
- 11. Remove the three in one cover from the lower case.
- 12. Remove the two screws that secure the speaker set on one side.

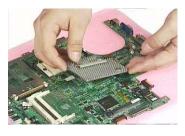

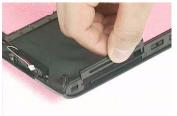

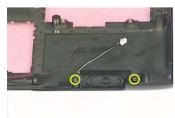

- **13.** Then remove another two screws holding the speaker set on the other side.
- **14.** Then take out the speaker set from the lower case.

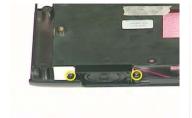

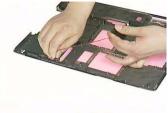

## **Disassembling the LCD Module**

- 1. Remove the four screw caps as shown.
- 2. Remove the four screws holding the LCD bezel.
- 3. Then detach the LCD bezel from the LCD module.

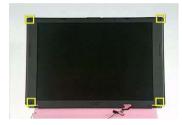

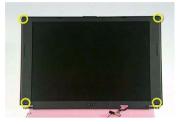

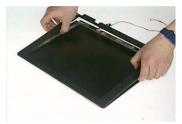

- 4. Disconnect the inverter board then remove it.
- 5. Remove the three screws holding the right hinge.
- **6.** Then remove the three screws that secure the left hinge.

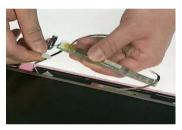

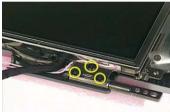

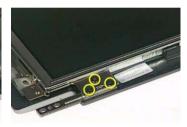

- 7. Remove one screw that secure the LCD bracket.
- 8. Remove another screw holding the LCD bracket on the other side.
- 9. Then detach the LCD panel from the LCD cover carefully.

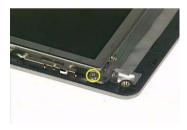

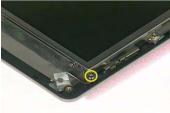

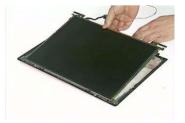

- 10. Remove the two screws holding the right bracket.
- 11. Then remove the right bracket.
- 12. Remove another two screws that tighten the left bracket.

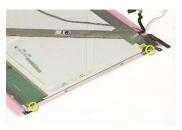

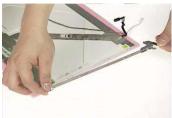

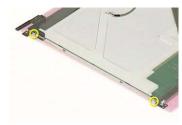

- **13.** Remove the left bracket as the picture shows.
- **14.** Tear off the tape fastening the LCD cable.
- **15.** Tear off the the LCD cable fastening the LCD cable, then remove it..

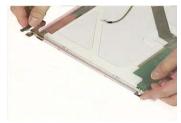

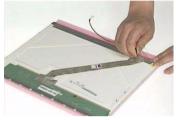

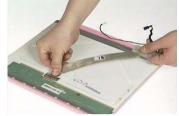

## **Disassembling the External Modules**

Disassembling the HDD Module

- 1. Remove the two screws holding the HDD bracket on one side.
- 2. Remove another two screws holding the HDD bracket on the other side.
- 3. Then take the hard disc drive out from the HDD bracket.

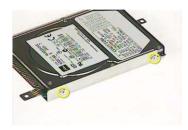

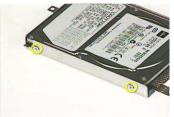

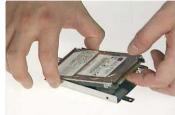

#### **Disassembling the Optical Drive Module**

- 1. Remove the four screws as the picture shows.
- 2. Remove the two screws that secure the optical disc drive and the ODD holder.

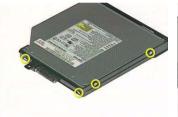

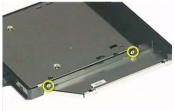

- 3. Push the ODD holder as shown.
- 4. Detach the ODD holder.
- 5. Disconnect the ODD connector board then remove it.

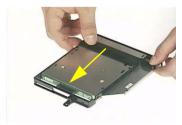

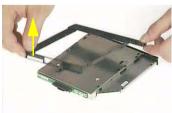

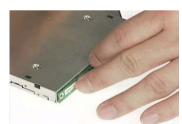

# **Troubleshooting**

Use the following procedure as a guide for computer problems.

**NOTE:** The diagnostic tests are intended to test only Acer products. Non-Acer products, prototype cards, or modified options can give false errors and invalid system responses.

- 1. Obtain the failing symptoms in as much detail as possible.
- 2. Verify the symptoms by attempting to re-create the failure by running the diagnostic test or by repeating the same operation.

Chapter 4 63

### **System Check Procedures**

#### **External Diskette Drive Check**

Do the following to isolate the problem to a controller, driver, or diskette. A write-enabled, diagnostic diskette is required.

**NOTE:** Make sure that the diskette does not have more than one label attached to it. Multiple labels can cause damage to the drive or cause the drive to fail.

Do the following to select the test device.

- 1. Boot from the diagnostics diskette and start the diagnostics program.
- See if FDD Test is passed as the program runs to FDD Test.
- 3. Follow the instructions in the message window.

If an error occurs with the internal diskette drive, reconnect the diskette connector on the system board.

If the error still remains:

- 1. Reconnect the external diskette drive/DVD-ROM module.
- 2. Replace the external diskette drive/CD-ROM module.
- 3. Replace the main board.

#### **External CD-ROM Drive Check**

Do the following to isolate the problem to a controller, drive, or CD-ROM. Make sure that the CD-ROM does not have any label attached to it. The label can cause damage to the drive or can cause the drive to fail.

Do the following to select the test device:

- 1. Boot from the diagnostics diskette and start the diagnostics program.
- 2. See if CD-ROM Test is passed when the program runs to CD-ROM Test.
- 3. Follow the instructions in the message window.

If an error occurs, reconnect the connector on the System board. If the error still remains:

- 1. Reconnect the external diskette drive/CD-ROM module.
- 2. Replace the external diskette drive/CD-ROM module.
- 3. Replace the main board.

#### **Keyboard or Auxiliary Input Device Check**

Remove the external keyboard if the internal keyboard is to be tested.

If the internal keyboard does not work or an unexpected character appears, make sure that the flexible cable extending from the keyboard is correctly seated in the connector on the system board.

If the keyboard cable connection is correct, run the Keyboard Test.

If the tests detect a keyboard problem, do the following one at a time to correct the problem. Do not replace a non-defective FRU:

- Reconnect the keyboard cables.
- 2. Replace the keyboard.
- 3. Replace the main board.

The following auxiliary input devices are supported by this computer:

| Numeric keyp | ad |
|--------------|----|
|--------------|----|

External keyboard

If any of these devices do not work, reconnect the cable connector and repeat the failing operation.

#### **Memory check**

Memory errors might stop system operations, show error messages on the screen, or hang the system.

- 1. Boot from the diagnostics diskette and start the doagmpstotics program (please refer to main board.
- 2. Go to the diagnostic memory in the test items.
- 3. Press F2 in the test items.
- 4. Follow the instructions in the message window.

NOTE: Make sure that the DIMM is fully installed into the connector. A loose connection can cause an error.

#### **Power System Check**

To verify the symptom of the problem, power on the computer using each of the following power sources:

- 1. Remove the battery pack.
- 2. Connect the power adapter and check that power is supplied.
- 3. Disconnect the power adapter and install the charged battery pack; then check that power is supplied by the battery pack.

If you suspect a power problem, see the appropriate power supply check in the following list:

- "Check the Power Adapter" on page 65
- ☐ "Check the Battery Pack" on page 65

#### **Check the Power Adapter**

Unplug the power adapter cable from the computer and measure the output voltage at the plug of the power adapter cable. See the following figure

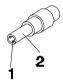

Pin 1: +19 to +20.5V Pin 2: 0V, Ground

- 1. If the voltage is not correct, replace the power adapter.
- **2.** If the voltage is within the range, do the following:
  - Replace the System board.
  - ☐ If the problem is not corrected, see "Undetermined Problems" on page 79.
  - ☐ If the voltage is not correct, go to the next step.

NOTE: An audible noise from the power adapter does not always indicate a defect.

- 3. If the power-on indicator does not light up, check the power cord of the power adapter for correct continuity and installation.
- 4. If the operational charge does not work, see "Check the Battery Pack" on page 65.

#### **Check the Battery Pack**

To check the battery pack, do the following:

From Software:

- 1. Check out the Power Management in control Panel
- 2. In Power Meter, confirm that if the parameters shown in the screen for Current Power Source and Total Battery Power Remaining are correct.
- 3. Repeat the steps 1 and 2, for both battery and adapter.

Chapter 4 65

4. This helps you identify first the problem is on recharging or discharging.

From Hardware:

- 1. Power off the computer.
- 2. Remove the battery pack and measure the voltage between battery terminals 1(+) and 6(ground). See the following figure

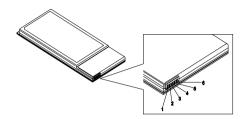

3. If the voltage is still less than 7.5 Vdc after recharging, replace the battery.

To check the battery charge operation, use a discharged battery pack or a battery pack that has less than 50% of the total power remaining when installed in the computer.

If the battery status indicator does not light up, remove the battery pack and let it return to room temperature. Re-install the battery pack.

If the charge indicator still does not light up, replace the battery pack. If the charge indicator still does not light up, replace the DC/DC charger board.

#### Touchpad Check

If the touchpad doesn't work, do the following actions one at a time to correct the problem. Do not replace a non-defective FRU:

- 1. Reconnect the touchpad cables.
- 2. Replace the touchpad.
- 3. Replace the system board.

After you use the touchpad, the pointer drifts on the screen for a short time. This self-acting pointer movement can occur when a slight, steady pressure is applied to the touchpad pointer. This symptom is not a hardware problem. No service actions are necessary if the pointer movement stops in a short period of time.

#### **Power-on Self-Test Error Messages**

The POST error message index lists the error message and their possible causes. The most likely cause is listed first.

**NOTE:** Perform the FRU replacement or actions in the sequence shown in FRU/Action column, if the FRU replacement does not solve the problem, put the original part back in the computer. Do not replace a non-defective FRU.

This index can also help you determine the next possible FRU to be replaced when servicing a computer.

If the symptom is not listed, see "Undetermined Problems" on page 79.

The following lists the error messages that the BIOS displays on the screen and the error symptoms classified by function.

**NOTE:** Most of the error messages occur during POST. Some of them display information about a hardware device, e.g., the amount of memory installed. Others may indicate a problem with a device, such as the way it has been configured.

**NOTE:** If the system fails after you make changes in the BIOS Setup Utility menus, reset the computer, enter Setup and install Setup defaults or correct the error.

### **Index of Error Messages**

#### **Error Code List**

| Error Codes                | Error Messages                                                                               |  |
|----------------------------|----------------------------------------------------------------------------------------------|--|
| 006                        | Equipment Configuration Error                                                                |  |
|                            | Causes:                                                                                      |  |
|                            | CPU BIOS Update Code Mismatch                                                                |  |
|                            | 2. IDE Primary Channel Master Drive Error                                                    |  |
|                            | (THe causes will be shown before "Equipment Configuration Error")                            |  |
| 010                        | Memory Error at xxxx:xxxx:xxxxh (R:xxxxh, W:xxxxh)                                           |  |
| 070                        | Real Time Clock Error                                                                        |  |
| 071                        | CMOS Battery Bad                                                                             |  |
| 072                        | CMOS Checksum Error                                                                          |  |
| 110                        | System disabled.                                                                             |  |
|                            | Incorrect password is specified.                                                             |  |
| <no code="" error=""></no> | Battery critical LOW                                                                         |  |
|                            | In this situation BIOS will issue 4 short beeps then shut down system, no message will show. |  |
| <no code="" error=""></no> | Thermal critical High                                                                        |  |
|                            | In this situation BIOS will shut down system, not show message.                              |  |

#### **Error Message List**

| Error Messages                                 | FRU/Action in Sequence                                                                         |
|------------------------------------------------|------------------------------------------------------------------------------------------------|
| Failure Fixed Disk                             | Reconnect hard disk drive connector.                                                           |
|                                                | "Load Default Settings" in BIOS Setup Utility.                                                 |
|                                                | Hard disk drive                                                                                |
|                                                | System board                                                                                   |
| Stuck Key                                      | see "Keyboard or Auxiliary Input Device Check" on page 64.                                     |
| Keyboard error                                 | see "Keyboard or Auxiliary Input Device Check" on page 64.                                     |
| Keyboard Controller Failed                     | see "Keyboard or Auxiliary Input Device Check" on page 64.                                     |
| Keyboard locked - Unlock key switch            | Unlock external keyboard                                                                       |
| Monitor type does not match CMOS - Run Setup   | Run "Load Default Settings" in BIOS Setup Utility.                                             |
| Shadow RAM Failed at offset: nnnn              | BIOS ROM                                                                                       |
|                                                | System board                                                                                   |
| System RAM Failed at offset: nnnn              | DIMM                                                                                           |
|                                                | System board                                                                                   |
| Extended RAM Failed at offset: nnnn            | DIMM                                                                                           |
|                                                | System board                                                                                   |
| System battery is dead - Replace and run Setup | Replace RTC battery and Run BIOS Setup Utility to reconfigure system time, then reboot system. |
| System CMOS checksum bad - Default             | RTC battery                                                                                    |
| configuration used                             | Run BIOS Setup Utility to reconfigure system time, then reboot system.                         |
| System timer error                             | RTC battery                                                                                    |
|                                                | Run BIOS Setup Utility to reconfigure system time, then reboot system.                         |
|                                                | System board                                                                                   |

#### **Error Message List**

| Error Messages                                        | FRU/Action in Sequence                                                  |
|-------------------------------------------------------|-------------------------------------------------------------------------|
| Real time clock error                                 | RTC battery                                                             |
|                                                       | Run BIOS Setup Utility to reconfigure system time, then reboot          |
|                                                       | system.                                                                 |
|                                                       | System board                                                            |
| Previous boot incomplete - Default configuration used | Run "Load Default Settings" in BIOS Setup Utility.                      |
| useu                                                  | RTC battery                                                             |
| Manager at the POOT different form                    | System board                                                            |
| Memory size found by POST differed from CMOS          | Run "Load Default Settings" in BIOS Setup Utility.  DIMM                |
|                                                       | System board                                                            |
| Diskette drive A error                                | Check the drive is defined with the proper diskette type in BIOS        |
| Diskette drive A error                                | Setup Utility                                                           |
|                                                       | See "External Diskette Drive Check" on page 64.                         |
| Incorrect Drive A type - run SETUP                    | Check the drive is defined with the proper diskette type in BIOS        |
|                                                       | Setup Utility                                                           |
| System cache error - Cache disabled                   | System board                                                            |
| CPU ID:                                               | System board                                                            |
| DMA Test Failed                                       | DIMM                                                                    |
|                                                       | System board                                                            |
| Software NMI Failed                                   | DIMM                                                                    |
|                                                       | System board                                                            |
| Fail-Safe Timer NMI Failed                            | DIMM                                                                    |
|                                                       | System board                                                            |
| Device Address Conflict                               | Run "Load Default Settings" in BIOS Setup Utility.                      |
|                                                       | RTC battery                                                             |
|                                                       | System board                                                            |
| Allocation Error for device                           | Run "Load Default Settings" in BIOS Setup Utility.                      |
|                                                       | RTC battery                                                             |
|                                                       | System board                                                            |
| Failing Bits: nnnn                                    | DIMM                                                                    |
|                                                       | BIOS ROM                                                                |
| 5                                                     | System board                                                            |
| Fixed Disk n                                          | None                                                                    |
| Invalid System Configuration Data                     | BIOS ROM                                                                |
|                                                       | System board                                                            |
| I/O device IRQ conflict                               | Run "Load Default Settings" in BIOS Setup Utility.                      |
|                                                       | RTC battery                                                             |
| On continuo contant and for                           | System board                                                            |
| Operating system not found                            | Enter Setup and see if fixed disk and drive A: are properly identified. |
|                                                       | Diskette drive Hard disk drive                                          |
|                                                       | System board                                                            |
|                                                       | System board                                                            |

#### **Error Message List**

| No beep Error Messages                                  | FRU/Action in Sequence                                                              |
|---------------------------------------------------------|-------------------------------------------------------------------------------------|
| No beep, power-on indicator turns off and LCD is blank. | Power source (battery pack and power adapter). See "Power System Check" on page 65. |
|                                                         | Ensure every connector is connected tightly and correctly.                          |
|                                                         | Reconnect the DIMM.                                                                 |
|                                                         | LED board.                                                                          |
|                                                         | System board.                                                                       |
| No beep, power-on indicator turns on and LCD is blank.  | Power source (battery pack and power adapter). See "Power System Check" on page 65. |
|                                                         | Reconnect the LCD connector                                                         |
|                                                         | Hard disk drive                                                                     |
|                                                         | LCD inverter ID                                                                     |
|                                                         | LCD cable                                                                           |
|                                                         | LCD Inverter                                                                        |
|                                                         | LCD                                                                                 |
|                                                         | System board                                                                        |
| No beep, power-on indicator turns on and LCD is         | Reconnect the LCD connectors                                                        |
| blank. But you can see POST on an external              | LCD inverter ID                                                                     |
| CRT.                                                    | LCD cable                                                                           |
|                                                         | LCD inverter                                                                        |
|                                                         | LCD                                                                                 |
|                                                         | System board                                                                        |
| No beep, power-on indicator turns on and a              | Ensure every connector is connected tightly and correctly                           |
| blinking cursor shown on LCD during POST.               | System board                                                                        |
| No beep during POST but system runs correctly.          | Speaker                                                                             |
|                                                         | System board                                                                        |

# **Phoenix BIOS Beep Codes**

| Code | Beeps   | POST Routine Description                                 |
|------|---------|----------------------------------------------------------|
| 02h  |         | Verify Real Mode                                         |
| 03h  |         | Disable Non-Maskable Interrupt (NMI)                     |
| 04h  |         | Get CPU type                                             |
| 06h  |         | Initialize system hardware                               |
| 08h  |         | Initialize chipset with initial POST values              |
| 09h  |         | Set IN POST flag                                         |
| 0Ah  |         | Initialize CPU registers                                 |
| 0Bh  |         | Enable CPU cache                                         |
| 0Ch  |         | Initialize caches to initial POST values                 |
| 0Eh  |         | Initialize I/O component                                 |
| 0Fh  |         | Initialize the local bus IDE                             |
| 10h  |         | Initialize Power Management                              |
| 11h  |         | Load alternate registers with initial POST values        |
| 12h  |         | Restore CPU control word during warm boot                |
| 13h  |         | Initialize PCI Bus Mastering devices                     |
| 14h  |         | Initialize keyboard controller                           |
| 16h  | 1-2-2-3 | BIOS ROM checksum                                        |
| 17h  |         | Initialize cache before memory autosize                  |
| 18h  |         | 8254 timer initialization                                |
| 1Ah  |         | 8237 DMA controller initialization                       |
| 1Ch  |         | Reset Programmable Interrupt Controller                  |
| 20h  | 1-3-1-1 | Test DRAM refresh                                        |
| 22h  | 1-3-1-3 | Test 8742 Keyboard Controller                            |
| 24h  |         | Set ES segment register to 4 GB                          |
| 26h  |         | Enable A20 line                                          |
| 28h  |         | Autosize DRAM                                            |
| 29h  |         | Initialize POST Memory Manager                           |
| 2Ah  |         | Clear 215 KB base RAM                                    |
| 2Ch  | 1-3-4-1 | RAM failure on address line xxxx                         |
| 2Eh  | 1-3-4-3 | RAM failure on data bits xxxx of low byte of memory bus  |
| 2Fh  |         | Enable cache before system BIOS shadow                   |
| 30h  | 1-4-1-1 | RAM failure on data bits xxxx of high byte of memory bus |
| 32h  |         | Test CPU bus-clock frequency                             |
| 33h  |         | Initialize Phoenix Dispatch Manager                      |
| 36h  |         | Warm start shut down                                     |
| 38h  |         | Shadow system BIOS ROM                                   |
| 3Ah  |         | Autosize cache                                           |
| 3Ch  |         | Advanced configuration of chipset registers              |
| 3Dh  |         | Load alternate registers with CMOS values                |
| 42h  |         | Initialize interrupt vectors                             |
| 45h  |         | POST device initialization                               |
| 46h  | 2-1-2-3 | Check ROM copyright notice                               |

| 48h         Check video configuration against CMOS           49h         Initialize PCI bus and devices           4Ah         Initialize PCI bus and devices           4Ah         Initialize all video adapters in system           4Bh         QuidBoot start (optional)           4Ch         Shadow video BIOS ROM           4Eh         Display BIOS copyright notice           50h         Display BIOS copyright notice           50h         Display CPU type and speed           51h         Initialize EISA board           52h         Test keyboard           54h         Set key click if enabled           58h         2-2-3-1           58h         2-2-3-1           64h         Set key click if enabled           58h         2-2-3-1           58h         2-2-3-1           64h         Display prompt "Press F2 to enter SETUP"           58h         1 Display service           6Ah         Display prompt "Press F2 to enter SETUP"           58h         2-2-3-1           58h         1 Display service           6Ch         1 Test standed memory address lines           6Ch         1 Test standed memory address lines           6Ch         2 Test extended memory address lines                                                                                                    | Code | Beeps   | POST Routine Description                   |
|----------------------------------------------------------------------------------------------------|------|---------|--------------------------------------------|
| Alph                                                                                                    | 48h  | -       | Check video configuration against CMOS     |
| ABh                                                                                                    | 49h  |         | Initialize PCI bus and devices             |
| 4Ch         Shadow video BIOS ROM           4Eh         Display BIOS copyright notice           50h         Display CPU type and speed           51h         Initialize EISA board           52h         Test keyboard           54h         Set key click if enabled           58h         2-2-3-1           59h         Initialize POST display service           59h         Display prompt "Press F2 to enter SETUP"           58h         Display prompt "Press F2 to enter SETUP"           58h         Display prompt "Press F2 to enter SETUP"           58h         Display prompt "Press F2 to enter SETUP"           58h         Display prompt "Press F2 to enter SETUP"           58h         Display prompt "Press F2 to enter SETUP"           58h         Display prompt "Press F2 to enter SETUP"           58h         Display EXEMPAL PROMPT           60h         Test extended memory           62ch         Test extended memory           62h         Test extended memory           62h         Test extended memory           62h         Test extended memory           62h         Jump to User Patch1           68h         Configure advanced cache registers           67h         Initialize Extended Bios Initialize ACM<                                                                                                    | 4Ah  |         | Initialize all video adapters in system    |
| Display BIOS copyright notice 50h Display CPU type and speed 51h Initialize EISA board 52h Fest keyboard 54h Set key click if enabled 58h 2-2-3-1 Fest for unexpected interrupts 58h Display prompt "Press F2 to enter SETUP" 58h Display prompt "Press F2 to enter SETUP" 58h Display prompt "Press F2 to enter SETUP" 58h Display prompt "Press F2 to enter SETUP" 58h Display prompt "Press F2 to enter SETUP" 58h Display prompt "Press F2 to enter SETUP" 58h Display prompt "Press F2 to enter SETUP" 58h Display prompt "Press F2 to enter SETUP" 58h Display prompt "Press F2 to enter SETUP" 58h Display prompt "Press F2 to enter SETUP" 58h Display prompt "Press F2 to enter SETUP" 58h Display external f2 and 640 KB 69h Display external processor APIC 68h Configure advanced cache registers 67h Initialize Multi Processor APIC 68h Setup System Management Mode (SMM) area 68h Setup System Management Mode (SMM) area 68h Display external L2 cache size 68h Display possible high address for UMB recovery 70h Display phadow-area message Display prompt processor If present Display error messages Check for configuration errors 70h Display error messages Display error messages Display | 4Bh  |         | QuietBoot start (optional)                 |
| 50h         Display CPU type and speed           51h         Initialize EISA board           52h         Test keyboard           54h         Set key click if enabled           58h         2-2-3-1           59h         Initialize POST display service           5Ah         Display prompt "Press F2 to enter SETUP"           5Bh         Display prompt "Press F2 to enter SETUP"           5Bh         Display prompt "Press F2 to enter SETUP"           5Bh         Display prompt "Press F2 to enter SETUP"           5Bh         Display prompt "Press F2 to enter SETUP"           5Bh         Display prompt "Press F2 to enter SETUP"           5Bh         Display CPU cache           6Ch         Test extended memory           62h         Test extended memory address lines           64h         Jump to User Patch1           66h         Configure advanced cache registers           67h         Initialize Multi Processor APIC           68h         Enable external and CPU caches           69h         Setup System Management Mode (SMM) area           68h         Enable external and CPU caches           69h         Setup System Management Mode (SMM) area           6Bh         Load custom defaults (optional)           6Ch                                                                                                    | 4Ch  |         | Shadow video BIOS ROM                      |
| 5th Initialize EISA board  5th Test keyboard  5th Set key click if enabled  5th Set key click if enabled  5th Set key click if enabled  5th Set for unexpected interrupts  5th Initialize POST display service  5th Display prompt "Press F2 to enter SETUP"  5th Disable CPU cache  5th Disable CPU cache  1                                                                                                    | 4Eh  |         | Display BIOS copyright notice              |
| 52h       Test keyboard         54h       Set key click if enabled         58h       2-2-3-1       Test for unexpected interrupts         59h       Initialize POST display service         5Ah       Display prompt 'Press F2 to enter SETUP'         5Bh       Disable CPU cache         5Ch       Test RAM between 512 and 640 KB         60h       Test extended memory address lines         62h       Test extended memory address lines         64h       Jump to User Patch1         66h       Configure advanced cache registers         67h       Initialize Multi Processor APIC         68h       Enable external and CPU caches         69h       Setup System Management Mode (SMM) area         68h       Display external L2 cache size         68h       Load custom defaults (optional)         6Ch       Display possible high address for UMB recovery         70h       Display possible high address for UMB recovery         70h       Display possible high address for UMB recovery         70h       Check for configuration errors         76h       Check for keyboard errors         76h       Check for keyboard errors         76h       Check for keyboard errors         76h       Check for keyboard e                                                                                                    | 50h  |         | Display CPU type and speed                 |
| Set key click if enabled  58h 2-2-3-1 Test for unexpected interrupts  59h Initialize POST display service  5Ah Display prompt "Press F2 to enter SETUP"  5Bh Display prompt "Press F2 to enter SETUP"  5Bh Display prompt "Press F2 to enter SETUP"  5Bh Display prompt "Press F2 to enter SETUP"  5Bh Display prompt "Press F2 to enter SETUP"  5Bh Display prompt "Press F2 to enter SETUP"  5Bh Display prompt "Press F2 to enter SETUP"  5Bh Display prompt "Press F2 to enter SETUP"  5Bh Display Prompt "Press F2 to enter SETUP"  6Bh Test extended memory address lines  64h Jump to User Patch1  6Bh Configure advanced cache registers  67h Initialize Multi Processor APIC  68h Enable external and CPU caches  69h Setup System Management Mode (SMM) area  6Ah Display external L2 cache size  6Bh Display external L2 cache size  6Bh Display shadow-area message  6Eh Display possible high address for UMB recovery  70h Display error messages  6Eh Display error messages  72h Check for configuration errors  76h Check for configuration errors  76h Check for keyboard errors  76h Check for keyboard errors  8et up hardware interrupt vectors  11tialize coprocessor if present  80h Display ender on-MCD IDE controllers  84h Detect and install external parallel ports  87h Configure non-MCD IDE controllers  88h Initialize PC-compatible PnP ISA devices  88h Re-initialize and Configurable Devices (optional)  88h Initialize Extended BIOS Data Area  88h Initialize Extended BIOS Data Area                                                                                                    | 51h  |         | Initialize EISA board                      |
| 58h     2-2-3-1     Test for unexpected interrupts       59h     Initialize POST display service       5Ah     Display prompt "Press F2 to enter SETUP"       5Bh     Disable CPU cache       5Ch     Test RAM between 512 and 640 KB       60h     Test extended memory       62h     Test extended memory address lines       64h     Jump to User Patch1       66h     Configure advanced cache registers       67h     Initialize Multi Processor APIC       68h     Enable external and CPU caches       69h     Setup System Management Mode (SMM) area       6Ah     Display external L2 cache size       6Bh     Load custom defaults (optional)       6Ch     Display shadow-area message       6Eh     Display possible high address for UMB recovery       70h     Display prorr messages       72h     Check for configuration errors       76h     Check for keyboard errors       7Ch     Set up hardware interrupt vectors       7Eh     Initialize coprocessor if present       80h     Disable onboard Super I/O ports and IRQs       81h     Late POST device initialization       82h     Detect and install external parallel ports       84h     Detect and install external parallel ports       85h     Initialize PC-compatible PnP ISA devices                                                                                                    | 52h  |         | Test keyboard                              |
| Initialize POST display service                                                                                                    | 54h  |         | Set key click if enabled                   |
| Display prompt "Press F2 to enter SETUP"                                                                                                    | 58h  | 2-2-3-1 | Test for unexpected interrupts             |
| Disable CPU cache Test RAM between 512 and 640 KB Test extended memory Test extended memory Test extended memory address lines Jump to User Patch1 Configure advanced cache registers Initialize Multi Processor APIC Enable external and CPU caches Setup System Management Mode (SMM) area Display external L2 cache size Load custom defaults (optional) Check for configuration errors Display error messages The Check for configuration errors Check for keyboard errors Check for keyboard errors Teh Disable onboard Super I/O ports and IRQs Initialize Coprocessor if present Detect and install external PSE32 ports The Detect and install external parallel ports Initialize onboard I/O ports The Configure Motherboard Configurable Devices (optional) Initialize Extended BIOS Data Area BBh Initialize Extended BIOS Data Area                                                                                                    | 59h  |         | Initialize POST display service            |
| Test RAM between 512 and 640 KB  Total extended memory  Test extended memory  Test extended memory  Test extended memory address lines  Jump to User Patch1  Configure advanced cache registers  Initialize Multi Processor APIC  Bah  Enable external and CPU caches  Setup System Management Mode (SMM) area  Display external L2 cache size  Bah  Display external L2 cache size  Bah  Load custom defaults (optional)  Chan  Display possible high address for UMB recovery  Toh  Display possible high address for UMB recovery  Toh  Display error messages  Check for configuration errors  Check for keyboard errors  Check for keyboard errors  Set up hardware interrupt vectors  Initialize coprocessor if present  Disable onboard Super I/O ports and IRQs  Bah  Detect and install external parallel ports  Set up hardware install external parallel ports  Initialize PC-compatible PnP ISA devices  Re-initialize onboard I/O ports  The Configure Motherboard Configurable Devices (optional)  Reh  Initialize Extended BIOS Data Area  Bah  Initialize Extended BIOS Data Area                                                                                                    | 5Ah  |         | Display prompt "Press F2 to enter SETUP"   |
| Test extended memory 62h Test extended memory address lines 64h Jump to User Patch1 66h Configure advanced cache registers 67h Initialize Multi Processor APIC 68h Enable external and CPU caches 69h Setup System Management Mode (SMM) area 6Ah Display external L2 cache size 6Bh Load custom defaults (optional) 6Ch Display possible high address for UMB recovery 70h Display pror messages 72h Check for configuration errors 76h Check for keyboard errors 77ch Set up hardware interrupt vectors 77ch Set up hardware interrupt vectors 77ch Initialize coprocessor if present 80h Disable onboard Super I/O ports and IRQs 81h Late POST device initialization 82h Detect and install external parallel ports 85h Initialize PC-compatible PnP ISA devices 86h Re-initialize onboard I/O ports 87h Configure Motherboard Configurable Devices (optional) 88h Initialize Extended BIOS Data Area 88h Initialize Extended BIOS Data Area                                                                                                    | 5Bh  |         | Disable CPU cache                          |
| Test extended memory address lines  64h  Jump to User Patch1  Configure advanced cache registers  67h  Initialize Multi Processor APIC  88h  Enable external and CPU caches  69h  Setup System Management Mode (SMM) area  6Ah  Display external L2 cache size  6Bh  Load custom defaults (optional)  6Ch  Display possible high address for UMB recovery  70h  Display error messages  72h  Check for configuration errors  76h  Check for keyboard errors  76h  Set up hardware interrupt vectors  1 Initialize coprocessor if present  80h  Disable onboard Super I/O ports and IRQs  81h  Late POST device initialization  82h  Detect and install external RS232 ports  83h  Configure non-MCD IDE controllers  84h  Detect and install external parallel ports  1 Initialize PC-compatible PnP ISA devices  86h  Re-initialize onlocard Loports  87h  Configure Motherboard Configurable Devices (optional)  88h  Initialize BIOS Area  89h  Enable Non-Maskable Interrupts (NMIs)  Initialize Extended BIOS Data Area  88h  Initialize Extended BIOS Data Area                                                                                                    | 5Ch  |         | Test RAM between 512 and 640 KB            |
| G4h Jump to User Patch1  G6h Configure advanced cache registers  G7h Initialize Multi Processor APIC  B6h Enable external and CPU caches  G9h Setup System Management Mode (SMM) area  GAh Display external L2 cache size  GBh Load custom defaults (optional)  GCh Display possible high address for UMB recovery  TOh Display error messages  T2h Check for configuration errors  T6h Check for keyboard errors  T6h Check for keyboard errors  T6h Initialize coprocessor if present  B0h Disable onboard Super I/O ports and IRQs  B1h Late POST device initialization  B2h Detect and install external RS232 ports  B3h Configure non-MCD IDE controllers  B4h Detect and install external parallel ports  Initialize PC-compatible PnP ISA devices  B6h Re-initialize noboard I/O ports  T6h Configure Motherboard Configurable Devices (optional)  B8h Initialize Extended BIOS Data Area  B8h Test and initialize Extended BIOS Data Area                                                                                                    | 60h  |         | Test extended memory                       |
| 64h       Jump to User Patch1         66h       Configure advanced cache registers         67h       Initialize Multi Processor APIC         68h       Enable external and CPU caches         69h       Setup System Management Mode (SMM) area         6Ah       Display external L2 cache size         6Bh       Load custom defaults (optional)         6Ch       Display possible high address for UMB recovery         70h       Display possible high address for UMB recovery         70h       Display error messages         72h       Check for configuration errors         76h       Check for keyboard errors         7Ch       Set up hardware interrupt vectors         7Eh       Initialize coprocessor if present         80h       Disable onboard Super I/O ports and IRQs         81h       Late POST device initialization         82h       Detect and install external parallel ports         83h       Configure non-MCD IDE controllers         84h       Detect and install external parallel ports         85h       Initialize PC-compatible PnP ISA devices         86h       Re-initialize onboard I/O ports         87h       Configure Motherboard Configurable Devices (optional)         88h       Initialize BIOS Area                                                                                                    | 62h  |         | Test extended memory address lines         |
| Initialize Multi Processor APIC                                                                                                    | 64h  |         | ·                                          |
| Enable external and CPU caches  69h Setup System Management Mode (SMM) area  6Ah Display external L2 cache size  6Bh Load custom defaults (optional)  6Ch Display possible high address for UMB recovery  70h Display error message  72h Check for configuration errors  76h Check for keyboard errors  7Ch Set up hardware interrupt vectors  7Eh Initialize coprocessor if present  80h Disable onboard Super I/O ports and IRQs  81h Late POST device initialization  82h Detect and install external parallel ports  84h Detect and install external parallel ports  85h Re-initialize PC-compatible PnP ISA devices  86h Re-initialize BIOS Area  89h Enable Non-Maskable Interrupts (NMIs)  84h Initialize Extended BIOS Data Area  88h Test and initialize PS/2 mouse                                                                                                    | 66h  |         | Configure advanced cache registers         |
| Setup System Management Mode (SMM) area  6Ah  Display external L2 cache size  Load custom defaults (optional)  6Ch  Display shadow-area message  6Eh  Display possible high address for UMB recovery  70h  Display error messages  72h  Check for configuration errors  76h  Check for keyboard errors  76h  Set up hardware interrupt vectors  77h  Initialize coprocessor if present  80h  Disable onboard Super I/O ports and IRQs  81h  Late POST device initialization  82h  Detect and install external RS232 ports  83h  Configure non-MCD IDE controllers  84h  Detect and install external parallel ports  85h  Initialize PC-compatible PnP ISA devices  86h  Re-initialize onboard I/O ports  87h  Configure Motherboard Configurable Devices (optional)  88h  Initialize BIOS Area  89h  Enable Non-Maskable Interrupts (NMIs)  Ahh  Initialize Extended BIOS Data Area  88h  Test and initialize PS/2 mouse                                                                                                    | 67h  |         | , ,                                        |
| BAh Display external L2 cache size BBh Load custom defaults (optional) BCh Display shadow-area message BEh Display possible high address for UMB recovery Display possible high address for UMB recovery TOh Display error messages T2h Check for configuration errors Check for keyboard errors TCh Set up hardware interrupt vectors TEH Initialize coprocessor if present BOH Disable onboard Super I/O ports and IRQs B1h Late POST device initialization B2h Detect and install external RS232 ports Configure non-MCD IDE controllers B4h Detect and install external parallel ports B5h Initialize PC-compatible PnP ISA devices B6h Re-initialize onboard I/O ports B7h Configure Motherboard Configurable Devices (optional) B8h Initialize Extended BIOS Data Area B8h Test and initialize PS/2 mouse                                                                                                    | 68h  |         | Enable external and CPU caches             |
| BAh Display external L2 cache size BBh Load custom defaults (optional) BCh Display shadow-area message BEh Display possible high address for UMB recovery Display possible high address for UMB recovery TOh Display error messages T2h Check for configuration errors Check for keyboard errors TCh Set up hardware interrupt vectors TEH Initialize coprocessor if present BOH Disable onboard Super I/O ports and IRQs B1h Late POST device initialization B2h Detect and install external RS232 ports Configure non-MCD IDE controllers B4h Detect and install external parallel ports B5h Initialize PC-compatible PnP ISA devices B6h Re-initialize onboard I/O ports B7h Configure Motherboard Configurable Devices (optional) B8h Initialize Extended BIOS Data Area B8h Test and initialize PS/2 mouse                                                                                                    | 69h  |         | Setup System Management Mode (SMM) area    |
| BBh   Load custom defaults (optional)                                                                                                    |      |         | , , , ,                                    |
| 6Ch Display shadow-area message 6Eh Display possible high address for UMB recovery 70h Display error messages 72h Check for configuration errors 76h Check for keyboard errors 77ch Set up hardware interrupt vectors 77ch Initialize coprocessor if present 80h Disable onboard Super I/O ports and IRQs 81h Late POST device initialization 82h Detect and install external RS232 ports 83h Configure non-MCD IDE controllers 84h Detect and install external parallel ports 85h Initialize PC-compatible PnP ISA devices 86h Re-initialize onboard I/O ports 87h Configure Motherboard Configurable Devices (optional) 88h Initialize BIOS Area 89h Enable Non-Maskable Interrupts (NMIs) 8Ah Initialize Extended BIOS Data Area                                                                                                    | 6Bh  |         |                                            |
| Display possible high address for UMB recovery    Display error messages                                                                                                    | 6Ch  |         | ` ' ,                                      |
| recovery  70h Display error messages  72h Check for configuration errors  76h Check for keyboard errors  76h Set up hardware interrupt vectors  76h Initialize coprocessor if present  80h Disable onboard Super I/O ports and IRQs  81h Late POST device initialization  82h Detect and install external RS232 ports  83h Configure non-MCD IDE controllers  84h Detect and install external parallel ports  85h Initialize PC-compatible PnP ISA devices  86h Re-initialize onboard I/O ports  87h Configure Motherboard Configurable Devices (optional)  88h Initialize BIOS Area  89h Enable Non-Maskable Interrupts (NMIs)  8Ah Initialize Extended BIOS Data Area                                                                                                    |      |         | , ,                                        |
| Check for configuration errors  Check for keyboard errors  Check for keyboard errors  Check for keyboard errors  Set up hardware interrupt vectors  Initialize coprocessor if present  Initialize coprocessor if present  Disable onboard Super I/O ports and IRQs  Late POST device initialization  Each Detect and install external RS232 ports  Configure non-MCD IDE controllers  And Detect and install external parallel ports  Initialize PC-compatible PnP ISA devices  Re-initialize onboard I/O ports  Re-initialize onboard I/O ports  Configure Motherboard Configurable Devices (optional)  Initialize BIOS Area  Enable Non-Maskable Interrupts (NMIs)  Initialize Extended BIOS Data Area  Test and initialize PS/2 mouse                                                                                                    |      |         |                                            |
| 76h Check for keyboard errors 7Ch Set up hardware interrupt vectors 7Eh Initialize coprocessor if present 80h Disable onboard Super I/O ports and IRQs 81h Late POST device initialization 82h Detect and install external RS232 ports 83h Configure non-MCD IDE controllers 84h Detect and install external parallel ports 85h Initialize PC-compatible PnP ISA devices 86h Re-initialize onboard I/O ports 87h Configure Motherboard Configurable Devices (optional) 88h Initialize BIOS Area 89h Enable Non-Maskable Interrupts (NMIs) 8Ah Initialize Extended BIOS Data Area                                                                                                    | 70h  |         | Display error messages                     |
| Set up hardware interrupt vectors  7Eh Initialize coprocessor if present  80h Disable onboard Super I/O ports and IRQs  81h Late POST device initialization  82h Detect and install external RS232 ports  83h Configure non-MCD IDE controllers  84h Detect and install external parallel ports  85h Initialize PC-compatible PnP ISA devices  86h Re-initialize onboard I/O ports  87h Configure Motherboard Configurable Devices (optional)  88h Initialize BIOS Area  89h Enable Non-Maskable Interrupts (NMIs)  8Ah Initialize Extended BIOS Data Area                                                                                                    | 72h  |         | Check for configuration errors             |
| TEh Initialize coprocessor if present  80h Disable onboard Super I/O ports and IRQs  81h Late POST device initialization  82h Detect and install external RS232 ports  83h Configure non-MCD IDE controllers  84h Detect and install external parallel ports  85h Initialize PC-compatible PnP ISA devices  86h Re-initialize onboard I/O ports  87h Configure Motherboard Configurable Devices (optional)  88h Initialize BIOS Area  89h Enable Non-Maskable Interrupts (NMIs)  8Ah Initialize Extended BIOS Data Area  8Bh Test and initialize PS/2 mouse                                                                                                    | 76h  |         | Check for keyboard errors                  |
| B0h Disable onboard Super I/O ports and IRQs  81h Late POST device initialization  82h Detect and install external RS232 ports  83h Configure non-MCD IDE controllers  84h Detect and install external parallel ports  85h Initialize PC-compatible PnP ISA devices  86h Re-initialize onboard I/O ports  87h Configure Motherboard Configurable Devices (optional)  88h Initialize BIOS Area  89h Enable Non-Maskable Interrupts (NMIs)  8Ah Initialize Extended BIOS Data Area  8Bh Test and initialize PS/2 mouse                                                                                                    | 7Ch  |         | Set up hardware interrupt vectors          |
| B1h Late POST device initialization  B2h Detect and install external RS232 ports  B3h Configure non-MCD IDE controllers  B4h Detect and install external parallel ports  B5h Initialize PC-compatible PnP ISA devices  B6h Re-initialize onboard I/O ports  B7h Configure Motherboard Configurable Devices (optional)  B8h Initialize BIOS Area  B9h Enable Non-Maskable Interrupts (NMIs)  BAh Initialize Extended BIOS Data Area  BBh Test and initialize PS/2 mouse                                                                                                    | 7Eh  |         | Initialize coprocessor if present          |
| B2h Detect and install external RS232 ports  83h Configure non-MCD IDE controllers  84h Detect and install external parallel ports  85h Initialize PC-compatible PnP ISA devices  86h Re-initialize onboard I/O ports  87h Configure Motherboard Configurable Devices (optional)  88h Initialize BIOS Area  89h Enable Non-Maskable Interrupts (NMIs)  8Ah Initialize Extended BIOS Data Area  8Bh Test and initialize PS/2 mouse                                                                                                    | 80h  |         | Disable onboard Super I/O ports and IRQs   |
| Configure non-MCD IDE controllers  84h Detect and install external parallel ports  85h Initialize PC-compatible PnP ISA devices  86h Re-initialize onboard I/O ports  87h Configure Motherboard Configurable Devices (optional)  88h Initialize BIOS Area  89h Enable Non-Maskable Interrupts (NMIs)  8Ah Initialize Extended BIOS Data Area  8Bh Test and initialize PS/2 mouse                                                                                                    | 81h  |         | Late POST device initialization            |
| 84h Detect and install external parallel ports  85h Initialize PC-compatible PnP ISA devices  86h Re-initialize onboard I/O ports  87h Configure Motherboard Configurable Devices (optional)  88h Initialize BIOS Area  89h Enable Non-Maskable Interrupts (NMIs)  8Ah Initialize Extended BIOS Data Area  8Bh Test and initialize PS/2 mouse                                                                                                    | 82h  |         | Detect and install external RS232 ports    |
| 85h Initialize PC-compatible PnP ISA devices  86h Re-initialize onboard I/O ports  87h Configure Motherboard Configurable Devices (optional)  88h Initialize BIOS Area  89h Enable Non-Maskable Interrupts (NMIs)  8Ah Initialize Extended BIOS Data Area  8Bh Test and initialize PS/2 mouse                                                                                                    | 83h  |         | Configure non-MCD IDE controllers          |
| 86h Re-initialize onboard I/O ports  87h Configure Motherboard Configurable Devices (optional)  88h Initialize BIOS Area  89h Enable Non-Maskable Interrupts (NMIs)  8Ah Initialize Extended BIOS Data Area  8Bh Test and initialize PS/2 mouse                                                                                                    | 84h  |         | Detect and install external parallel ports |
| 87h Configure Motherboard Configurable Devices (optional)  88h Initialize BIOS Area  89h Enable Non-Maskable Interrupts (NMIs)  8Ah Initialize Extended BIOS Data Area  8Bh Test and initialize PS/2 mouse                                                                                                    | 85h  |         | Initialize PC-compatible PnP ISA devices   |
| (optional)  88h Initialize BIOS Area  89h Enable Non-Maskable Interrupts (NMIs)  8Ah Initialize Extended BIOS Data Area  8Bh Test and initialize PS/2 mouse                                                                                                    | 86h  |         | Re-initialize onboard I/O ports            |
| 89h Enable Non-Maskable Interrupts (NMIs) 8Ah Initialize Extended BIOS Data Area 8Bh Test and initialize PS/2 mouse                                                                                                    | 87h  |         |                                            |
| 8Ah Initialize Extended BIOS Data Area 8Bh Test and initialize PS/2 mouse                                                                                                    | 88h  |         | Initialize BIOS Area                       |
| 8Bh Test and initialize PS/2 mouse                                                                                                    | 89h  |         | Enable Non-Maskable Interrupts (NMIs)      |
|                                                                                                    | 8Ah  |         | Initialize Extended BIOS Data Area         |
| 8Ch Initialize floppy controller                                                                                                    | 8Bh  |         | Test and initialize PS/2 mouse             |
|                                                                                                    | 8Ch  |         | Initialize floppy controller               |

| 8Fh         Determine number of ATA drives (optional)           90h         Initialize hard-disk controllers           91h         Initialize local-bus hard-disk controllers           92h         Jump to UserPatch2           93h         Build MPTABLE for multi-processor boards           95h         Install CD ROM for boot           96h         Clear huge ES segment register           97h         Fixup Multi Processor table           98h         Clear huge ES segment register           97h         Fixup Multi Processor table           98h         Check for SMART drive (optional)           98h         Check for SMART drive (optional)           98h         Check for SMART drive (optional)           98h         Satur power Management           90h         Initialize security engine (optional)           98h         Enable hardware interrupts           90h         Initialize security engine (optional)           98h         Enable hardware interrupts           99h         Determine number of ATA and SCSI drives           90h         Lender bardware interrupts           97h         Determine number of ATA and SCSI drives           98h         Lender bardware interrupts           9Fh         Determine number of ATA and SCSI drives <th>Code</th> <th>Beeps</th> <th>POST Routine Description</th>                                                                                                    | Code | Beeps | POST Routine Description                    |
|----------------------------------------------------------------------------------------------------|------|-------|---------------------------------------------|
| 91h         Initialize local-bus hard-disk controllers           92h         Jump to UserPatch2           93h         Build MPTABLE for multi-processor boards           95h         Install CD ROM for boot           96h         Clear huge ES segment register           97h         Fixup Multi Processor table           98h         Search for option ROMs. One long, two short beeps on checksum failure.           99h         Check for SMART drive (optional)           9Ah         Shadow option ROMs           9Ch         Set up Power Management           9Dh         Initialize security engine (optional)           9Eh         Enable hardware interrupts           9Eh         Enable hardware interrupts           9Fh         Determine number of ATA and SCSI drives           A0h         Set time of day           A2h         Check key lock           A4h         Initialize Typermatic rate           A8h         Erase F2 prompt           AAh         Scan for F2 key stroke           ACh         Enter SETUP           AEh         Check for errors           B0h         Check for errors           B2h         POST done- prepare to boot operating system           B4h         1         One short beep befor                                                                                                    | 8Fh  | -     | Determine number of ATA drives (optional)   |
| 92h         Jump to UserPatch2           93h         Build MPTABLE for multi-processor boards           95h         Install CD ROM for boot           96h         Clear huge ES segment register           97h         Fixup Multi Processor table           98h         1-2         Search for option ROMs. One long, two short beeps on checksum failure.           99h         Check for SMART drive (optional)           9Ah         Shadow option ROMs           9Ch         Set up Power Management           9Dh         Initialize security engine (optional)           9Eh         Enable hardware interrupts           9Fh         Determine number of ATA and SCSI drives           9Fh         Determine number of ATA and SCSI drives           9Fh         Determine number of ATA and SCSI drives           9Fh         Determine number of ATA and SCSI drives           9Fh         Determine number of ATA and SCSI drives           9Fh         Determine number of ATA and SCSI drives           9Fh         Determine number of ATA and SCSI drives           9Fh         Determine number of ATA and SCSI drives           9Fh         Determine number of ATA and SCSI drives           9Fh         Determine number of ATA and SCSI drives           9Fh         Determine number of ATA and S                                                                                                    | 90h  |       | Initialize hard-disk controllers            |
| 93h         Build MPTABLE for multi-processor boards           95h         Install CD ROM for boot           96h         Clear huge ES segment register           97h         Fixup Multi Processor table           98h         1-2         Search for option ROMs. One long, two short beeps on checksum failure.           99h         Check for SMART drive (optional)           9Ah         Shadow option ROMs           9Ch         Set up Power Management           9Dh         Initialize security engine (optional)           9Eh         Enable hardware interrupts           9Fh         Determine number of ATA and SCSI drives           9Fh         Determine number of day           A2h         Determine number of day           A2h         Check key lock           A4h         Initialize Typematic rate           A8h         Erase F2 prompt           A4h         Initialize Typematic rate           A2h         Check key lock           A2h         Check key Stoke           A2h         Check key Stoke           A2h         Erase F2 prompt           A3h         Erase F3 prompt           A4h         Initialize Typematic rate           B4h         Check set SET           B5h                                                                                                    | 91h  |       | Initialize local-bus hard-disk controllers  |
| 95h         Install CD ROM for boot           96h         Clear huge ES segment register           97h         Fixup Multi Processor table           98h         1-2         Search for option ROMs. One long, two short beeps on checksum failure.           99h         Check for SMART drive (optional)           9Ah         Shadow option ROMs           9Ch         Set up Power Management           9Dh         Initialize security engine (optional)           9Eh         Enable hardware interrupts           9Fh         Determine number of ATA and SCSI drives           A0h         Set time of day           A2h         Check key lock           A4h         Initialize Typematic rate           A8h         Erase F2 prompt           AAh         Scan for F2 key stroke           ACh         Enter SETUP           AEh         Clear Boot flag           B0h         Check for errors           B2h         POST done- prepare to boot operating system           B4h         1         One short beep before boot           B5h         Terminate QuietBoot (optional)           B6h         Check password (optional)           B6h         Check password (optional)           B7h         Initialize DMI parame                                                                                                    | 92h  |       | Jump to UserPatch2                          |
| 95h         Install CD ROM for boot           96h         Clear huge ES segment register           97h         Fixup Multi Processor table           98h         1-2         Search for option ROMs. One long, two short beeps on checksum failure.           99h         Check for SMART drive (optional)           9Ah         Shadow option ROMs           9Ch         Set up Power Management           9Dh         Initialize security engine (optional)           9Eh         Enable hardware interrupts           9Fh         Determine number of ATA and SCSI drives           A0h         Set time of day           A2h         Check key lock           A4h         Initialize Typematic rate           A8h         Erase F2 prompt           AAh         Scan for F2 key stroke           ACh         Enter SETUP           AEh         Clear Boot flag           B0h         Check for errors           B2h         POST done- prepare to boot operating system           B4h         1         One short beep before boot           B5h         Terminate QuietBoot (optional)           B6h         Check password (optional)           B6h         Check password (optional)           B7h         Initialize DMI parame                                                                                                    | 93h  |       | Build MPTABLE for multi-processor boards    |
| Fixup Multi Processor table 98h 1-2 Search for option ROMs. One long, two short beeps on checksum failure. 99h Check for SMART drive (optional) 9Ah Shadow option ROMs 9Ch Set up Power Management 9Dh Initialize security engine (optional) 9Eh Enable hardware interrupts 9Fh Determine number of ATA and SCSI drives ADh AZh Check key look A4h Initialize Typematic rate ABh Erase F2 prompt AAh Scan for F2 key stroke Enter SETUP AEh Clear Boot flag BDh BCh BCh BCh BCh BCh BCh BCh BCh BCh BC                                                                                                    | 95h  |       |                                             |
| 98h 1-2 Search for option ROMs. One long, two short beeps on checksum failure. 99h Check for SMART drive (optional) 9Ah Shadow option ROMs 9Ch Set up Power Management 9Dh Initialize security engine (optional) 9Eh Enable hardware interrupts 9Fh Determine number of ATA and SCSI drives A0h Set time of day A2h Check key look A4h Initialize Typematic rate A8h Erase F2 prompt AAh Scan for F2 key stroke ACh Enter SETUP AEh Clear Boot flag B0h Check for errors B2h POST done- prepare to boot operating system B4h 1 One short beep before boot B5h Terminate QuietBoot (optional) B6h Check password (optional) B6h Initialize DMI parameters B8h Initialize DMI parameters B8h Initialize DMI parameters B8h Clear parity checkers B0h Check rore rore B6h Clear parity checkers B7h Clear post flag B6h Check virus and backup reminders B6h Check virus and backup reminders B7h Check virus and backup reminders B7h Check virus and backup reminders B7h Check virus and backup reminders B7h | 96h  |       | Clear huge ES segment register              |
| beeps on checksum failure.  99h Check for SMART drive (optional) 9Ah Shadow option ROMs 9Ch Set up Power Management 9Dh Initialize security engine (optional) 9Eh Enable hardware interrupts 9Fh Determine number of ATA and SCSI drives A0h Set time of day A2h Check key lock A4h Initialize Typematic rate A8h Erase F2 prompt AAh Scan for F2 key stroke ACh Enter SETUP AEH B0h Check for errors B2h DORS done- prepare to boot operating system B4h 1 One short beep before boot B5h Terminate QuietBoot (optional) B9h Prepare Boot BAH Initialize PNP Option ROMs BCH BCH BCH BCH BCH BCH BCH BCH BCH BCH                                                                                                    | 97h  |       | Fixup Multi Processor table                 |
| 9Ah Shadow option ROMs 9Ch Set up Power Management 9Dh Initialize security engine (optional) 9Eh Enable hardware interrupts 9Fh Determine number of ATA and SCSI drives A0h Set time of day A2h Check key lock A4h Initialize Typematic rate A8h Erase F2 prompt AAh Scan for F2 key stroke ACh Enter SETUP AEh Clear Boot flag B0h Check for errors B2h POST done- prepare to boot operating system B4h 1 One short beep before boot B5h Terminate QuietBoot (optional) B6h Check password (optional) B7h Initialize DMI parameters B8h Initialize DMI parameters B8h Display MultiBoot menu BEH Clear screen (optional) B7h Check virus and backup reminders C0h Try to boot with INT 19 B7h Check virus and backup reminders C1h Initialize POST Error Manager (PEM) C1h Initialize prov Initialize prov Initialize Initialize Initialize Initialize Initialize Initialize Initialize Initialize Initialize Initialize Initialize Initialize Initialize Initialize Initialize Initialize Initialize Initialize Initialize Initialize Initialize Initialize Initialize Initialize Initialize | 98h  | 1-2   |                                             |
| 9Ch   Set up Power Management   9Dh   Initialize security engine (optional)   9Eh   Enable hardware interrupts   9Fh   Determine number of ATA and SCSI drives   A0h   Set time of day   A2h   Check key lock   A4h   Initialize Typematic rate   A8h   Erase F2 prompt   AAh   Scan for F2 key stroke   ACh   Enter SETUP   AEh   Clear Boot flag   B0h   POST done- prepare to boot operating system   B4h   1   One short beep before boot   B5h   Terminate QuietBoot (optional)   B6h   Check password (optional)   B7h   Initialize PNP Option ROMs   B8h   Initialize PNP Option ROMs   B8h   Clear sparity checkers   B9h   Clear sparity checkers   B9h   Clear sparity checkers   B9h   Clear sparity checkers   B9h   Display MultiBoot menu   B6h   Clear sparity checkers   B9h   Initialize PNP Option ROMs   CCheck virus and backup reminders   COh   Try to boot with INT 19   C1h   Initialize post Error Manager (PEM)   C2h   Initialize post Error Manager (PEM)   C3h   Initialize post Error Manager (PEM)   C6h   Initialize post Goothood ocking late   C6h   Initialize notebook docking (optional)   C7h   Initialize notebook docking late   C6h   Error Check (optional)   Extended checksum (optional)                                                                                                    | 99h  |       | Check for SMART drive (optional)            |
| 9Dh   Initialize security engine (optional) 9Eh   Enable hardware interrupts 9Fh   Determine number of ATA and SCSI drives A0h   Set time of day A2h   Check key lock A4th   Initialize Typematic rate A8h   Erase F2 prompt AAh   Scan for F2 key stroke ACh   Enter SETUP AEh   Clear Boot flag B0h   Check for errors B2h   POST done- prepare to boot operating system B4h   1 One short beep before boot B5h   Terminate QuietBoot (optional) B6h   Check password (optional) B9h   Prepare Boot BAh   Initialize DMI parameters BBh   Initialize DMI parameters BDh   Display MultiBoot menu BEH   Clear screen (optional) BFh   Clear screen (optional) BFh   Check virus and backup reminders COh   Try to boot with INT 19 C1h   Initialize Error display function C4h   Initialize system error handler C5h   PnPnd dual CMOS (optional) Initialize notebook docking (optional) C7h   Initialize notebook docking (optional) C6h   PnPnd dual CMOS (optional) C6h   Initialize notebook docking (optional) C6h   Initialize notebook docking (optional) C6h   Initialize notebook docking (optional) C6h   Initialize notebook docking (optional) C6h   Initialize notebook docking (optional) C6h   Initialize notebook docking (optional) C6h   Initialize notebook docking (optional) C6h   Initialize notebook docking (optional) C6h   Initialize notebook docking (optional) C6h   Extended checksum (optional)                                                                                                    | 9Ah  |       | Shadow option ROMs                          |
| 9Eh       Enable hardware interrupts         9Fh       Determine number of ATA and SCSI drives         A0h       Set time of day         A2h       Check key lock         A4h       Initialize Typematic rate         A8h       Erase F2 prompt         AAh       Scan for F2 key stroke         ACh       Enter SETUP         AEh       Clear Boot flag         B0h       Check for errors         B2h       POST done- prepare to boot operating system         B4h       1       One short beep before boot         B5h       Terminate QuietBoot (optional)         B6h       Check password (optional)         B7h       Prepare Boot         BAh       Initialize DMI parameters         BBh       Initialize PnP Option ROMs         BCh       Clear parity checkers         BDh       Display MultiBoot menu         BEh       Clear screen (optional)         BFh       Check virus and backup reminders         C0h       Try to boot with INT 19         C1h       Initialize POST Error Manager (PEM)         C2h       Initialize error logging         C3h       Initialize system error handler         C5h       PnPnd dual CMOS (optional)                                                                                                    | 9Ch  |       | Set up Power Management                     |
| 9Fh       Determine number of ATA and SCSI drives         A0h       Set time of day         A2h       Check key lock         A4h       Initialize Typematic rate         A8h       Erase F2 prompt         AAh       Scan for F2 key stroke         ACh       Enter SETUP         AEh       Clear Boot flag         B0h       Check for errors         B2h       POST done- prepare to boot operating system         B4h       1       One short beep before boot         B5h       Terminate QuietBoot (optional)         B6h       Check password (optional)         B9h       Prepare Boot         BAh       Initialize DMI parameters         BBh       Initialize PnP Option ROMs         BCh       Clear parity checkers         BDh       Display MultiBoot menu         BEh       Clear screen (optional)         BFh       Check virus and backup reminders         C0h       Try to boot with INT 19         B1h       Initialize POST Error Manager (PEM)         C2h       Initialize error logging         C3h       Initialize error logping         C3h       Initialize error land CMOS (optional)         C4h       Initialize posteok docking (o                                                                                                    | 9Dh  |       | Initialize security engine (optional)       |
| A0h Check key lock A2h Check key lock A4h Initialize Typematic rate A8h Erase F2 prompt AAh Scan for F2 key stroke ACh Enter SETUP AEh Clear Boot flag B0h Check for errors B2h POST done- prepare to boot operating system B4h 1 One short beep before boot B5h Terminate QuietBoot (optional) B6h Check password (optional) B7h Prepare Boot B8h Initialize DMI parameters B8h Initialize PNP Option ROMs B6h Clear parity checkers BDh Display MultiBoot menu BEH Clear screen (optional) BFH Check virus and backup reminders COh Try to boot with INT 19 C1h Initialize POST Error Manager (PEM) Check Initialize error logging C3h Initialize error laglaty function C4h Initialize system error handler C5h PnPnd dual CMOS (optional) C7h Initialize notebook docking (optional) C7h Initialize notebook docking (optional) C7h Initialize notebook docking (optional) C8h Force check (optional) Extended checksum (optional)                                                                                                    | 9Eh  |       | Enable hardware interrupts                  |
| A2h Check key lock  A4h Initialize Typematic rate  A8h Erase F2 prompt  AAh Scan for F2 key stroke  ACh Enter SETUP  AEh Clear Boot flag  B0h Check for errors  B2h POST done- prepare to boot operating system  B4h 1 One short beep before boot  B5h Terminate QuietBoot (optional)  B6h Check password (optional)  B7 P6 P7 P7 P7 P7 P7 P8 P8 P8 P8 P8 P8 P8 P8 P9 P9 P9 P9 P9 P9 P9 P9 P9 P9 P9 P9 P9                                                                                                    | 9Fh  |       | Determine number of ATA and SCSI drives     |
| A4th Initialize Typematic rate  A8th Erase F2 prompt  AAh Scan for F2 key stroke  ACh Enter SETUP  AEh Clear Boot flag  B0h Check for errors  B2h POST done- prepare to boot operating system  B4h 1 One short beep before boot  B5h Terminate QuietBoot (optional)  B6h Check password (optional)  B7h Prepare Boot  B8h Initialize DMI parameters  B8h Initialize PnP Option ROMs  BCh Clear parity checkers  BDh Display MultiBoot menu  BEH Clear screen (optional)  BFH Check virus and backup reminders  Coh Try to boot with INT 19  C1h Initialize POST Error Manager (PEM)  C2h Initialize error display function  C4h Initialize system error handler  C5h PnPnd dual CMOS (optional)  C6h Initialize notebook docking (optional)  C7h Initialize notebook docking late  C8h Force check (optional)  Extended checksum (optional)                                                                                                    | A0h  |       | Set time of day                             |
| A8h                                                                                                    | A2h  |       | Check key lock                              |
| AAh Scan for F2 key stroke ACh Enter SETUP AEh Clear Boot flag B0h Check for errors B2h POST done- prepare to boot operating system B4h 1 One short beep before boot B5h Terminate QuietBoot (optional) B6h Check password (optional) B7h Prepare Boot B8h Initialize DNI parameters B8h Initialize PnP Option ROMs B7h Clear parity checkers B8h Display MultiBoot menu B8h Clear screen (optional) B7h Check virus and backup reminders C0h Try to boot with INT 19 C1h Initialize POST Error Manager (PEM) C1h Initialize pror Iogging C3h Initialize pror display function C4h Initialize pror display function C4h Initialize pror display function C6h Initialize notebook docking (optional) C6h Initialize notebook docking (optional) C7h Initialize notebook docking (optional) C7h Initialize notebook docking late C8h Force check (optional) Extended checksum (optional)                                                                                                    | A4h  |       | Initialize Typematic rate                   |
| ACh Enter SETUP  AEh Clear Boot flag  Boh Check for errors  B2h POST done- prepare to boot operating system  B4h 1 One short beep before boot  B5h Terminate QuietBoot (optional)  B6h Check password (optional)  B9h Prepare Boot  BAh Initialize DMI parameters  BBh Initialize PnP Option ROMs  BCh Clear parity checkers  BDh Display MultiBoot menu  BEH Clear screen (optional)  BFH Check virus and backup reminders  COh Try to boot with INT 19  C1h Initialize POST Error Manager (PEM)  C2h Initialize error display function  C4h Initialize system error handler  C5h PnPnd dual CMOS (optional)  C7h Initialize notebook docking (optional)  C7h Initialize notebook docking late  C8h Force check (optional)  Extended checksum (optional)                                                                                                    | A8h  |       | Erase F2 prompt                             |
| AEh Clear Boot flag  B0h Check for errors  B2h POST done- prepare to boot operating system  B4h 1 One short beep before boot  B5h Terminate QuietBoot (optional)  B6h Check password (optional)  B9h Prepare Boot  BAh Initialize DMI parameters  BBh Initialize PnP Option ROMs  BCh Clear parity checkers  BDh Display MultiBoot menu  BEH Clear screen (optional)  BFH Check virus and backup reminders  COh Try to boot with INT 19  C1h Initialize POST Error Manager (PEM)  C2h Initialize error logging  C3h Initialize error display function  C4h Initialize system error handler  C5h PnPnd dual CMOS (optional)  C7h Initialize notebook docking (optional)  C7h Initialize notebook docking late  C8h Force check (optional)  Extended checksum (optional)                                                                                                    | AAh  |       | Scan for F2 key stroke                      |
| Boh Check for errors  B2h POST done- prepare to boot operating system  B4h 1 One short beep before boot  B5h Terminate QuietBoot (optional)  B6h Check password (optional)  B9h Prepare Boot  BAh Initialize DMI parameters  BBh Initialize PP Option ROMs  BCh Clear parity checkers  BDh Display MultiBoot menu  BEh Clear screen (optional)  BFh Check virus and backup reminders  Coh Try to boot with INT 19  C1h Initialize POST Error Manager (PEM)  C2h Initialize error logging  C3h Initialize error display function  C4h Initialize system error handler  C5h PnPnd dual CMOS (optional)  C6h Initialize notebook docking (optional)  C7h Initialize notebook docking (optional)  C7h Initialize notebook docking late  C8h Force check (optional)  Extended checksum (optional)                                                                                                    | ACh  |       | Enter SETUP                                 |
| POST done- prepare to boot operating system B4h 1 One short beep before boot B5h Terminate QuietBoot (optional) B6h Check password (optional) B9h Prepare Boot BAh Initialize DMI parameters BBh Initialize PnP Option ROMs BCh Clear parity checkers BDh Display MultiBoot menu BEH Clear screen (optional) BFH Check virus and backup reminders COh Try to boot with INT 19 C1h Initialize POST Error Manager (PEM) C2h Initialize error logging C3h Initialize error display function C4h Initialize system error handler C5h PnPnd dual CMOS (optional) C6h Initialize notebook docking (optional) C7h Initialize notebook docking late C8h Force check (optional) Extended checksum (optional)                                                                                                    | AEh  |       | Clear Boot flag                             |
| B4h 1 One short beep before boot B5h Terminate QuietBoot (optional) B6h Check password (optional) B9h Prepare Boot BAh Initialize DMI parameters BBh Initialize PnP Option ROMs BCh Clear parity checkers BDh Display MultiBoot menu BEh Clear screen (optional) BFh Check virus and backup reminders Coh Try to boot with INT 19 C1h Initialize POST Error Manager (PEM) C2h Initialize error logging C3h Initialize system error handler C5h PnPnd dual CMOS (optional) C6h Initialize notebook docking (optional) C7h Initialize notebook docking (optional) C7h Initialize notebook docking late C8h Force check (optional) C9h Extended checksum (optional)                                                                                                    | B0h  |       | Check for errors                            |
| B5h Terminate QuietBoot (optional) B6h Check password (optional) B9h Prepare Boot BAh Initialize DMI parameters BBh Initialize PnP Option ROMs BCh Clear parity checkers BDh Display MultiBoot menu BEh Clear screen (optional) BFh Check virus and backup reminders COh Try to boot with INT 19 C1h Initialize POST Error Manager (PEM) C2h Initialize error logging C3h Initialize error display function C4h Initialize system error handler C5h PnPnd dual CMOS (optional) C6h Initialize notebook docking (optional) C7h Initialize notebook docking late C8h Force check (optional) C9h Extended checksum (optional)                                                                                                    | B2h  |       | POST done- prepare to boot operating system |
| B6h Check password (optional) B9h Prepare Boot BAh Initialize DMI parameters BBh Initialize PnP Option ROMs BCh Clear parity checkers BDh Display MultiBoot menu BEh Clear screen (optional) BFh Check virus and backup reminders Coh Try to boot with INT 19 C1h Initialize POST Error Manager (PEM) C2h Initialize error logging C3h Initialize error display function C4h Initialize system error handler C5h PnPnd dual CMOS (optional) C6h Initialize notebook docking (optional) C7h Initialize notebook docking late C8h Force check (optional) C9h Extended checksum (optional)                                                                                                    | B4h  | 1     | One short beep before boot                  |
| B9h Prepare Boot  BAh Initialize DMI parameters  BBh Initialize PnP Option ROMs  BCh Clear parity checkers  BDh Display MultiBoot menu  BEh Clear screen (optional)  BFh Check virus and backup reminders  C0h Try to boot with INT 19  C1h Initialize POST Error Manager (PEM)  C2h Initialize error logging  C3h Initialize error display function  C4h Initialize system error handler  C5h PnPnd dual CMOS (optional)  C6h Initialize notebook docking (optional)  C7h Initialize notebook docking late  C8h Force check (optional)  C9h Extended checksum (optional)                                                                                                    | B5h  |       | Terminate QuietBoot (optional)              |
| BAh Initialize DMI parameters BBh Initialize PnP Option ROMs BCh Clear parity checkers BDh Display MultiBoot menu BEh Clear screen (optional) BFh Check virus and backup reminders C0h Try to boot with INT 19 C1h Initialize POST Error Manager (PEM) C2h Initialize error logging C3h Initialize error display function C4h Initialize system error handler C5h PnPnd dual CMOS (optional) C6h Initialize notebook docking (optional) C7h Initialize notebook docking late C8h Force check (optional) C9h Extended checksum (optional)                                                                                                    | B6h  |       | Check password (optional)                   |
| BBh Initialize PnP Option ROMs BCh Clear parity checkers BDh Display MultiBoot menu BEh Clear screen (optional) BFh Check virus and backup reminders C0h Try to boot with INT 19 C1h Initialize POST Error Manager (PEM) C2h Initialize error logging C3h Initialize error display function C4h Initialize system error handler C5h PnPnd dual CMOS (optional) C6h Initialize notebook docking (optional) C7h Initialize notebook docking late C8h Force check (optional) C9h Extended checksum (optional)                                                                                                    | B9h  |       | Prepare Boot                                |
| BCh Clear parity checkers BDh Display MultiBoot menu BEh Clear screen (optional) BFh Check virus and backup reminders C0h Try to boot with INT 19 C1h Initialize POST Error Manager (PEM) C2h Initialize error logging C3h Initialize error display function C4h Initialize system error handler C5h PnPnd dual CMOS (optional) C6h Initialize notebook docking (optional) C7h Initialize notebook docking late C8h Force check (optional) C9h Extended checksum (optional)                                                                                                    | BAh  |       | Initialize DMI parameters                   |
| BDh Display MultiBoot menu  BEh Clear screen (optional)  BFh Check virus and backup reminders  C0h Try to boot with INT 19  C1h Initialize POST Error Manager (PEM)  C2h Initialize error logging  C3h Initialize error display function  C4h Initialize system error handler  C5h PnPnd dual CMOS (optional)  C6h Initialize notebook docking (optional)  C7h Initialize notebook docking late  C8h Force check (optional)  C9h Extended checksum (optional)                                                                                                    | BBh  |       | Initialize PnP Option ROMs                  |
| BEh Clear screen (optional)  BFh Check virus and backup reminders  C0h Try to boot with INT 19  C1h Initialize POST Error Manager (PEM)  C2h Initialize error logging  C3h Initialize error display function  C4h Initialize system error handler  C5h PnPnd dual CMOS (optional)  C6h Initialize notebook docking (optional)  C7h Initialize notebook docking late  C8h Force check (optional)  C9h Extended checksum (optional)                                                                                                    | BCh  |       | Clear parity checkers                       |
| BFh Check virus and backup reminders  C0h Try to boot with INT 19  C1h Initialize POST Error Manager (PEM)  C2h Initialize error logging  C3h Initialize error display function  C4h Initialize system error handler  C5h PnPnd dual CMOS (optional)  C6h Initialize notebook docking (optional)  C7h Initialize notebook docking late  C8h Force check (optional)  C9h Extended checksum (optional)                                                                                                    | BDh  |       | Display MultiBoot menu                      |
| C0h Try to boot with INT 19 C1h Initialize POST Error Manager (PEM) C2h Initialize error logging C3h Initialize error display function C4h Initialize system error handler C5h PnPnd dual CMOS (optional) C6h Initialize notebook docking (optional) C7h Initialize notebook docking late C8h Force check (optional) C9h Extended checksum (optional)                                                                                                    | BEh  |       | Clear screen (optional)                     |
| C1h Initialize POST Error Manager (PEM)  C2h Initialize error logging  C3h Initialize error display function  C4h Initialize system error handler  C5h PnPnd dual CMOS (optional)  C6h Initialize notebook docking (optional)  C7h Initialize notebook docking late  C8h Force check (optional)  C9h Extended checksum (optional)                                                                                                    | BFh  |       | Check virus and backup reminders            |
| C2h Initialize error logging C3h Initialize error display function C4h Initialize system error handler C5h PnPnd dual CMOS (optional) C6h Initialize notebook docking (optional) C7h Initialize notebook docking late C8h Force check (optional) C9h Extended checksum (optional)                                                                                                    | C0h  |       | Try to boot with INT 19                     |
| C3h Initialize error display function C4h Initialize system error handler C5h PnPnd dual CMOS (optional) C6h Initialize notebook docking (optional) C7h Initialize notebook docking late C8h Force check (optional) C9h Extended checksum (optional)                                                                                                    | C1h  |       | Initialize POST Error Manager (PEM)         |
| C4h Initialize system error handler C5h PnPnd dual CMOS (optional) C6h Initialize notebook docking (optional) C7h Initialize notebook docking late C8h Force check (optional) C9h Extended checksum (optional)                                                                                                    | C2h  |       | Initialize error logging                    |
| C5h PnPnd dual CMOS (optional) C6h Initialize notebook docking (optional) C7h Initialize notebook docking late C8h Force check (optional) C9h Extended checksum (optional)                                                                                                    | C3h  |       | Initialize error display function           |
| C6h Initialize notebook docking (optional) C7h Initialize notebook docking late C8h Force check (optional) C9h Extended checksum (optional)                                                                                                    | C4h  |       | Initialize system error handler             |
| C7h Initialize notebook docking late C8h Force check (optional) C9h Extended checksum (optional)                                                                                                    | C5h  |       | PnPnd dual CMOS (optional)                  |
| C8h Force check (optional) C9h Extended checksum (optional)                                                                                                    | C6h  |       | Initialize notebook docking (optional)      |
| C9h Extended checksum (optional)                                                                                                    | C7h  |       | Initialize notebook docking late            |
|                                                                                                    | C8h  |       | Force check (optional)                      |
| D2h Unknown interrupt                                                                                                    | C9h  |       | Extended checksum (optional)                |
|                                                                                                    | D2h  |       | Unknown interrupt                           |

| Code | Beeps | POST Routine Description          |
|------|-------|-----------------------------------|
| E0h  |       | Initialize the chipset            |
| E1h  |       | Initialize the bridge             |
| E2h  |       | Initialize the CPU                |
| E3h  |       | Initialize the system timer       |
| E4h  |       | Initialize system I/O             |
| E5h  |       | Check force recovery boot         |
| E6h  |       | Checksum BIOS ROM                 |
| E7h  |       | Go to BIOS                        |
| E8h  |       | Set Huge Segment                  |
| E9h  |       | Initialize Multi Processor        |
| EAh  |       | Initialize OEM special code       |
| EBh  |       | Initialize PIC and DMA            |
| ECh  |       | Initialize Memory type            |
| EDh  |       | Initialize Memory size            |
| EEh  |       | Shadow Boot Block                 |
| EFh  |       | System memory test                |
| F0h  |       | Initialize interrupt vectors      |
| F1h  |       | Initialize Run Time Clock         |
| F2h  |       | Initialize video                  |
| F3h  |       | Initialize System Management Mode |
| F4h  | 1     | Output one beep before boot       |
| F5h  |       | Boot to Mini DOS                  |
| F6h  |       | Clear Huge Segment                |
| F7h  |       | Boot to Full DOS                  |

### **Index of Symptom-to-FRU Error Message**

#### **LCD-Related Symptoms**

| Symptom / Error                            | Action in Sequence                                                |
|--------------------------------------------|-------------------------------------------------------------------|
| LCD backlight doesn't work                 | Enter BIOS Utility to execute "Load Setup Default Settings", then |
| LCD is too dark                            | reboot system.                                                    |
| LCD brightness cannot be adjusted          | Reconnect the LCD connectors.                                     |
| LCD contrast cannot be adjusted            | Keyboard (if contrast and brightness function key doesn't work).  |
|                                            | LCD inverter ID                                                   |
|                                            | LCD cable                                                         |
|                                            | LCD inverter                                                      |
|                                            | LCD                                                               |
|                                            | System board                                                      |
| Unreadable LCD screen                      | Reconnect the LCD connector                                       |
| Missing pels in characters                 | LCD inverter ID                                                   |
| Abnormal screen                            | LCD cable                                                         |
| Wrong color displayed                      | LCD inverter                                                      |
|                                            | LCD                                                               |
|                                            | System board                                                      |
| LCD has extra horizontal or vertical lines | LCD inverter ID                                                   |
| displayed.                                 | LCD inverter                                                      |
|                                            | LCD cable                                                         |
|                                            | LCD                                                               |
|                                            | System board                                                      |

#### **Indicator-Related Symptoms**

| Symptom / Error                                     | Action in Sequence           |
|-----------------------------------------------------|------------------------------|
| Indicator incorrectly remains off or on, but system | Reconnect the inverter board |
| runs correctly                                      | Inverter board               |
|                                                     | System board                 |

#### **Power-Related Symptoms**

| Symptom / Error                   | Action in Sequence                                                                  |
|-----------------------------------|-------------------------------------------------------------------------------------|
| Power shuts down during operation | Power source (battery pack and power adapter). See "Power System Check" on page 65. |
|                                   | Battery pack                                                                        |
|                                   | Power adapter                                                                       |
|                                   | Hard drive & battery connection board                                               |
|                                   | System board                                                                        |
| The system doesn't power-on.      | Power source (battery pack and power adapter). See "Power System Check" on page 65. |
|                                   | Battery pack                                                                        |
|                                   | Power adapter                                                                       |
|                                   | Hard drive & battery connection board                                               |
|                                   | System board                                                                        |
| The system doesn't power-off.     | Power source (battery pack and power adapter). See "Power System Check" on page 65. |
|                                   | Hold and press the power switch for more than 4 seconds.                            |
|                                   | System board                                                                        |
| Battery can't be charged          | See "Check the Battery Pack" on page 65.                                            |
|                                   | Battery pack                                                                        |
|                                   | System board                                                                        |

#### **PCMCIA-Related Symptoms**

| Symptom / Error                           | Action in Sequence   |
|-------------------------------------------|----------------------|
| System cannot detect the PC Card (PCMCIA) | PCMCIA slot assembly |
|                                           | System board         |
| PCMCIA slot pin is damaged.               | PCMCIA slot assembly |

#### **Memory-Related Symptoms**

| Symptom / Error | Action in Sequence                                                              |  |
|-----------------|---------------------------------------------------------------------------------|--|
| , , , , ,       | Enter BIOS Setup Utility to execute "Load Default Settings, then reboot system. |  |
|                 | DIMM                                                                            |  |
|                 | System board                                                                    |  |

#### **Speaker-Related Symptoms**

| Symptom / Error                                | Action in Sequence |
|------------------------------------------------|--------------------|
| In Windows, multimedia programs, no sound      | Audio driver       |
| comes from the computer.                       | Speaker            |
|                                                | System board       |
| Internal speakers make noise or emit no sound. | Speaker            |
|                                                | System board       |

#### **Power Management-Related Symptoms**

| Symptom / Error                                 | Action in Sequence                                                          |  |
|-------------------------------------------------|-----------------------------------------------------------------------------|--|
| The system will not enter hibernation           | Keyboard (if control is from the keyboard)                                  |  |
|                                                 | Hard disk drive                                                             |  |
|                                                 | System board                                                                |  |
| The system doesn't enter hibernation mode and   | See "Sleeping State (S4)" on page 28.                                       |  |
| four short beeps every minute.                  | Press Fn+ 4 and see if the computer enters hibernation mode.                |  |
|                                                 | Touchpad                                                                    |  |
|                                                 | Keyboard                                                                    |  |
|                                                 | Hard disk connection board                                                  |  |
|                                                 | Hard disk drive                                                             |  |
|                                                 | System board                                                                |  |
| The system doesn't enter standby mode after     | See "Sleeping State (S4)" on page 28.                                       |  |
| closing the LCD                                 | LCD cover switch                                                            |  |
|                                                 | System board                                                                |  |
| The system doesn't resume from hibernation      | See "Sleeping State (S4)" on page 28.                                       |  |
| mode.                                           | Hard disk connection board                                                  |  |
|                                                 | Hard disk drive                                                             |  |
|                                                 | System board                                                                |  |
| The system doesn't resume from standby mode     | See "Sleeping State (S4)" on page 28.                                       |  |
| after opening the LCD.                          | LCD cover switch                                                            |  |
|                                                 | System board                                                                |  |
| Battery fuel gauge in Windows doesn't go higher | Remove battery pack and let it cool for 2 hours                             |  |
| than 90%.                                       | Refresh battery (continue use battery until power off, then charge battery) |  |
|                                                 | Battery pack                                                                |  |
|                                                 | System board                                                                |  |

#### **Power Management-Related Symptoms**

| Symptom / Error              | Action in Sequence                 |  |
|------------------------------|------------------------------------|--|
| System hangs intermittently. | Reconnect hard disk/CD-ROM drives. |  |
|                              | Hard disk connection board         |  |
|                              | System board                       |  |

#### **Peripheral-Related Symptoms**

| Symptom / Error                                            | Action in Sequence                                                                                         |  |
|------------------------------------------------------------|----------------------------------------------------------------------------------------------------|--|
| System configuration does not match the installed devices. | Enter BIOS Setup Utility to execute "Load Default Settings", then reboot system.                           |  |
|                                                            | Reconnect hard disk/CD-ROM/diskette drives.                                                                |  |
| External display does not work correctly.                  | Press Fn+F5, LCD/CRT/Both display switching                                                                |  |
|                                                            | System board                                                                                               |  |
| USB does not work correctly                                | System board                                                                                               |  |
| Print problems.                                            | Ensure the "Parallel Port" in the "Onboard Devices Configuration" of BIOS Setup Utility is set to Enabled. |  |
|                                                            | Onboard Devices Configuration                                                                              |  |
|                                                            | Run printer self-test.                                                                                     |  |
|                                                            | Printer driver                                                                                             |  |
|                                                            | Printer cable                                                                                              |  |
|                                                            | Printer                                                                                                    |  |
|                                                            | System Board                                                                                               |  |
| Serial or parallel port device problems.                   | Ensure the "Serial Port" in the Devices Configuration" of BIOS Setup Utility is set to Enabled.            |  |
|                                                            | Device driver                                                                                              |  |
|                                                            | Device cable                                                                                               |  |
|                                                            | Device                                                                                                    |  |
|                                                            | System board                                                                                               |  |

#### Keyboard/Touchpad-Related Symptoms

| Symptom / Error                            | Action in Sequence            |  |
|--------------------------------------------|-------------------------------|--|
| Keyboard (one or more keys) does not work. | Reconnect the keyboard cable. |  |
|                                            | Keyboard                      |  |
|                                            | System board                  |  |
| Touchpad does not work.                    | Reconnect touchpad cable.     |  |
|                                            | Touchpad board                |  |
|                                            | System board                  |  |

#### **Modem-Related Symptoms**

| Symptom / Error                         | Action in Sequence |  |
|-----------------------------------------|--------------------|--|
| Internal modem does not work correctly. | Modem phone port   |  |
|                                         | modem combo board  |  |
|                                         | System board       |  |

**NOTE:** If you cannot find a symptom or an error in this list and the problem remains, see "Undetermined Problems" on page 79.

#### **Intermittent Problems**

Intermittent system hang problems can be caused by a variety of reasons that have nothing to do with a hardware defect, such as: cosmic radiation, electrostatic discharge, or software errors. FRU replacement should be considered only when a recurring problem exists.

When analyzing an intermittent problem, do the following:

- 1. Run the advanced diagnostic test for the system board in loop mode at least 10 times.
- 2. If no error is detected, do not replace any FRU.
- 3. If any error is detected, replace the FRU. Rerun the test to verify that there are no more errors.

#### **Undetermined Problems**

The diagnostic problems does not identify which adapter or device failed, which installed devices are incorrect, whether a short circuit is suspected, or whether the system is inoperative.

Follow these procedures to isolate the failing FRU (do not isolate non-defective FRU).

NOTE: Verify that all attached devices are supported by the computer.

**NOTE:** Verify that the power supply being used at the time of the failure is operating correctly. (See "Power System Check" on page 65):

- Power-off the computer.
- 2. Visually check them for damage. If any problems are found, replace the FRU.
- 3. Remove or disconnect all of the following devices:

| Non-Acer devices                           |
|--------------------------------------------|
| Printer, mouse, and other external devices |
| Battery pack                               |
| Hard disk drive                            |
| DIMM                                       |
| CD-ROM/Diskette drive Module               |
| PC Cards                                   |

- 4. Power-on the computer.
- 5. Determine if the problem has changed.
- 6. If the problem does not recur, reconnect the removed devices one at a time until you find the failing FRU.
- 7. If the problem remains, replace the following FRU one at a time. Do not replace a non-defective FRU:
  - System boardLCD assembly

## **Jumper and Connector Locations**

### **Top View**

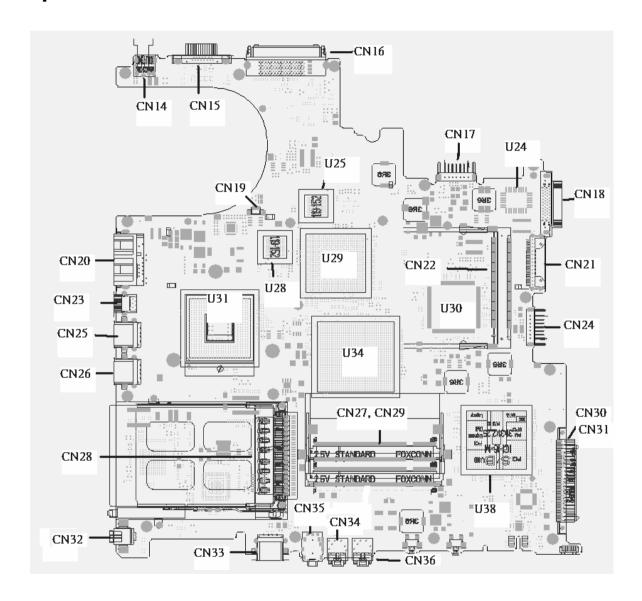

#### **Rear View**

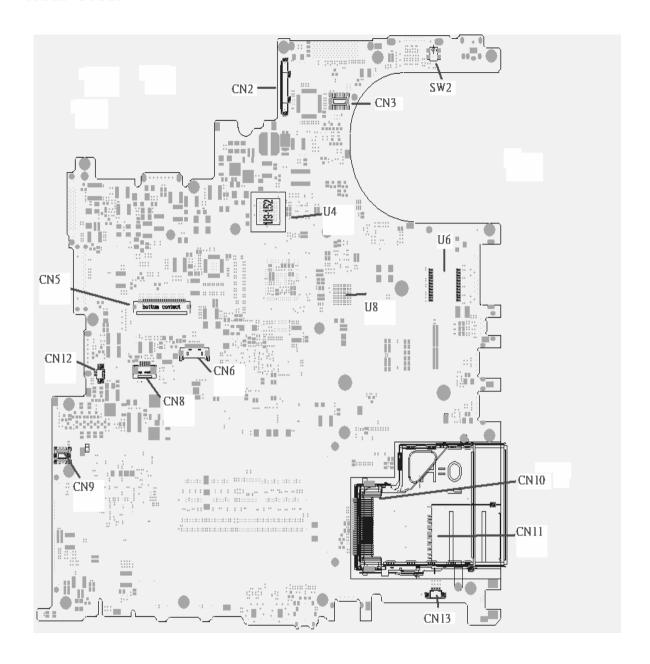

| ITEM | DESCRIPTION            | ITEM | DESCRIPTION           |
|------|------------------------|------|-----------------------|
| CN2  | LCD Connector          | CN14 | DC JACK               |
| CN3  | LED board connector    | CN15 | CRT connector         |
| SW2  | Lid switch             | CN16 | Docking connector     |
| CN10 | express card connector | CN17 | Battery connector     |
| CN11 | 4 IN 1 connector       | CN18 | Fix ODD connector     |
| CN13 | Speaker connector      | CN21 | Swap ODD connector    |
| CN9  | MD board connector     | CN24 | 2nd Battery connector |
| CN12 | INT MIC connector      | CN30 | PATA HDD connector    |
| CN5  | Keyboard connector     | CN31 | SATA HDD connector    |

| ITEM | DESCRIPTION         | ITEM | DESCRIPTION              |
|------|---------------------|------|--------------------------|
| CN6  | BT connector        | CN36 | Line IN connector        |
| CN8  | TP connector        | CN34 | MIC IN connector         |
| U4   | VGA RAM             | CN35 | Line out/SPDIF connector |
| U8   | VGA RAM             | CN33 | USB connector            |
| U6   | LAN transformer     | CN32 | 1394 connector           |
| CN28 | PCMCIA connector    | CN26 | USB connector            |
| CN25 | USB connector       | CN23 | S video connector        |
| CN20 | RJ45/RJ11 connector | CN19 | Fan connector            |
| CN22 | MINI PCI connector  | U31  | CPU                      |
| U30  | EC                  | U29  | VGA Chp                  |
| U34  | North Bridge        | U38  | South Bridge             |
| U25  | VGA RAM             | U28  | VGA RAM                  |
| U24  | BIOS ROM            |      |                          |

Chapter 5 83

## **RTC Jumper**

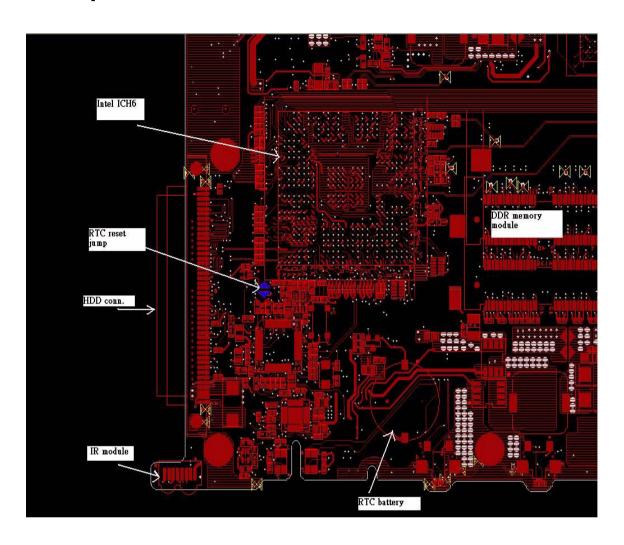

### FRU (Field Replaceable Unit) List

This chapter gives you the FRU (Field Replaceable Unit) listing in global configurations of TravelMate 4020. Refer to this chapter whenever ordering for parts to repair or for RMA (Return Merchandise Authorization).

Please note that WHEN ORDERING FRU PARTS, you should check the most up-to-date information available on your regional web or channel. For whatever reasons a part number change is made, it will not be noted on the printed Service Guide. For ACER AUTHORIZED SERVICE PROVIDERS, your Acer office may have a DIFFERENT part number code from those given in the FRU list of this printed Service Guide. You MUST use the local FRU list provided by your regional Acer office to order FRU parts for repair and service of customer machines.

**NOTE:** To scrap or to return the defective parts, you should follow the local government ordinance or regulations on how to dispose it properly, or follow the rules set by your regional Acer office on how to return it.

Chapter 6 85

# **Exploded Diagram**

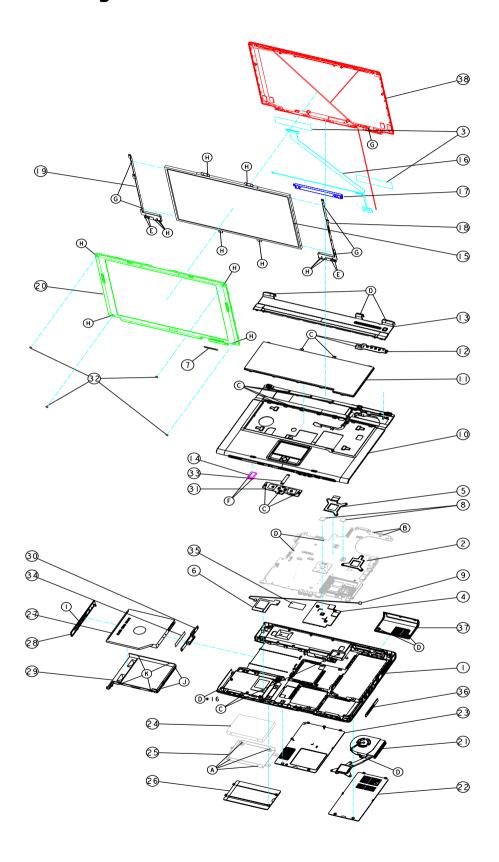

| Illustration                                                                                                    | Part Name                                               | Description                                      | Acer P/N     |
|----------------------------------------------------------------------------------------------------|---------------------------------------------------------|--------------------------------------------------|--------------|
| Adapter                                                                                                    |                                                         |                                                  |              |
|                                                                                                    | ADAPTER 65W 3 PIN<br>DELTA SADP-65KB<br>BFD             | TBD                                              | AP.06501.005 |
|                                                                                                    | ADAPTER 65W 3 PIN<br>LITE-ON PA-1650-02<br>Q2 19V       | TBD                                              | AP.06503.006 |
|                                                                                                    | ADAPTER 65W 3 PIN<br>HIPRO HP-<br>OK066B13QT            | TBD                                              | AP.06506.001 |
| Battery                                                                                                    |                                                         |                                                  |              |
|                                                                                                    | BATTERY SANYO LI-<br>ION 4S2P 4.4A<br>4UR18650F-2-QC140 | ZL1A BATTERY<br>(SANYO 8 CELL) S.P.              | BT.T5003.001 |
|                                                                                                    | BATTERY PANASONIC<br>LI-ION 4S2P 4.4A<br>CGR-B/8B5AE    | ZL1A BATTERY<br>(PANASONIC 8 CELL)<br>S.P        | BT.T5005.001 |
|                                                                                                    | BATTERY SIMPLO LI-<br>ION 4S2P 4.4A 916-<br>3020        | ZL1A BATTERY<br>(SIMPLO 8 CELL) S.P.             | BT.T5007.001 |
| Board                                                                                                    |                                                         |                                                  |              |
| AATLINGTON REVIOUS                                                                                                    | MODEM BOARD                                             | ZL1A MODEM BOARD<br>ASSY S.P.                    | 54.T50V7.001 |
|                                                                                                    | BLUETOOTH MODULE<br>W/ANTENNA                           | ZA1 BLUETOOTH<br>MODULE S/P (WITH<br>BT ANTENNA) | 54.T48V7.001 |
| Total Comment of the Comment of the | WIRELESS LAN<br>BOARD (802.11b+g)<br>INTEL              | ZG1S 802.11b+g<br>SPARE PART-Intel               | KI.CAX01.008 |
| HAT THE REAL PROPERTY.                                                                                                    | LAUNCH BOARD                                            | ZL1A LEB BOARD ASY<br>S.P.                       | 55.T50V7.001 |

| Illustration                                                                                                    | Part Name                                             | Description                                    | Acer P/N     |
|----------------------------------------------------------------------------------------------------|-------------------------------------------------------|------------------------------------------------|--------------|
|                                                                                                    | TOUCH PAD BOARD                                       | ZL1A TOUCH PAD<br>BOARD ASSY S.P.              | 55.T50V7.002 |
| S S S S S S S S S S S S S S S S S S S                                                                                                    |                                                       |                                                |              |
| Cable                                                                                                    |                                                       | <u> </u>                                       |              |
|                                                                                                    | FFC CABLE - TP/B TO<br>MB                             | ZL1A TOUCH PAD<br>BOARD M/B (FFC)<br>ASSY S.P. | 50.T50V7.001 |
|                                                                                                    | MODEM CABLE                                           | ZL1A MODEM CABLE<br>ASSY S.P.                  | 50.T50V7.002 |
|                                                                                                    | POWER CORD US<br>(3 PIN)                              | ET2S POWER CORD<br>S/P-US                      | 27.A03V7.001 |
|                                                                                                    | POWER CORD PRC<br>(3 PIN)                             | ET2S POWER CORD<br>S/P-PRC                     | 27.A03V7.003 |
|                                                                                                    | POWER CORD KOERA<br>(3 Pin)                           | ZI1S POWER CORD<br>SPARE PART-KOERA            | 27.T23V7.006 |
|                                                                                                    | POWER CORD EU<br>(3 PIN)                              | ET2S POWER CORD<br>S/P-EU                      | 27.A03V7.002 |
|                                                                                                    | POWER CORD UK<br>(3 PIN)                              | ET2S POWER CORD<br>S/P-UK                      | 27.A03V7.004 |
|                                                                                                    | POWER CORD<br>ITALIAN (3 PIN)                         | ET2S POWER CORD<br>S/P-ITALIAN                 | 27.A03V7.005 |
|                                                                                                    | POWER CORD-<br>SWISS                                  | ET2S POWER CORD<br>SPARE PART-SWISS            | 27.A03V7.007 |
|                                                                                                    | POWER CORD AU<br>(3 PIN)                              | ET2S POWER CORD<br>S/P-AU                      | 27.A03V7.008 |
|                                                                                                    | POWER CORD<br>DANISH (3 PIN)                          | ET2S POWER CORD<br>S/P-DANISH                  | 27.A03V7.006 |
|                                                                                                    | POWER CORD AF<br>(3 PIN)                              | ZI5 POWER CORD S/<br>P-AF                      | 27.T48V7.001 |
| Case/Cover/Bracket Assembly                                                                                                    | <b></b>                                               | T                                              |              |
| The second of the second of th | MIDDEL COVER<br>ERGO W/BUTTON -<br>LIGHT GREEN SILVER | ZL1 KB LCD COVER-<br>TM-NEW ASSY               | 42.T50V7.101 |
|                                                                                                    |                                                       |                                                |              |

| Illustration                                                                                                    | Part Name                                    | Description                             | Acer P/N      |  |
|----------------------------------------------------------------------------------------------------|----------------------------------------------|-----------------------------------------|---------------|--|
|                                                                                                    | LOWER CASE W/                                | ZL3A BASE ASSY W/O                      | 60.TAHV7.001  |  |
|                                                                                                    | SPEAKER W/O 1394                             | 1394 S/P                                |               |  |
| 0                                                                                                    |                                              |                                         |               |  |
|                                                                                                    |                                              |                                         |               |  |
|                                                                                                    |                                              |                                         |               |  |
|                                                                                                    | UPPER CASE W/TP,                             | ZL2 TOP COVER TM                        | 60.TAHV7.002  |  |
|                                                                                                    | BRACKET,                                     | ASSY W/O IR                             | 00.1A11V1.002 |  |
|                                                                                                    | MIC,BLUETOOTH CABLE W/O IR                   |                                         |               |  |
|                                                                                                    | DIMM/WIRELESS                                | ZL1 DDR COVER                           | 42.T63V7.001  |  |
|                                                                                                    | COVER                                        | ASSY                                    |               |  |
|                                                                                                    | HEATSINK COVER                               | ZL2 HEATSINK COVER<br>W/O DOCKING ASSY  | 42.T66V7.001  |  |
|                                                                                                    |                                              | W/O BOOKING AGOT                        |               |  |
|                                                                                                    |                                              |                                         |               |  |
|                                                                                                    |                                              |                                         |               |  |
|                                                                                                    |                                              |                                         |               |  |
|                                                                                                    | 3 IN 1 DUMMY COVER                           | ZL1A 3 IN 1DUMMY<br>COVER ASSY S.P.     | 42.T51V7.002  |  |
|                                                                                                    |                                              | COVER AGGT 3.1.                         |               |  |
|                                                                                                    |                                              |                                         |               |  |
|                                                                                                    | HDD COVER                                    | ZL2 HDD COVER                           | 42.T63V7.004  |  |
|                                                                                                    |                                              | ASSY                                    |               |  |
|                                                                                                    | HDD BRACKET                                  | ZL1A HDD BRACKET<br>ASSY S.P.           | 33.T50V7.001  |  |
|                                                                                                    |                                              | ,,,,,,,,,,,,,,,,,,,,,,,,,,,,,,,,,,,,,,, |               |  |
| The state of the state of the s |                                              |                                         |               |  |
| 1                                                                                                    |                                              |                                         |               |  |
| 10                                                                                                    |                                              |                                         |               |  |
| Communication Module                                                                                                    |                                              |                                         |               |  |
| Communication woudle                                                                                                    | WIRELESS LAN                                 | ZL1A WIRELESS                           | 50.T50V7.003  |  |
|                                                                                                    | ANTENNA                                      | ANTENNA ASSY S.P.                       | 00.1.00       |  |
| CPU/Processor                                                                                                    |                                              |                                         | 1             |  |
|                                                                                                    | INTEL PENTIUM M 1.5G 2<br>SL6F9 B-1 STEPPING | 2M 400FSB uFCPGA2                       | KC.N0001.715  |  |
|                                                                                                    | INTEL PENTIUM M 1.6G 2                       | 2M 400FSB uFCPGA2                       | KC.N0001.725  |  |
|                                                                                                    | SL7EG B-1 STEPPING                           |                                         | 3 <b>2.</b>   |  |
|                                                                                                    | INTEL PENTIUM M 1.7G 2<br>SL7EP B-1 STEPPING | 2M 400FSB uFCPGA2                       | KC.N0001.735  |  |
|                                                                                                    | INTEL PENTIUM M 1.8G 2                       | 2M 400FSB uFCPGA2                       | KC.N0001.745  |  |
|                                                                                                    | SL7EN B-1 STEPPING                           |                                         |               |  |
|                                                                                                    | INTEL PENTIUM M 2.0G 2                       | 2M 400FSB uFCPGA2                       | KC.N0001.755  |  |
| Optical Disk Drive Module                                                                                                    | SL7EM B-1 STEPPING                           |                                         |               |  |
|                                                                                                    | DVD/CDRW COMBO                               | ZL1 COMBO (QSI                          | 6M.T50V7.001  |  |
|                                                                                                    | MODULE 24X QSI<br>SBW-242C SWAP              | SBW-242C) W/MB<br>ASSY S.P.             |               |  |
|                                                                                                    | SDVV-242U SVVAP                              | MOO I O.P.                              |               |  |

| Illustration | Part Name                                              | Description                                              | Acer P/N     |
|--------------|--------------------------------------------------------|----------------------------------------------------------|--------------|
|              | DVD/CDRW COMBO<br>DRIVE 24X QSI SBW-<br>242C           | ZI6 COMBO SBW-242C<br>S/P-QSI                            | KO.02407.014 |
|              | OPTICAL DEVICE<br>CONNECTOR BOARD<br>W/MYLARY          | ZL1 CD ROM/B ASSY<br>S.P.                                | 55.T50V7.003 |
|              | OPTICAL DEVICE<br>HOLDER-SWAP                          | ZL1 DVD HOLDER<br>ASSY S.P.                              | 42.T50V7.007 |
|              | DVD/CDRW BEZEL<br>FOR QSI                              | ZL1A COMBO BEZEL<br>(QSI) ASSY S.P.                      | 42.T50V7.008 |
|              | DVD/CDRW COMBO<br>MODULE KME UJDA-<br>760 SWAP         | ZL1 COMBO (KME<br>UJDA-760) W/MB<br>ASSY S.P.            | 6M.T50V7.002 |
|              | DVD/CDRW COMBO<br>DRIVE 24X KME UJDA-<br>760           | ZL1A COMBO (KME<br>UJDA-760) S.P.                        | KO.02406.008 |
|              | OPTICAL DEVICE<br>CONNECTOR BOARD<br>W/MYLARY          | ZL1 CD ROM/B ASSY<br>S.P.                                | 55.T50V7.003 |
|              | OPTICAL DEVICE<br>HOLDER-SWAP                          | ZL1 DVD HOLDER<br>ASSY S.P.                              | 42.T50V7.007 |
|              | DVD/CDRW BEZEL<br>FOR KME                              | ZL1A COMBO BEZEL<br>(KME) ASSY S.P.                      | 42.T50V7.009 |
|              | DVD DUAL MODULE<br>QSI SDW-082 SWAP                    | ZL2 DVD DUAL (QSI<br>SDW-082) W/MB ASSY                  | TBD          |
|              | DVD DUAL DRIVE QSI<br>SDW-082 F/W:?                    | S/P  ZL1A DVD DUAL (QSI SDW-082) S.P.                    | TBD          |
|              | OPTICAL DEVICE<br>CONNECTOR BOARD<br>W/MYLARY          | ZL1 CD ROM/B ASSY<br>S.P.                                | 55.T50V7.003 |
|              | OPTICAL DEVICE<br>HOLDER-SWAP                          | ZL1 DVD HOLDER<br>ASSY S.P.                              | 42.T50V7.007 |
|              | DVD DUAL BEZEL<br>FOR QSI                              | ZL1A DVD DUAL<br>BEZEL (QSI) ASSY<br>S.P.                | 42.T50V7.010 |
|              | DVD DUAL MODULE<br>PIONEER DVR-K15RA<br>G BASE         | ZL3 DVD<br>DUALPIONEER (DVR-<br>K15RA) ASSY W/OMB<br>S/P | 6M.A51V7.002 |
|              | DVD DUAL DRIVE<br>PIONEER DVR-K15RA<br>D. LAYER G BASE | ZL2 DVD DUAL<br>PIONEER (DVR-<br>K15RA) S.P.             | KU.00805.012 |
|              | OPTICAL DEVICE<br>HOLDER-FIX                           | ZL1A DVD HOLDER<br>(FIX) ASSY S.P.                       | 42.T51V7.003 |
|              | DVD DUAL BEZEL G<br>BASE                               | ZL1 DVD DUAL BEZEL<br>ASSY W/P (GB) S/P                  | 42.A51V7.005 |
|              | DVD DUAL MODULE<br>LITE-ON SOSW-833<br>DL G BASE       | ZL6 DVD DAUL (L/<br>O,SOSW-833) ASSY<br>S.P.             | 6M.T66V5.003 |

| Illustration        | Part Name                                                    | Description                                                  | Acer P/N     |
|---------------------|--------------------------------------------------------------|--------------------------------------------------------------|--------------|
|                     | DVD DUAL DRIVE<br>LIET-ON SOSW-833 DL<br>G BASE              | ZL6 DVD RW(DUAL)<br>SOSW-833S S.P.                           | KU.00804.012 |
|                     | OPTICAL DEVICE<br>CONNECTOR BOARD<br>W/MYLARY                | ZL1 CD ROM/B ASSY<br>S.P.                                    | 55.T50V7.003 |
|                     | OPTICAL DEVICE<br>HOLDER-SWAP                                | ZL1 DVD HOLDER<br>ASSY S.P.                                  | 42.T50V7.007 |
|                     | DVD DUAL BEZEL<br>FOR LITE-ON                                | ZL1A DVD DUAL<br>BEZEL (LITON) ASSY<br>S.P.                  | 42.T50V7.012 |
| HDD/Hard Disk Drive |                                                              |                                                              |              |
|                     | Toshiba PLUTO 40G<br>4200rpm MK4025GAS<br>,KA100A F/W:KA100A | Toshiba PLUTO 40G<br>4200rpm MK4025GAS<br>,KA100A F/W:KA100A | KH.04004.002 |
|                     | SEAGATE 40G<br>4200rpm ST94019A,<br>2MB F/W:3.05             | SEAGATE 40G<br>4200rpm ST94019A,<br>2MB F/W:3.05             | KH.04001.010 |
|                     | TOSHIBA PLUTO<br>60GB 4200RPM,<br>MK6025GAS                  | HGST MORAGA 60GB<br>4200RPM,<br>IC25N060ATMR04-0<br>08K0634  | KH.06007.006 |
|                     | TOSHIBA PLUTO<br>60GB 4200RPM,<br>MK6025GAS                  | TOSHIBA PLUTO<br>60GB 4200RPM,<br>MK6025GAS                  | KH.06004.003 |
|                     | SEAGATE N2 (50)<br>60GB 4200RPM,<br>ST960821A                | SEAGATE N2 (50)<br>60GB 4200RPM,<br>ST960821A                | KH.06001.002 |
|                     | HGST MORAGA 80GB<br>4200RPM,<br>IC25N080ATMR04-0<br>08K635   | HGST MORAGA 80GB<br>4200RPM,<br>IC25N080ATMR04-0<br>08K635   | KH.08007.007 |
|                     | TOSHIBA PLUTO<br>80GB 4200RPM,<br>MK8025GAS, 8MB             | TOSHIBA PLUTO<br>80GB 4200RPM,<br>MK8025GAS, 8MB             | KH.08004.001 |
|                     | SEAGATE N2 (50)<br>80GB 4200RPM,<br>ST9808210A               | SEAGATE N2 (50)<br>80GB 4200RPM,<br>ST9808210A               | KH.08001.012 |
|                     | TOSHIBA PROTEUS<br>60GB 5400RPM,<br>MK6026GAX PA202G         | TOSHIBA PROTEUS<br>80GB 5400RPM,<br>MK8026GAX                | KH.06004.002 |
|                     | HGST MORAGA+<br>60GB 5400RPM,<br>HTS541060G9AT00<br>A56J     | HGST MORAGA+<br>60GB 5400RPM,<br>HTS541060G9AT00             | KH.06007.008 |
|                     | HGST MORAGA+<br>80GB 5400RPM,<br>HTS541080G9AT00             | HGST MORAGA+<br>80GB 5400RPM,<br>HTS541080G9AT00             | KH.08007.009 |
|                     | TOSHIBA PROTEUS<br>80GB 5400RPM,<br>MK8026GAX                | TOSHIBA PROTEUS<br>80GB 5400RPM,<br>MK8026GAX                | KH.08004.002 |

| Illustration | Part Name                                                          | Description                                                             | Acer P/N     |
|--------------|--------------------------------------------------------------------|-------------------------------------------------------------------------|--------------|
| Keyboard     | ·                                                                  |                                                                         |              |
|              | TM4500/TM4000/<br>TM2300 KEYBOARD<br>DARFON US<br>International    | ZL1A K/B EUGO-U/I<br>ASSY S.P.                                          | KB.T5007.001 |
|              | TM4500/TM4000/<br>TM2300 KEYBOARD<br>DARFON Chinese                | ZL1A K/B ERGO-<br>TAIWAN ASSY S.P.                                      | KB.T5007.002 |
|              | TM4500/TM4000/<br>TM2300 KEYBOARD<br>DARFON Spanish                | ZL1A K/B EUGO-<br>SPANISH ASSY S.P.                                     | KB.T5007.003 |
|              | TM4500/TM4000/<br>TM2300 KEYBOARD<br>DARFON Thai                   | ZL1A K/B EUGO-THAI<br>ASSY S.P.                                         | KB.T5007.004 |
|              | TM4500/TM4000/<br>TM2300 KEYBOARD<br>DARFON Brazilian<br>Protugese | ZL1A K/B EUGO-BRAZ<br>PROTUG ASSY S.P.                                  | KB.T5007.005 |
|              | TM4500/TM4000/<br>TM2300 KEYBOARD<br>DARFON Korea                  | ZL1A K/B EUGO-<br>KOREA ASSY S.P.                                       | KB.T5007.006 |
|              | TM4500/TM4000/<br>TM2300 KEYBOARD<br>DARFON UK                     | ZL1A K/B EUGO-U/I<br>U.K.ASSY S.P.                                      | KB.T5007.007 |
|              | TM4500/TM4000/<br>TM2300 KEYBOARD<br>DARFON German                 | ZL1A K/B EUGO-<br>GERMAN ASSY S.P.                                      | KB.T5007.008 |
|              | TM4500/TM4000/<br>TM2300 KEYBOARD<br>DARFON Italian                | ZL1A K/B EUGO-<br>ITALIAN ASSY S.P.                                     | KB.T5007.009 |
|              | TM4500/TM4000/<br>TM2300 KEYBOARD<br>DARFON French                 | ZL1A K/B EUGO-<br>FRENCH ASSY S.P.                                      | KB.T5007.010 |
|              | TM4500/TM4000/<br>TM2300 KEYBOARD<br>DARFON Swiss/G                | ZL1A K/B EUGO-<br>SWISS/G ASSY S.P.                                     | KB.T5007.011 |
|              | TM4500/TM4000/<br>TM2300 KEYBOARD<br>DARFON Portuguese             | ZL1A K/B EUGO-<br>PORTUG ASSY S.P.                                      | KB.T5007.012 |
|              | TM4500/TM4000/<br>TM2300 KEYBOARD<br>DARFON Arabic                 | ZL1A K/B EUGO-<br>ARABIC ASSY<br>S.P.ZL1A K/B EUGO-<br>ARABIC ASSY S.P. | KB.T5007.013 |
|              | TM4500/TM4000/<br>TM2300 KEYBOARD<br>DARFON Belgium                | ZL1A K/B EUGO-<br>BELGIUM ASSY S.P.                                     | KB.T5007.014 |
|              | TM4500/TM4000/<br>TM2300 KEYBOARD<br>DARFON Sweden                 | ZL1A K/B EUGO-<br>SWEDEN ASSY S.P.                                      | KB.T5007.015 |
|              | TM4500/TM4000/<br>TM2300 KEYBOARD<br>DARFON Czech                  | ZL1A K/B EUGO-<br>CZECH ASSY S.P.                                       | KB.T5007.016 |
|              | TM4500/TM4000/<br>TM2300 KEYBOARD<br>DARFON Hungaian               | ZL1A K/B EUGO-HUNG<br>ASSY S.P.                                         | KB.T5007.017 |

| Illustration | Part Name                                                             | Description                                          | Acer P/N     |
|--------------|-----------------------------------------------------------------------|------------------------------------------------------|--------------|
|              | TM4500/TM4000/<br>TM2300 KEYBOARD<br>DARFON Norway                    | ZL1A K/B EUGO-<br>NORWAY ASSY S.P.                   | KB.T5007.018 |
|              | TM4500/TM4000/<br>TM2300 KEYBOARD<br>DARFON Danish                    | ZL1A K/B EUGO-<br>DANISH ASSY S.P.                   | KB.T5007.019 |
|              | TM4500/TM4000/<br>TM2300 KEYBOARD<br>DARFON Turkish                   | ZL1A K/B EUGO-<br>TURKISH ASSY S.P.                  | KB.T5007.020 |
|              | TM4500/TM4000/<br>TM2300 KEYBOARD<br>DARFON Canadian<br>French        | ZL1A K/B EUGO-CANA<br>FREN ASSY S.P.                 | KB.T5007.021 |
|              | TM4500/TM4000/<br>TM2300 KEYBOARD<br>DARFON Japanese                  | ZL1A K/B EUGO-<br>JAPAN ASSY S.P.                    | KB.T5007.022 |
|              | TM4500/TM4000/<br>TM2300 KEYBOARD<br>DARFON Greek                     | ZL1A K/B EUGO-<br>GREEK ASSY S.P.                    | KB.T5007.023 |
|              | TM4500/TM4000/<br>TM2300 KEYBOARD<br>DARFON Hebrew                    | ZL1A K/B EUGO-<br>HEBREW ASSY S.P.                   | KB.T5007.024 |
|              | TM4500/TM4000/<br>TM2300 KEYBOARD<br>DARFON Russian                   | ZL1A K/B EUGO-RUSS<br>ASSY S.P.                      | KB.T5007.025 |
| LCD          |                                                                       |                                                      |              |
|              | LCD MODULE 15 IN.<br>SXGA CMO N150P2-<br>L04 - LIGHT GREEN<br>SILIVER | ZL1 15" LCD SXGA+<br>(TM-CMO) ASSY S.P.<br>NEW COLOR | 6M.T50V7.026 |
|              | LCD 15" TFT SXGA+<br>CMO N150P2-L04                                   | ZI3 15" SXGA LCD S/P-<br>CMO                         | LK.1500D.003 |
|              | LCD INVERTER<br>BOARD                                                 | ZL1A LCD INVERTER<br>ASSY S.P.                       | 19.T50V7.001 |
|              | LCD CABLE - 15 IN.<br>XGA                                             | ZL1A 15" LCD CABEL<br>XGA ASSY S.P.                  | 50.T50V7.004 |
|              | LCD BRACKET W/<br>HINGE 15 IN L                                       | ZL1A 15" LCD HINGE<br>(L) ASSY S.P.                  | 33.T50V7.002 |
|              | LCD BRACKET W/<br>HINGE 15 IN R                                       | ZL1A 15" LCD HINGE<br>(R) ASSY S.P.                  | 33.T50V7.003 |
|              | LCD BEZEL W/<br>RUBBER PAD 15 IN.                                     | ZL1A 15" LCD BEZEL<br>ASSY S.P.                      | 60.T50V7.004 |
|              | LCD PANEL W/LOGO<br>ANTENNA 14/15 IN<br>LIGHT GREEN SILVER            | ZL1A 14/15" LCD<br>COVER TM ASSY S.P.<br>NEW COLOR   | 60.T50V7.102 |
|              |                                                                       |                                                      |              |

| Illustration | Part Name                                                                 | Description                                            | Acer P/N     |
|--------------|---------------------------------------------------------------------------|--------------------------------------------------------|--------------|
|              | LCD MODULE 15 IN.<br>SXGA AU B150PG03 -<br>LIGHT GREEN SILVER             | ZL1 15" LCD SXGA+<br>(TM-AU) ASSY S.P.<br>NEW COLOR    | 6M.T63V7.011 |
|              | LCD 15" TFT SXGA+<br>AU B150PG03<br>(NOVATEC)                             | ZI1S 15" SXGA+ LCD<br>PANEL S/P-AU                     | LK.15005.008 |
|              | LCD INVERTER<br>BOARD                                                     | ZL1A LCD INVERTER<br>ASSY S.P.                         | 19.T50V7.001 |
|              | LCD CABLE - 15 IN.<br>XGA                                                 | ZL1A 15" LCD CABEL<br>XGA ASSY S.P.                    | 50.T50V7.004 |
|              | LCD BRACKET W/<br>HINGE 15 IN L                                           | ZL1A 15" LCD HINGE<br>(L) ASSY S.P.                    | 33.T50V7.002 |
|              | LCD BRACKET W/<br>HINGE 15 IN R                                           | ZL1A 15" LCD HINGE<br>(R) ASSY S.P.                    | 33.T50V7.003 |
|              | LCD BEZEL W/<br>RUBBER PAD 15 IN.                                         | ZL1A 15" LCD BEZEL<br>ASSY S.P.                        | 60.T50V7.004 |
|              | LCD PANEL W/LOGO<br>ANTENNA 14/15 IN<br>LIGHT GREEN SILVER                | ZL1A 14/15" LCD<br>COVER TM ASSY S.P.<br>NEW COLOR     | 60.T50V7.102 |
|              |                                                                           |                                                        |              |
|              | LCD MODULE 15 IN.<br>SXGA SAMSUNG<br>LTN150P4-L03 - LIGHT<br>GREEN SILVER | ZL1 15" LCD<br>SXGA+(TM-SAM)<br>ASSY S.P. NEW<br>CO;OR | 6M.T50V7.028 |
|              | LCD 15 IN. TFT SXGA+<br>SAMSUNG LTN150P4-<br>L03 (150nit)                 | ZI6 15" SXGA+ LCD S/<br>P-SAMSUNG                      | LK.15006.006 |
|              | LCD INVERTER<br>BOARD                                                     | ZL1A LCD INVERTER<br>ASSY S.P.                         | 19.T50V7.001 |
|              | LCD CABLE - 15 IN.<br>XGA                                                 | ZL1A 15" LCD CABEL<br>XGA ASSY S.P.                    | 50.T50V7.004 |
|              | LCD BRACKET W/<br>HINGE 15 IN L                                           | ZL1A 15" LCD HINGE<br>(L) ASSY S.P.                    | 33.T50V7.002 |
|              | LCD BRACKET W/<br>HINGE 15 IN R                                           | ZL1A 15" LCD HINGE<br>(R) ASSY S.P.                    | 33.T50V7.003 |
|              | LCD BEZEL W/<br>RUBBER PAD 15 IN.                                         | ZL1A 15" LCD BEZEL<br>ASSY S.P.                        | 60.T50V7.004 |
|              | LCD PANEL W/LOGO<br>ANTENNA 14/15 IN<br>LIGHT GREEN SILVER                | ZL1A 14/15" LCD<br>COVER TM ASSY S.P.<br>NEW COLOR     | 60.T50V7.102 |
|              |                                                                           |                                                        |              |

| Illustration | Part Name                                                              | Description                                            | Acer P/N     |
|--------------|------------------------------------------------------------------------|--------------------------------------------------------|--------------|
|              | LCD MODULE 15.4 IN.<br>WXGA QDI QD15TL02-<br>01-LIGHT GREEN<br>SILVER  | ZL1A 15.4" LCD WXGA<br>(TM QDI) ASSY S.P.<br>NEW COLOR | 6M.T50V7.029 |
|              | LCD 15.4 IN. WXGA<br>QDI QD15TL02-01                                   | ZL1A 15.4" LCD (QDI)<br>PANEL ASSY S.P.                | LK.15409.001 |
|              | LCD INVERTER<br>BOARD                                                  | ZL1A LCD INVERTER<br>ASSY S.P.                         | 19.T50V7.001 |
|              | LCD CABLE - 15.4 IN.<br>WXGA                                           | ZL1A 15.4" LCD WXGA<br>CABEL ASSY S.P.                 | 50.T50V7.006 |
|              | LCD BRACKET W/<br>HINGE 15.4 IN L                                      | ZL1A 15.4" LCD HINGE<br>(L) ASSY S.P.                  | 33.T50V7.004 |
|              | LCD BRACKET W/<br>HINGE 15.4 IN R                                      | ZL1A 15.4" LCD HINGE<br>(R) ASSY S.P.                  | 33.T50V7.005 |
|              | LCD BEZEL W/<br>RUBBER PAD 15.4 IN.                                    | ZL1A 15.4" LCD BEZEL<br>ASSY S.P.                      | 60.T50V7.006 |
|              | LCD PANEL W/LOGO<br>ANTENNA 15.4 IN<br>LIGHT GREEN SILVER              | ZL1A 15.4" LCD (TM)<br>COVER ASSY S.P.<br>NEW COLOR    | 60.T50V7.103 |
|              |                                                                        |                                                        |              |
|              | LCD MODULE 15.4 IN.<br>WXGA LG LP154W01-<br>A5 1-LIGHT GREEN<br>SILVER | ZL2 15.4" LCD WXGA<br>(TM LG) ASSY S.P.<br>NEW COLOR   | 6M.T63V7.012 |
|              | LCD 15.4 IN. WXGA LG<br>LP154W01-A5                                    | ZL2 15.4" LCD (LG)<br>PANEL ASSY S.P.                  | LK.15408.005 |
|              | LCD INVERTER<br>BOARD                                                  | ZL1A LCD INVERTER<br>ASSY S.P.                         | 19.T50V7.001 |
|              | LCD CABLE - 15.4 IN.<br>WXGA                                           | ZL1A 15.4" LCD WXGA<br>CABEL ASSY S.P.                 | 50.T50V7.006 |
|              | LCD BRACKET W/<br>HINGE 15.4 IN L                                      | ZL1A 15.4" LCD HINGE<br>(L) ASSY S.P.                  | 33.T50V7.004 |
|              | LCD BRACKET W/<br>HINGE 15.4 IN R                                      | ZL1A 15.4" LCD HINGE<br>(R) ASSY S.P.                  | 33.T50V7.005 |
|              | LCD BEZEL W/<br>RUBBER PAD 15.4 IN.                                    | ZL1A 15.4" LCD BEZEL<br>ASSY S.P.                      | 60.T50V7.006 |
|              | LCD PANEL W/LOGO<br>ANTENNA 15.4 IN<br>LIGHT GREEN SILVER              | ZL1A 15.4" LCD (TM)<br>COVER ASSY S.P.<br>NEW COLOR    | 60.T50V7.103 |
|              |                                                                        |                                                        |              |

| Illustration | Part Name                                                                 | Description                                            | Acer P/N     |
|--------------|---------------------------------------------------------------------------|--------------------------------------------------------|--------------|
|              | LCD MODULE 15.4 IN.<br>WXGA CMO N154I1-<br>L09 V.C2-LIGHT<br>GREEN SILVER | ZL2 15.4" LCD WXGA<br>(TM CMO) ASSY S.P.<br>NEW COLOR  | 6M.T63V7.013 |
|              | LCD 15.4 IN. WXGA<br>CMO N154I1-L09 V.C2                                  | ZL2 15.4" LCD (CMO)<br>PANEL ASSY S.P.                 | LK.1540D.003 |
|              | LCD INVERTER<br>BOARD                                                     | ZL1A LCD INVERTER<br>ASSY S.P.                         | 19.T50V7.001 |
|              | LCD CABLE - 15.4 IN.<br>WXGA                                              | ZL1A 15.4" LCD WXGA<br>CABEL ASSY S.P.                 | 50.T50V7.006 |
|              | LCD BRACKET W/<br>HINGE 15.4 IN L                                         | ZL1A 15.4" LCD HINGE<br>(L) ASSY S.P.                  | 33.T50V7.004 |
|              | LCD BRACKET W/<br>HINGE 15.4 IN R                                         | ZL1A 15.4" LCD HINGE<br>(R) ASSY S.P.                  | 33.T50V7.005 |
|              | LCD BEZEL W/<br>RUBBER PAD 15.4 IN.                                       | ZL1A 15.4" LCD BEZEL<br>ASSY S.P.                      | 60.T50V7.006 |
|              | LCD PANEL W/LOGO<br>ANTENNA 15.4 IN<br>LIGHT GREEN SILVER                 | ZL1A 15.4" LCD (TM)<br>COVER ASSY S.P.<br>NEW COLOR    | 60.T50V7.103 |
|              |                                                                           |                                                        |              |
|              | LCD MODULE 15.4 IN.<br>WXGA SAMSUNG<br>LTN154X3-L01-LIGHT<br>GREEN SILVER | ZL1A 15.4" LCD WXGA<br>(TM QDI) ASSY S.P.<br>NEW COLOR | 6M.T63V7.014 |
|              | LCD 15.4 IN. WXGA<br>SAMSUNG LTN154X3-<br>L01                             | ZL2 15.4" LCD<br>(SAMSUNG) PANEL<br>ASSY S.P.          | LK.15406.005 |
|              | LCD INVERTER<br>BOARD                                                     | ZL1A LCD INVERTER<br>ASSY S.P.                         | 19.T50V7.001 |
|              | LCD CABLE - 15.4 IN.<br>WXGA                                              | ZL1A 15.4" LCD WXGA<br>CABEL ASSY S.P.                 | 50.T50V7.006 |
|              | LCD BRACKET W/<br>HINGE 15.4 IN L                                         | ZL1A 15.4" LCD HINGE<br>(L) ASSY S.P.                  | 33.T50V7.004 |
|              | LCD BRACKET W/<br>HINGE 15.4 IN R                                         | ZL1A 15.4" LCD HINGE<br>(R) ASSY S.P.                  | 33.T50V7.005 |
|              | LCD BEZEL W/<br>RUBBER PAD 15.4 IN.                                       | ZL1A 15.4" LCD BEZEL<br>ASSY S.P.                      | 60.T50V7.006 |
|              | LCD PANEL W/LOGO<br>ANTENNA 15.4 IN<br>LIGHT GREEN SILVER                 | ZL1A 15.4" LCD (TM)<br>COVER ASSY S.P.<br>NEW COLOR    | 60.T50V7.103 |
|              |                                                                           |                                                        |              |

| Illustration | Part Name                                                                   | Description                                                               | Acer P/N     |
|--------------|-----------------------------------------------------------------------------|---------------------------------------------------------------------------|--------------|
|              | LCD MODULE 15.4 IN.<br>WXGA HITACHI<br>TX39D85VC1FAA-<br>LIGHT GREEN SILVER | ZL1A 15.4" LCD WXGA<br>(TM HITACHI) ASSY<br>S.P. NEW COLOR                | 6M.T63V7.015 |
|              | LCD 15.4 IN. WXGA<br>HITACHI<br>TX39D85VC1FAA                               | ZL2 15.4" LCD<br>(HITACHI) PANEL<br>ASSY S.P.                             | LK.15404.003 |
|              | LCD INVERTER<br>BOARD                                                       | ZL1A LCD INVERTER<br>ASSY S.P.                                            | 19.T50V7.001 |
|              | LCD CABLE - 15.4 IN.<br>WXGA                                                | ZL1A 15.4" LCD WXGA<br>CABEL ASSY S.P.                                    | 50.T50V7.006 |
|              | LCD BRACKET W/<br>HINGE 15.4 IN L                                           | ZL1A 15.4" LCD HINGE<br>(L) ASSY S.P.                                     | 33.T50V7.004 |
|              | LCD BRACKET W/<br>HINGE 15.4 IN R                                           | ZL1A 15.4" LCD HINGE<br>(R) ASSY S.P.                                     | 33.T50V7.005 |
|              | LCD BEZEL W/<br>RUBBER PAD 15.4 IN.                                         | ZL1A 15.4" LCD BEZEL<br>ASSY S.P.                                         | 60.T50V7.006 |
|              | LCD PANEL W/LOGO<br>ANTENNA 15.4 IN<br>LIGHT GREEN SILVER                   | ZL1A 15.4" LCD (TM)<br>COVER ASSY S.P.<br>NEW COLOR                       | 60.T50V7.103 |
| MAINBOARD    |                                                                             |                                                                           |              |
|              | MAINBOARD 915GM<br>UMA W/PCMCIA SLOT<br>W/O CPU MEMORY                      | ZL3A M/B (UMA)ASSY<br>S/P                                                 | LB.TAH06.001 |
| MEMORY       | T                                                                           | T                                                                         | 1            |
|              | MEMORY DDR333<br>256MB INFINEON<br>HYS64D32020HDL-6-C<br>(.11u)             | MEMORY DDR333<br>256MB INFINEON<br>HYS64D32020HDL-6-C<br>(.11u)           | KN.25602.012 |
|              | 256M Micron SO-DIMM<br>DDR333 256MB<br>MT4VDDT3264HG-<br>335C2              | 256M Micron SO-DIMM<br>DDR333 256MB<br>MT4VDDT3264HG-<br>335C2            | KN.25604.016 |
|              | MEMORY DDR333<br>256MB SAMSUNG<br>M470L3224FT0-CB3                          | MEMORY DDR333<br>256MB SAMSUNG<br>M470L3224FT0-CB3                        | KN.2560B.008 |
|              | MEMORY DDR333<br>256MB MICRON<br>MT8VDDT3264HDG-<br>335C3                   | MEMORY DDR333<br>256MB MICRON<br>MT8VDDT3264HDG-<br>335C3                 | KN.25604.009 |
|              | 512MB Micron SO-<br>DIMM DDR333 512MB<br>MT8VDDT6464HDG-<br>335C1 (.11u),   | 512MB Micron SO-<br>DIMM DDR333 512MB<br>MT8VDDT6464HDG-<br>335C1 (.11u), | KN.51204.013 |
|              | MEMORY DDR333<br>512MB SAMSUNG<br>M470L6524BT0-CB3                          | MEMORY DDR333<br>512MB SAMSUNG<br>M470L6524BT0-CB3                        | KN.5120B.006 |

| Illustration  | Part Name                                                 | Description                                               | Acer P/N     |
|---------------|-----------------------------------------------------------|-----------------------------------------------------------|--------------|
|               | SO-DIMM DDR333<br>512MB UNIFOSA<br>U30512AAUIQ652AW2<br>0 | SO-DIMM DDR333<br>512MB UNIFOSA<br>U30512AAUIQ652AW2<br>0 | KN.5120H.001 |
|               | MEMORY DDR333<br>1GB ELPIDA<br>EBD11UD8ADDA               | SO-DIMM DDR333<br>1GB ELPIDA<br>EBD11UD8ADDA              | KN.1GB09.002 |
| SPEAKER       |                                                           |                                                           |              |
|               | SPEAKER SET                                               | ZL1A SPEAKER ASSY<br>S.P.                                 | 23.T50V7.001 |
| HEATSINK      | Г                                                         | T                                                         | T =          |
|               | THERMAL MODULE                                            | ZL2 CPU HEATSINK<br>ASSY                                  | 60.T63V7.003 |
|               | VGA HEATSINK FOR<br>DISCRETE W/PAD                        | ZL2 SINK VGA ASSY<br>W/ NB                                | 34.T63V7.001 |
|               | VGA HEATSINK FOR<br>DISCRETE W/PAD                        | ZL2 SINK VGA ASSY<br>W/ NB                                | 34.T63V7.001 |
|               | VGA HEATSINK FOR<br>UMA W/PAD                             | ZL2 SINK VGA ASSY<br>W/O NB                               | 34.T63V7.002 |
| MISCELLANEOUS |                                                           |                                                           |              |
|               | NAME PLATE -<br>TM4020                                    | ZL3A NAME PLATE S/P                                       | 40.TAHV7.001 |
|               | RUBBER FOOT                                               | ZL1A RUBBER FOOT<br>S.P.                                  | 47.T50V7.002 |
|               | LCD SCREW RUBBER<br>PAD                                   | ZL1A RUBBER PAD-<br>UP S.P.                               | 47.T50V7.003 |
|               | LCD BEZEL RUBBER<br>PAD                                   | ZL1A RUBBER PAD-2<br>S.P.                                 | 47.T50V7.004 |
|               | WEIGHT SAVER                                              | ZL1 WEIGHT SAVER<br>S.P.                                  | 60.T50V7.008 |
|               | 2nd HDD BASE W/<br>CONNECT                                | ZL1 2ND HDD BASE<br>ASSY S.P.                             | 60.T50V7.009 |
|               | 2nd HDD COVER                                             | ZL1 2ND HDD COVER<br>ASSY S.P.                            | 42.T50V7.015 |
|               | 2nd HDD BRACKET<br>KIT                                    | ZL1 2ND BRACKET<br>ASSY S.P.                              | 6K.T50V7.001 |
| SCREW         |                                                           |                                                           |              |
|               | SCREW M2.0X3.0-I-NI-<br>NYLOK                             | ET2S SCREW<br>MM2.0X3.0 SPARE<br>PART                     | 86.A03V7.012 |
|               | SCREW I2.5*3M-<br>BNIH(M2.5L3)                            | ZG1S I2.5*3M-<br>BNIH(M2.5L3) S/P                         | 86.T25V7.012 |

| Illustration | Part Name                     | Description                              | Acer P/N     |
|--------------|-------------------------------|------------------------------------------|--------------|
|              | SCREW M2.5*4L-BZN-<br>NYLOK   | ET2S SCREW<br>MM2.5X4.0 SPARE<br>PART    | 86.A03V7.006 |
|              | SCREW M2.0X5-I-NI-<br>NYLOK   | ZI1S SCREW M2.0X5-I-<br>NI-NYLOK S/P     | 86.T23V7.006 |
|              | SCREW MM25060IL69             | DT1 SCREW<br>MM25060IL69 SPARE<br>PART   | 86.A08V7.004 |
|              | SCREW M2.0*5-<br>I(NI)(NYLOK) | ZI1S SCREW<br>M2.5X5.0-I-NI-NYLOK<br>S/P | 86.T23V7.010 |
|              | SCREW M2.0X2.5-I-NI-<br>NYLOK | ET2S SCREW<br>MM2.0X2.5 SPARE<br>PART    | 86.A03V7.007 |
|              | SCREW I2*3M-NIHY<br>(M2L3)    | ZG1S I2*3M-NIHY<br>(M2L3) S/P            | 86.T25V7.008 |
|              | SCREW M1.7*3.0-I<br>(BK)      | ZL1A SCREW<br>(M1.7*3.1-I (BK) S.P.      | 86.T50V7.001 |
|              | SCREW I3*3.5M-<br>NIH(M3L3.5) | ET2S SCREW<br>MM3.0X3.5 SPARE<br>PART    | 86.A03V7.011 |